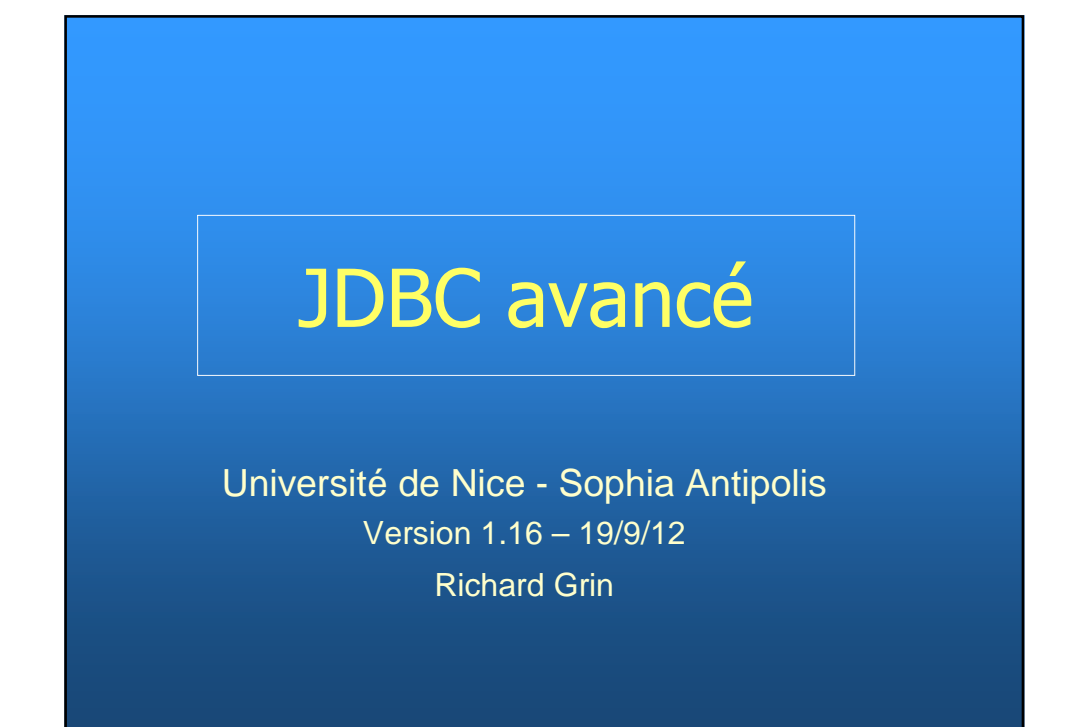

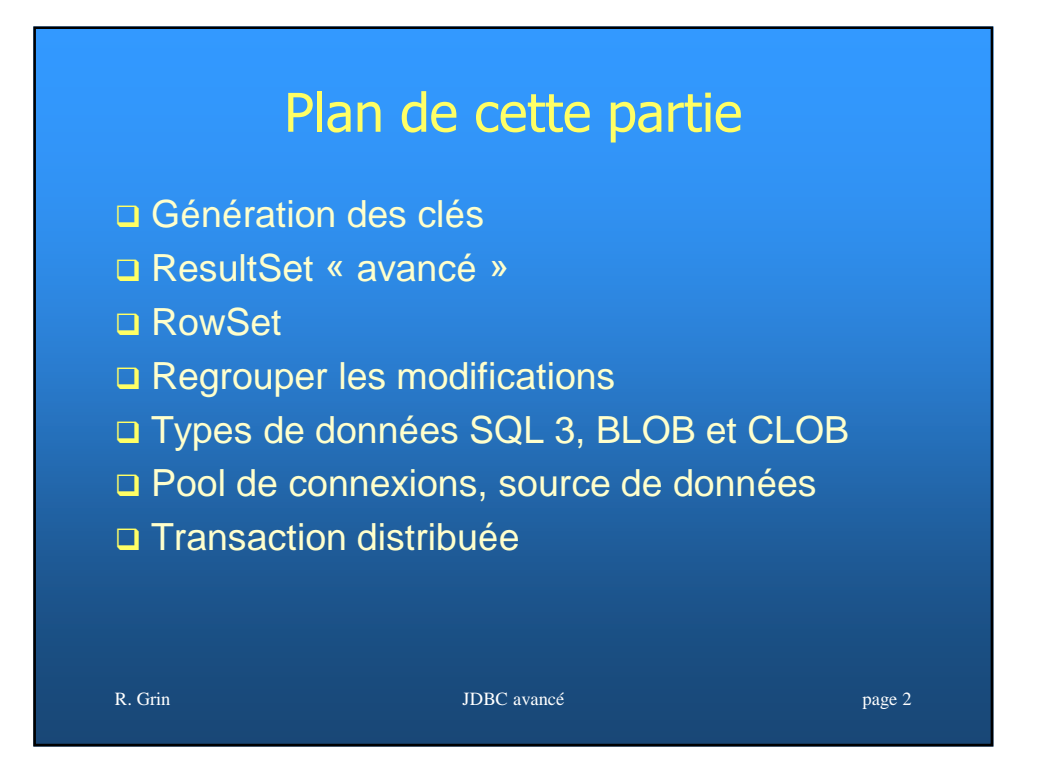

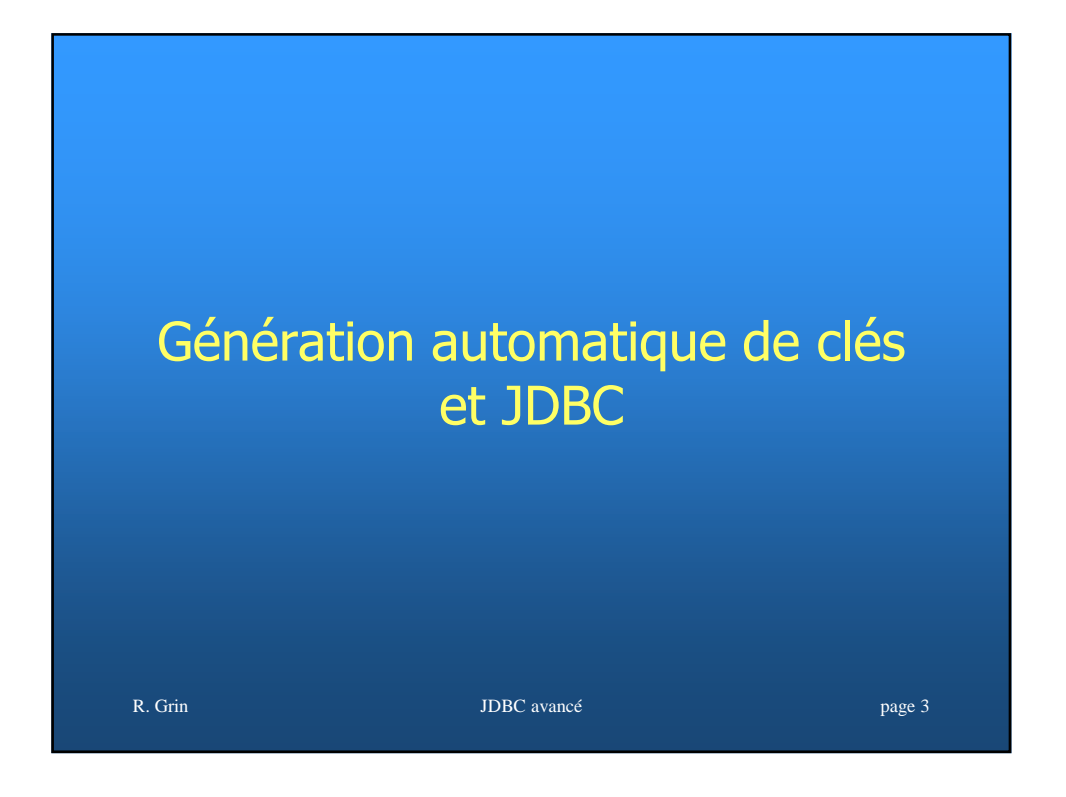

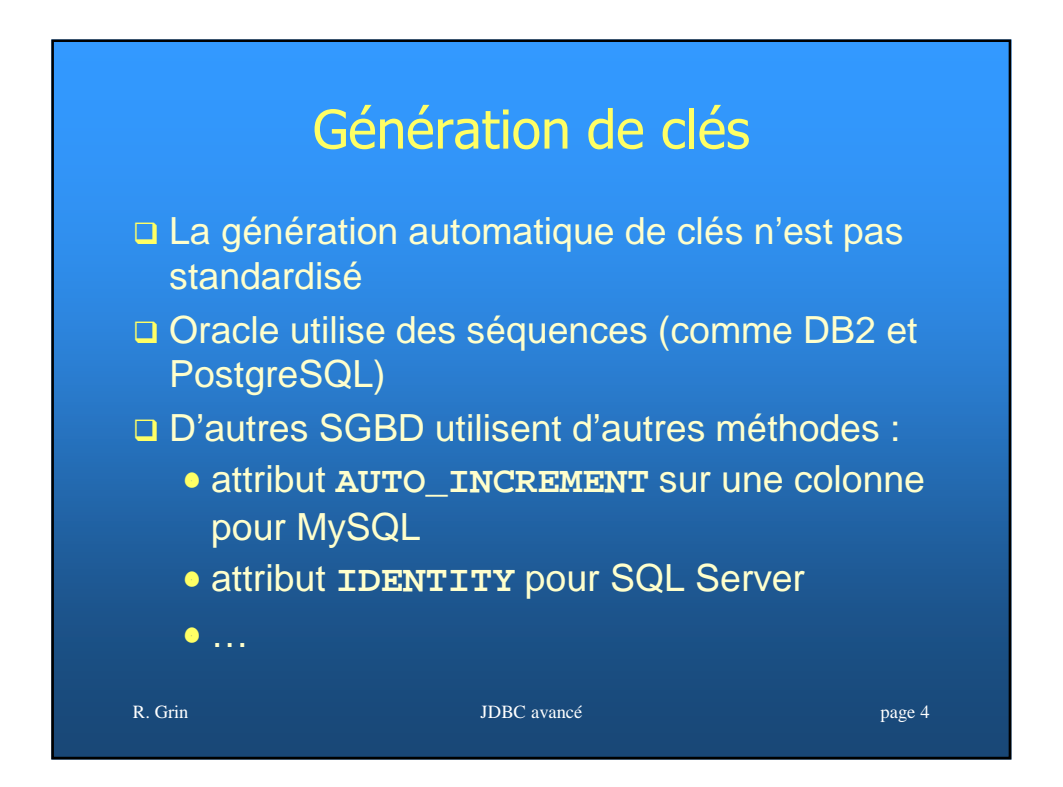

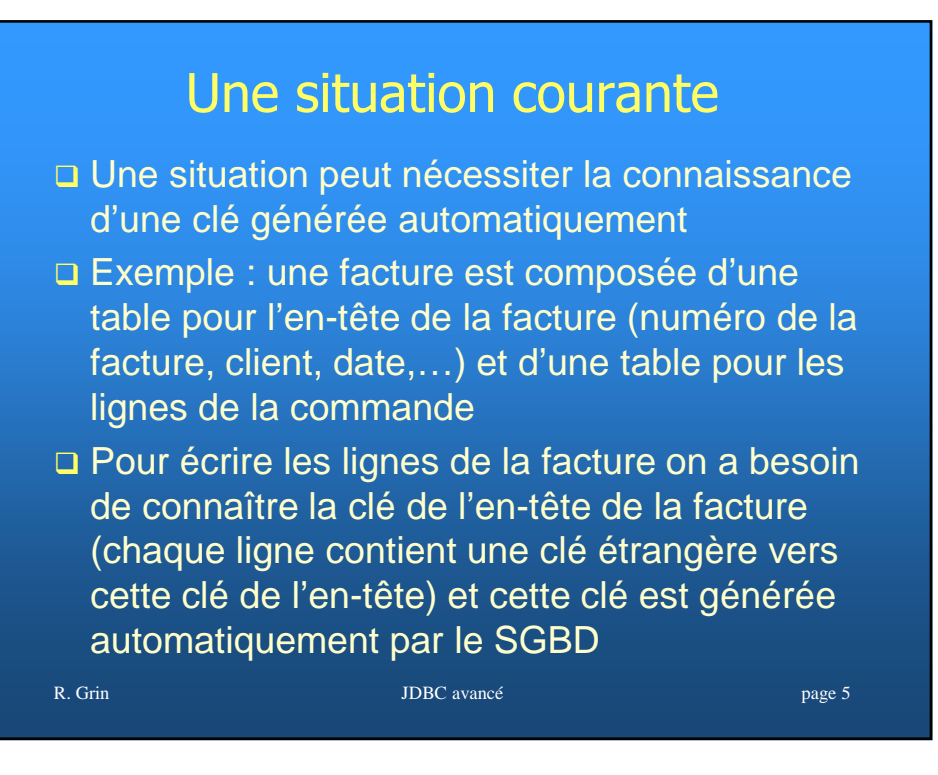

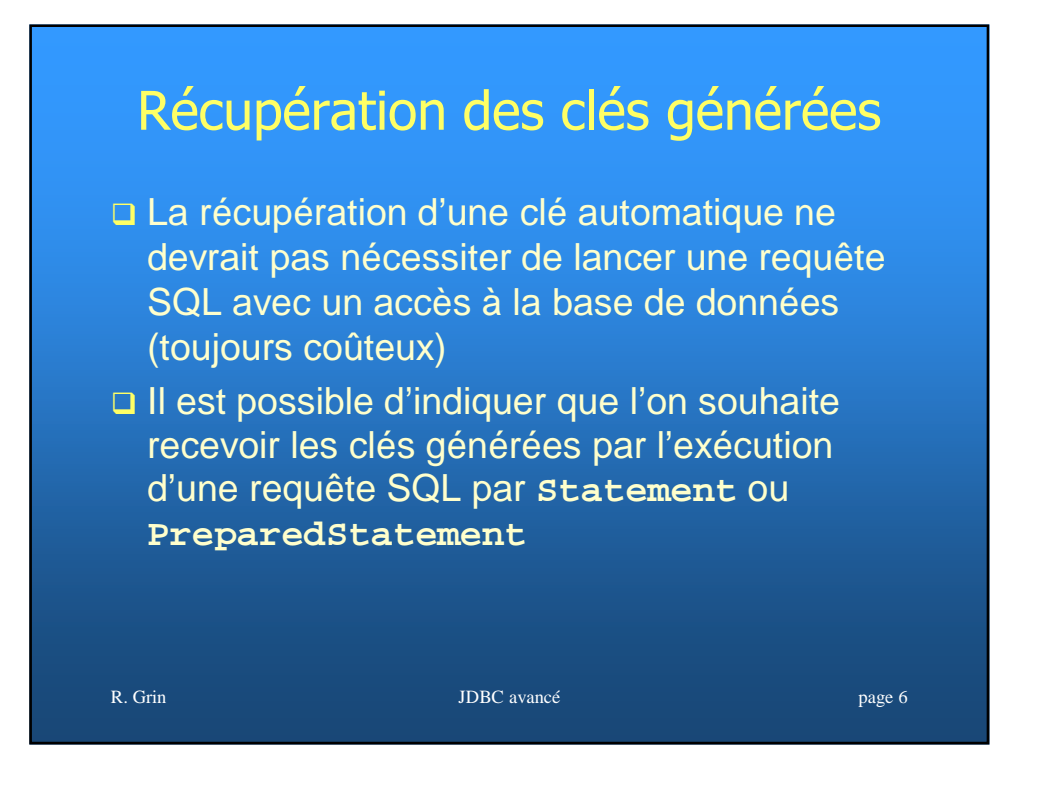

## 2 étapes pour récupérer les clés générées par un Statement « insert »

- 1. Indiquer au driver que l'on souhaite récupérer les clés qui seront générées automatiquement durant l'exécution du insert
- 2. Après l'exécution du insert, utiliser la méthode **ResultSet getGeneratedKeys()** pour récupérer les clés

R. Grin **IDBC** avancé page 7

## R. Grin de la page 8 de la page 8 de junho 10 de junho 10 de junho 10 de junho 10 de junho 10 de junho 10 de junho 10 de junho 10 de junho 10 de junho 10 de junho 10 de junho 10 de junho 10 de junho 10 de junho 10 de junho **getGeneratedKeys** L'interface **Statement** contient une méthode **ResultSet getGeneratedKeys()** Cette méthode s'appelle après l'exécution d'un insert (par **executeUpdate** ou **execute**) Elle renvoie toutes les clés générées par l'ordre SQL, indépendamment de la manière dont elles ont été générées Le **ResultSet** renvoyé est vide si aucune clé n'a été générée

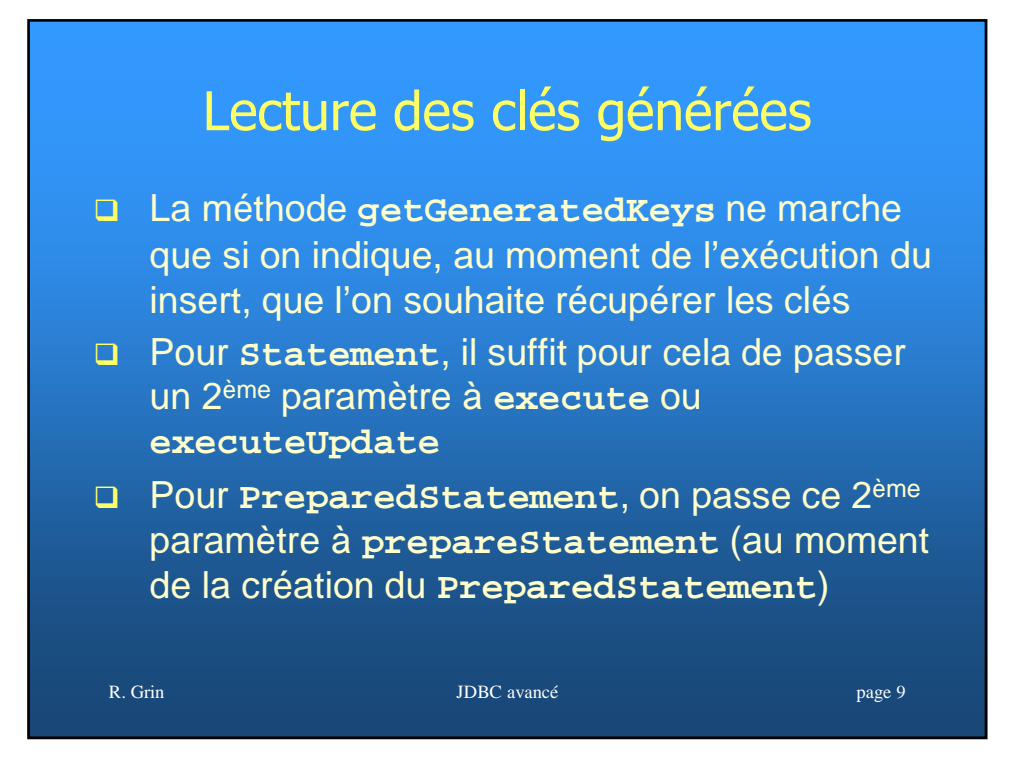

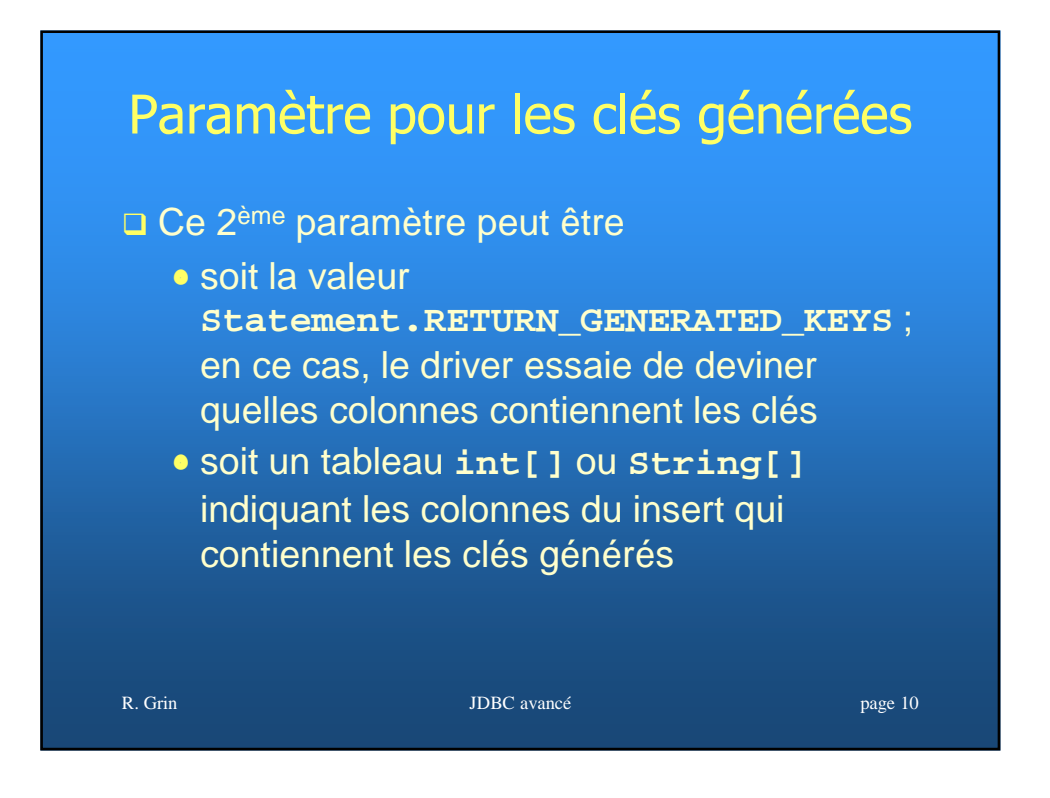

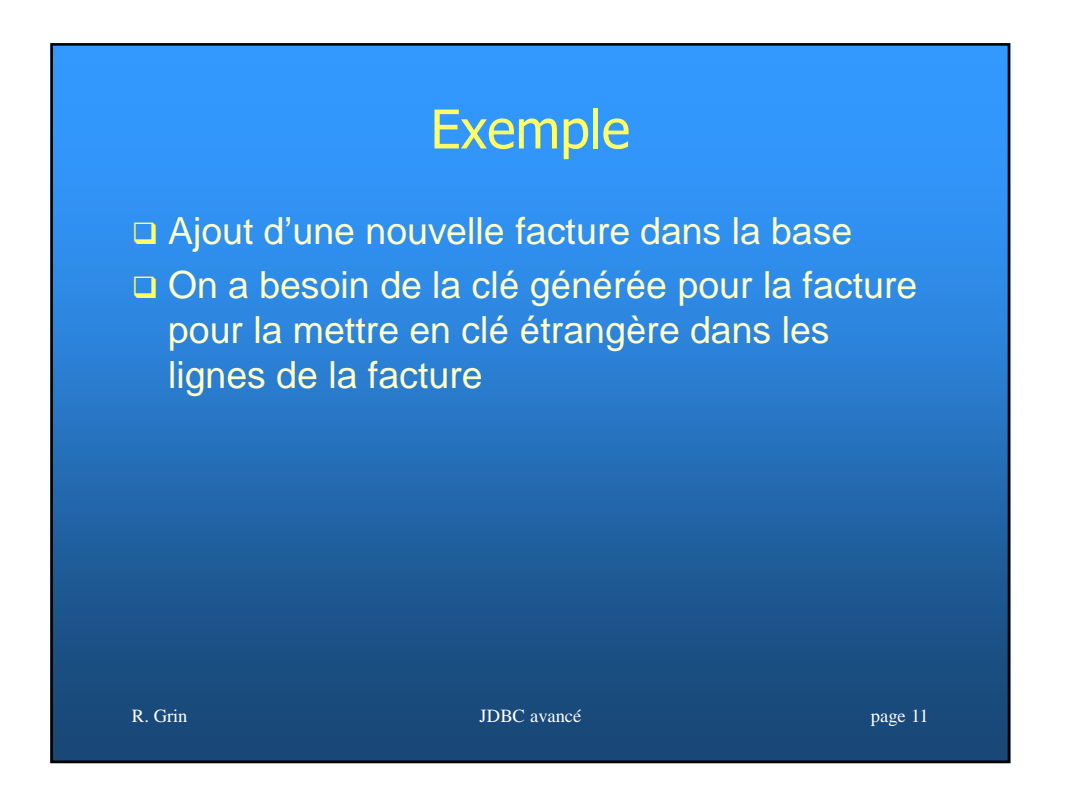

#### R. Grin Julie 12 DBC avancé page 12 Exemple avec Oracle **Statement stmt = conn.createStatement(); // Ne pas oublier le 2ème paramètre optionnel stmt.executeUpdate( "INSERT INTO facture (id\_facture,...) " + "VALUES(sequence.nextval,...)", new String[] { "id\_facture" }); ResultSet rsCles = stmt.getGeneratedKeys(); if (rsCles.next()) { cle = rsCles.getInt(1); } // cle utilisé pour insérer les lignes // de la facture**

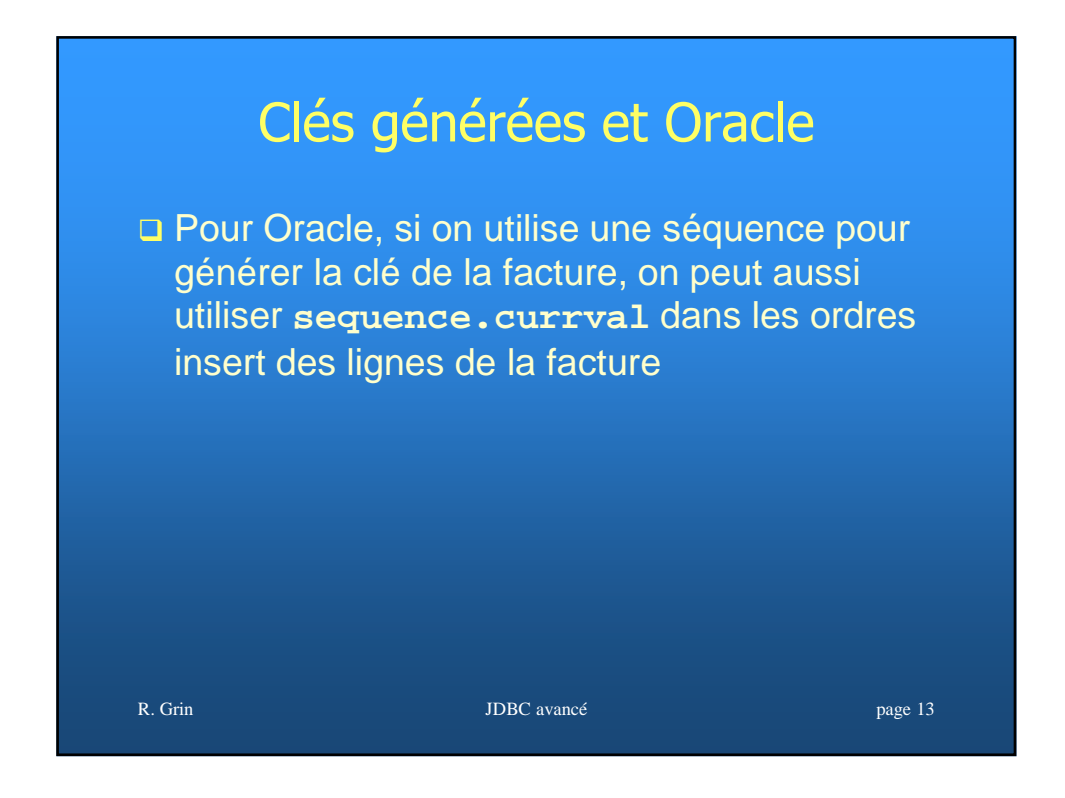

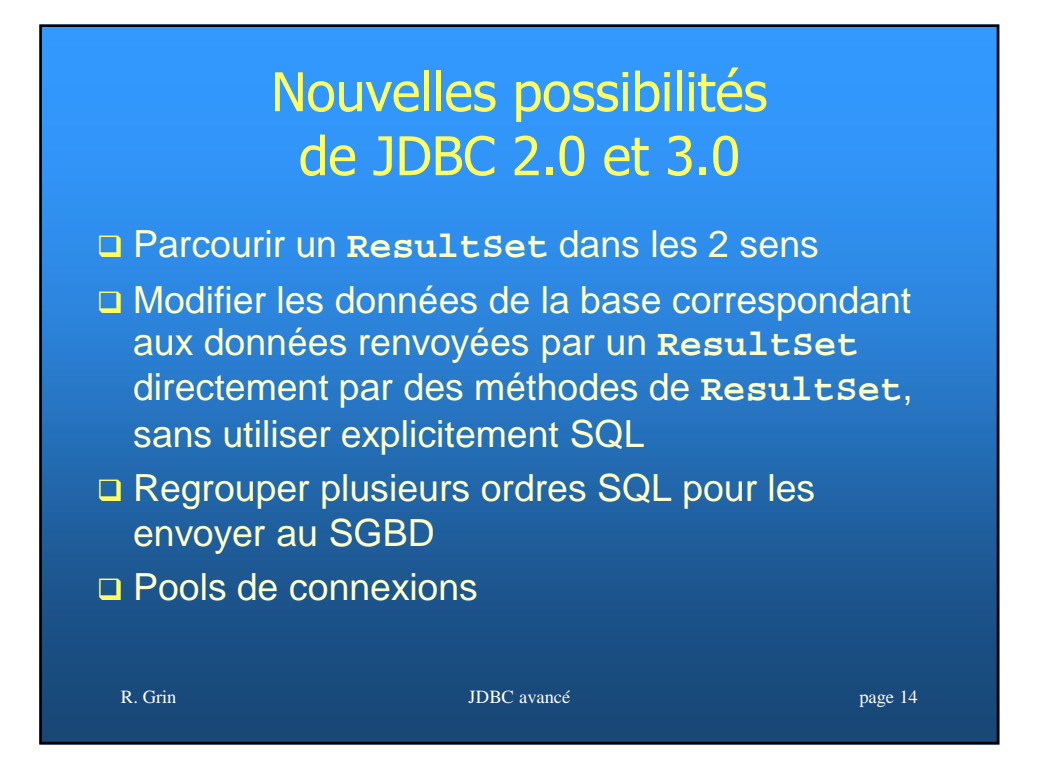

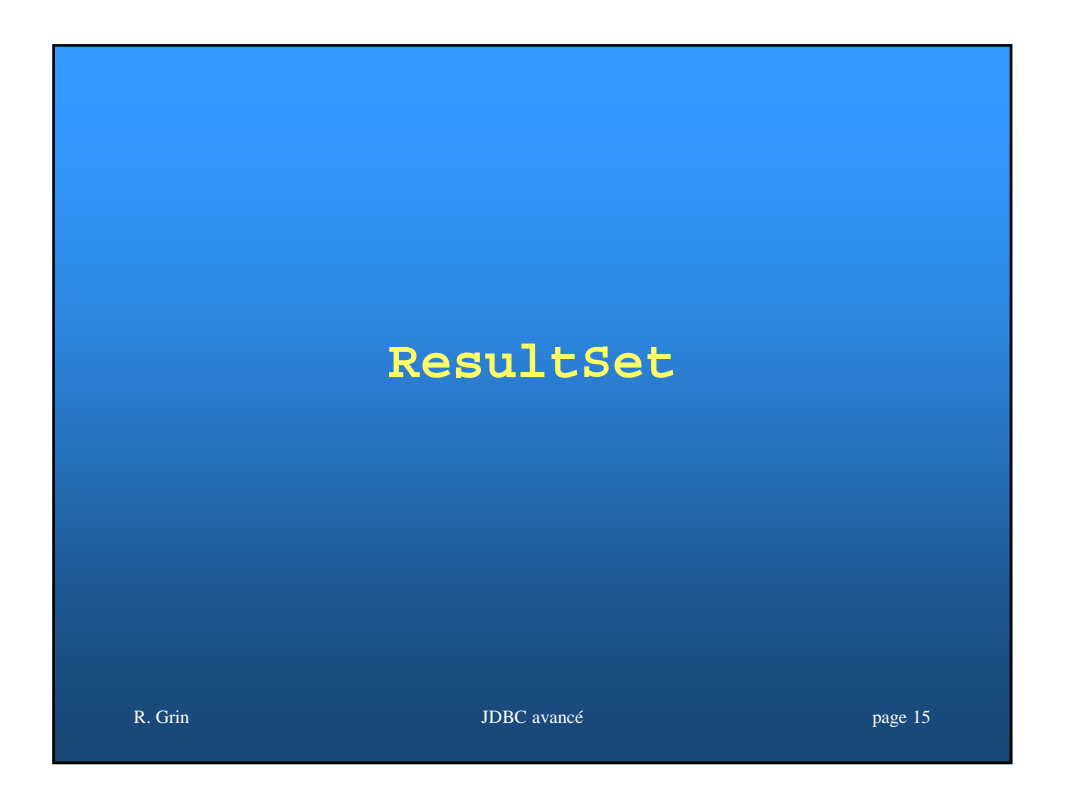

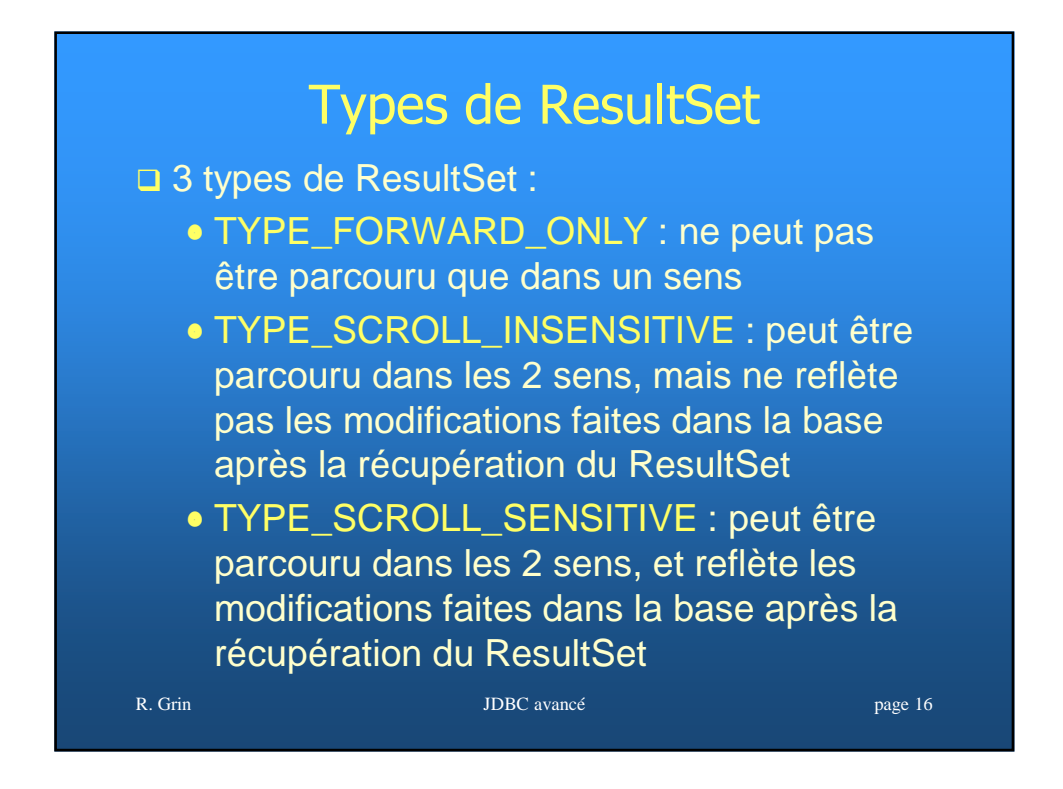

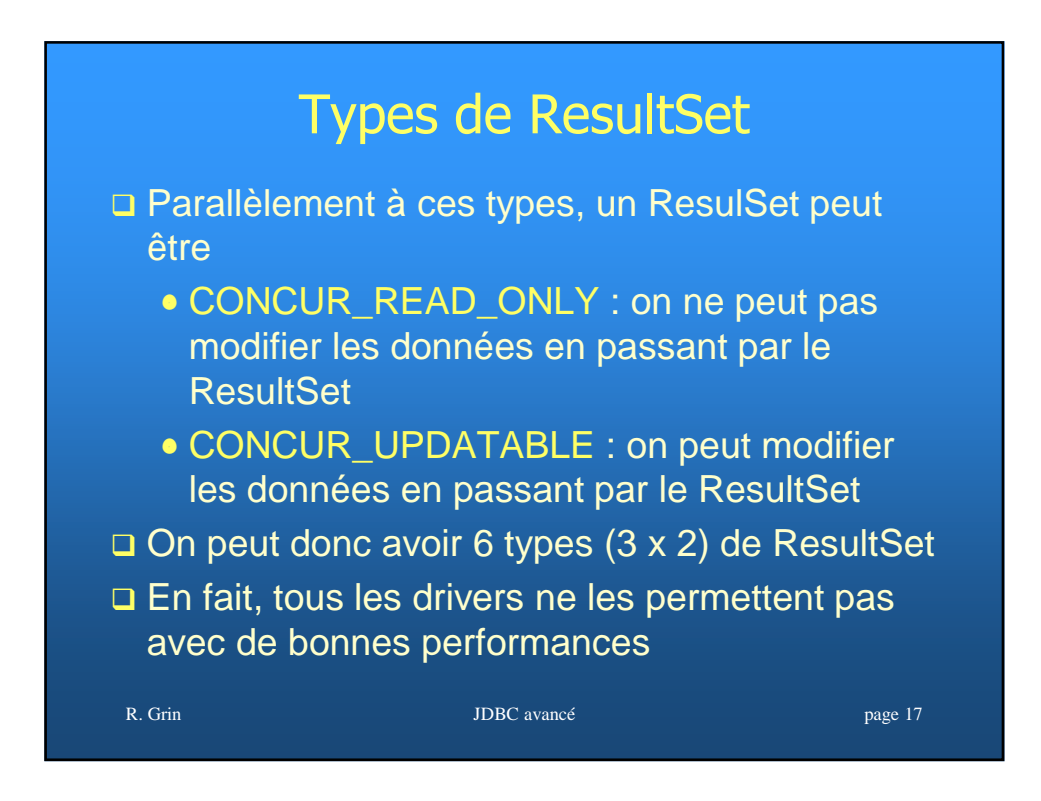

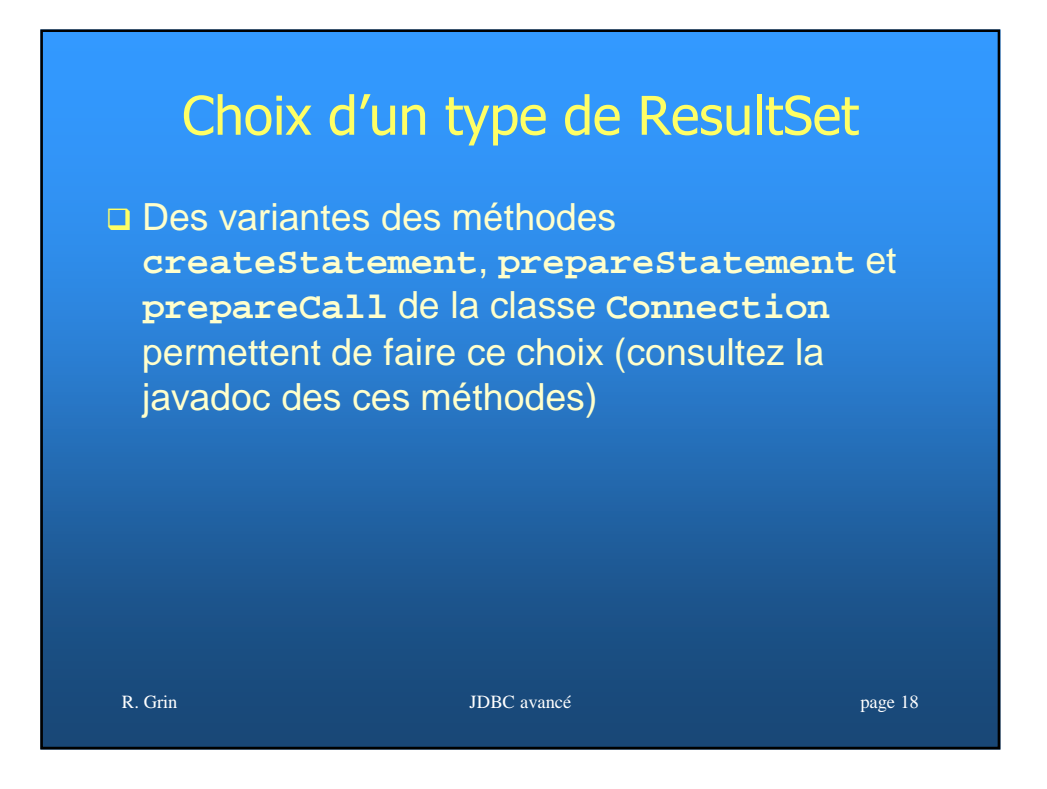

# Permettre le parcours à double sens dans un ResultSet

**Statement stmt = conn.createStatement( ResultSet.TYPE\_SCROLL\_SENSITIVE, ResultSet.CONCUR\_READ\_ONLY); ResultSet srs = stmt.executeQuery( "SELECT nomE, salaire FROM emp");** 

R. Grin JDBC avancé page 19

R. Grin JDBC avancé page 20<sup>1</sup> Les transparents suivants montrent les possibilités offertes par les ResultSet « scrollable » (ceux qui permettent de se déplacer où l'on veut dans les lignes)

#### Parcours en avant dans un ResultSet

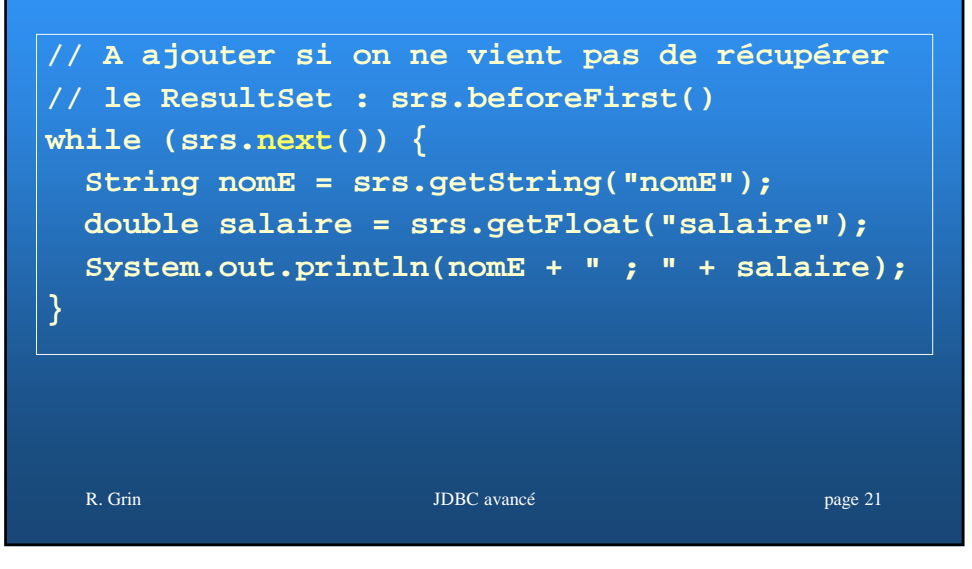

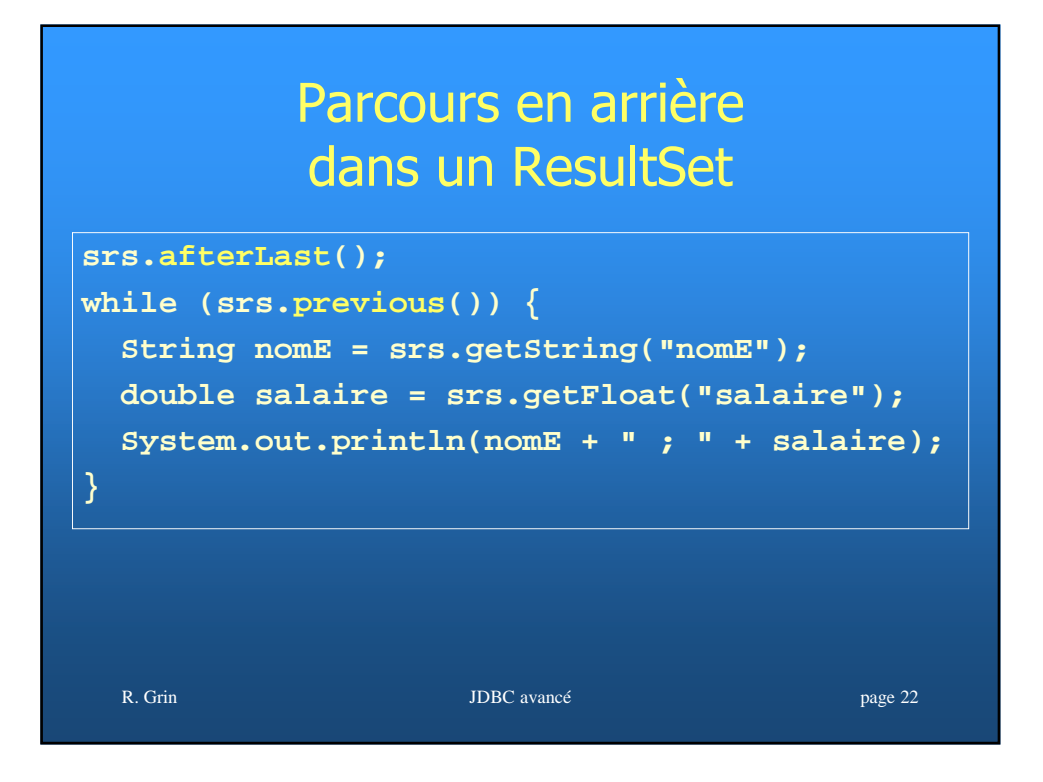

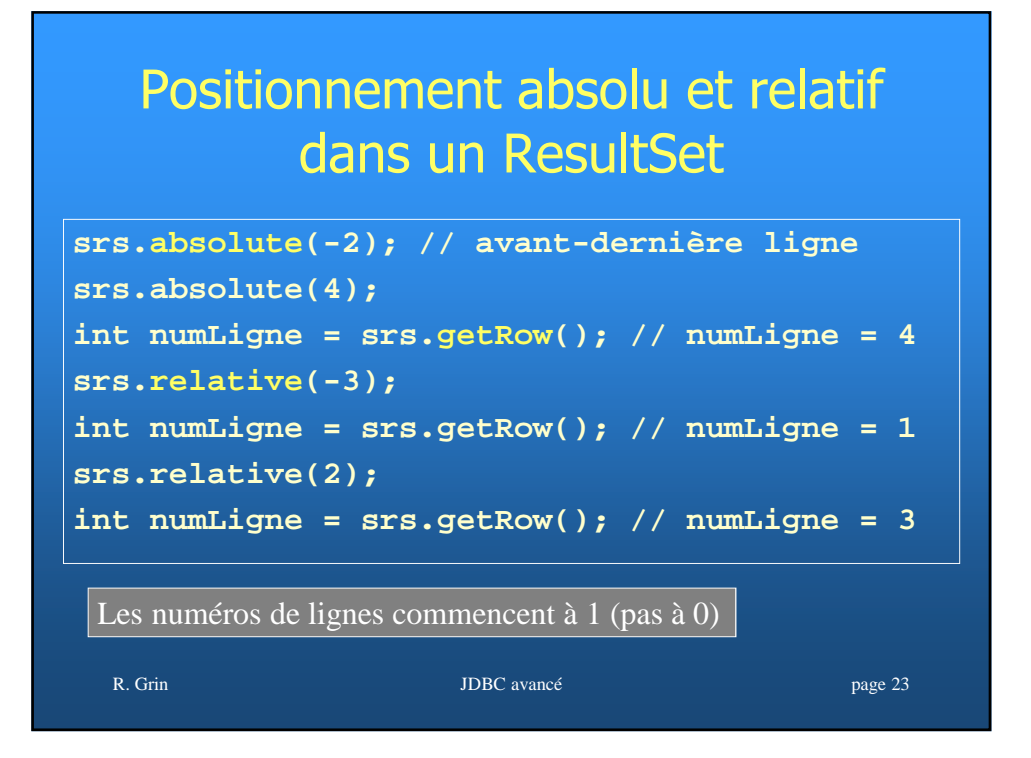

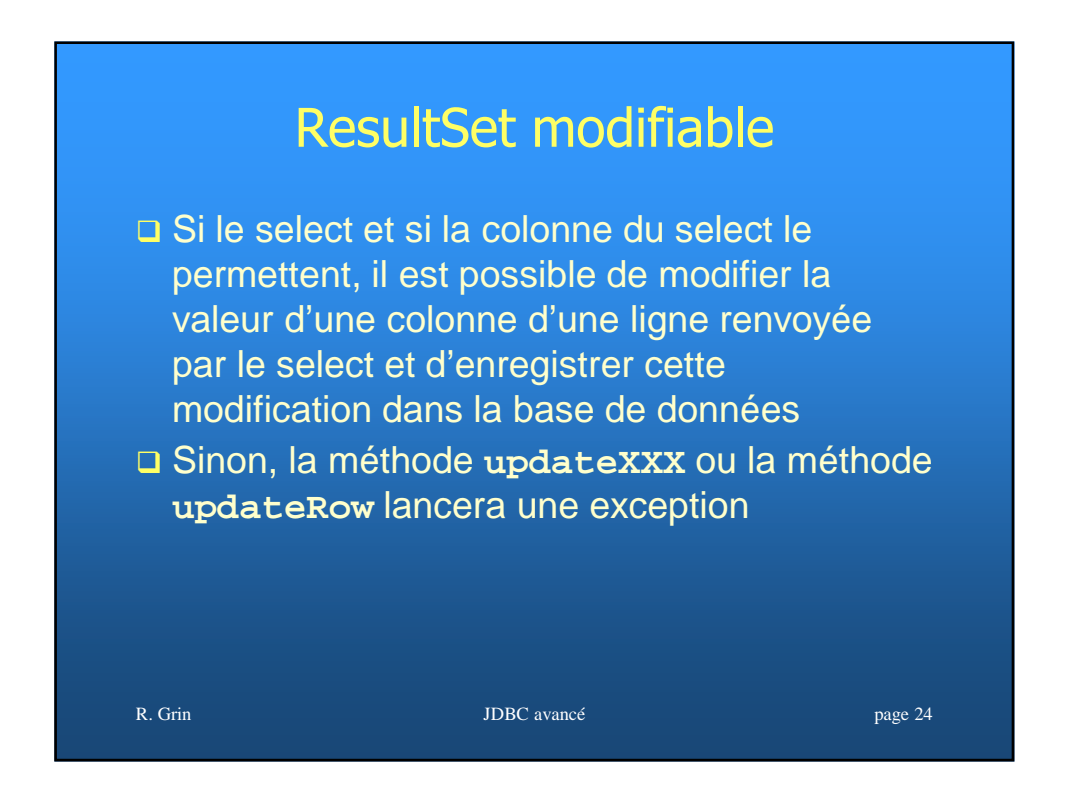

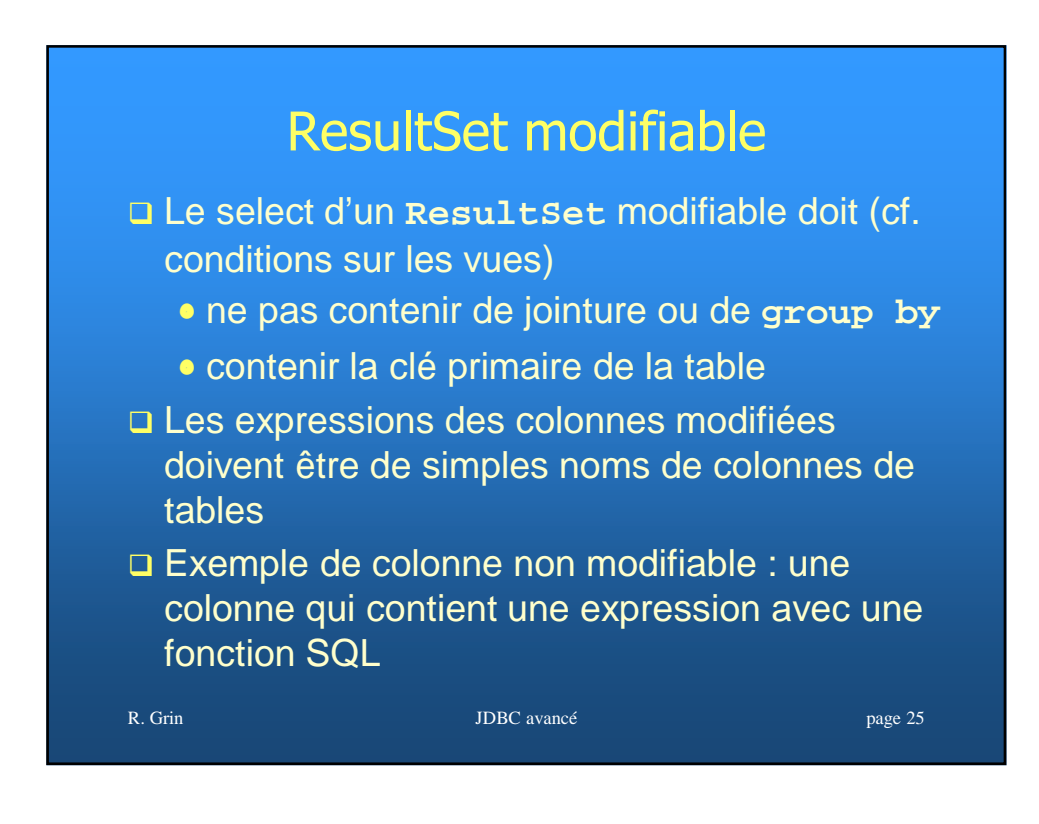

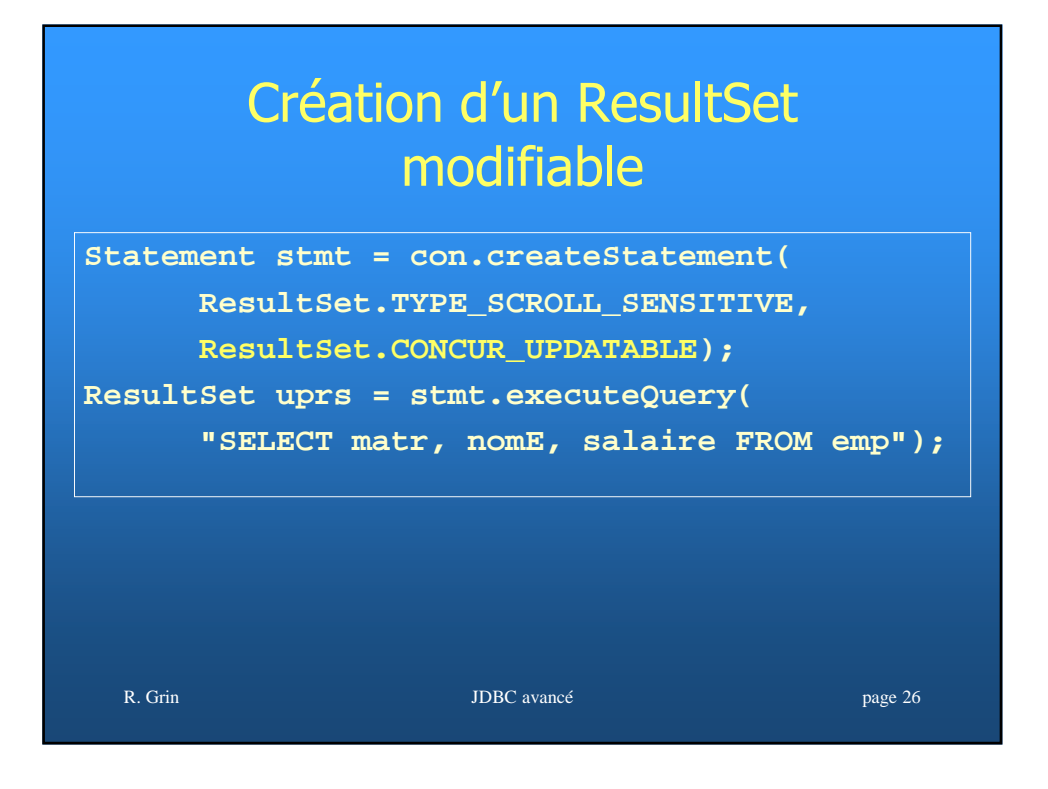

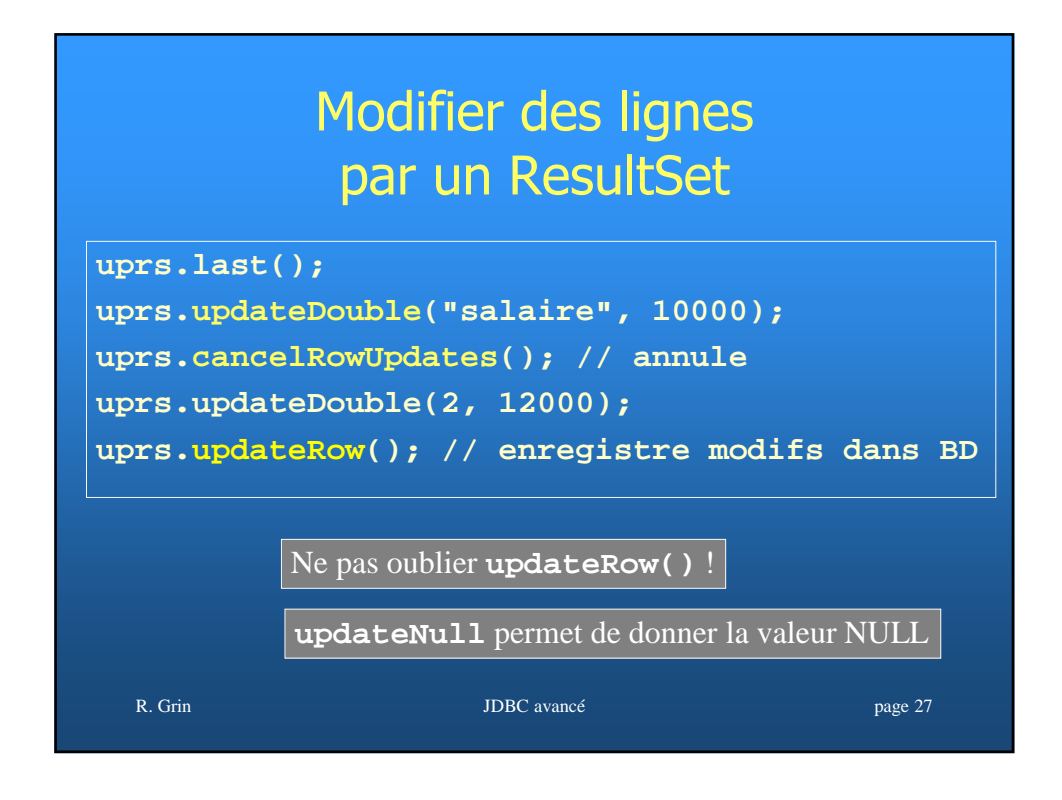

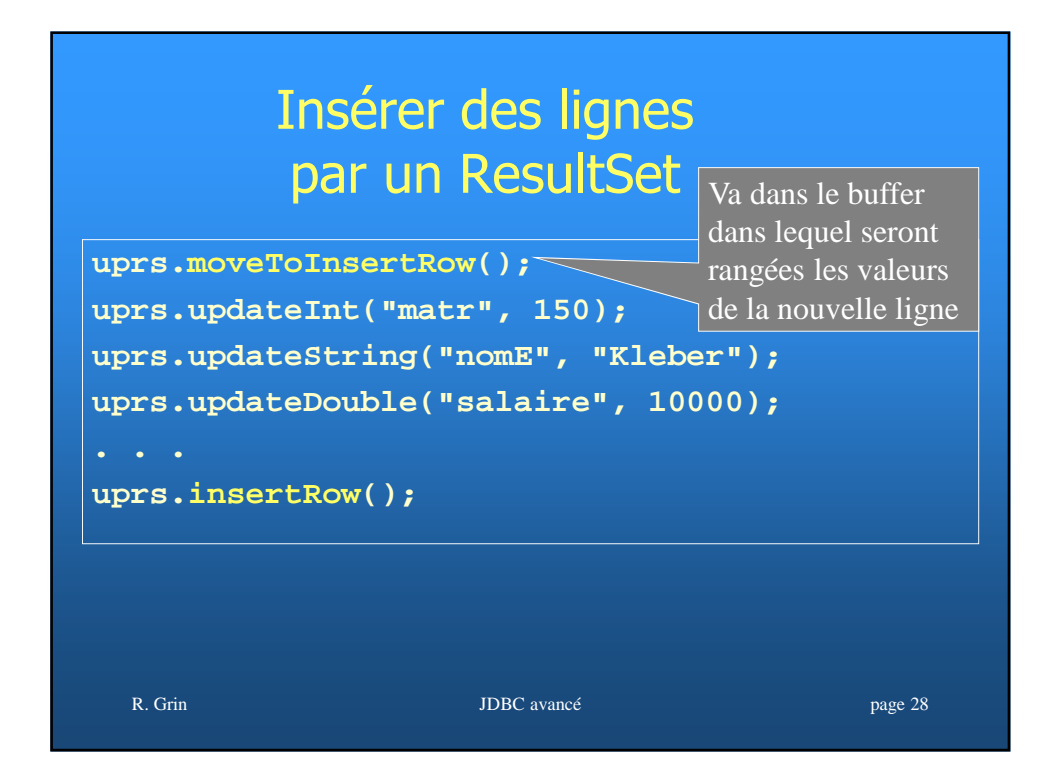

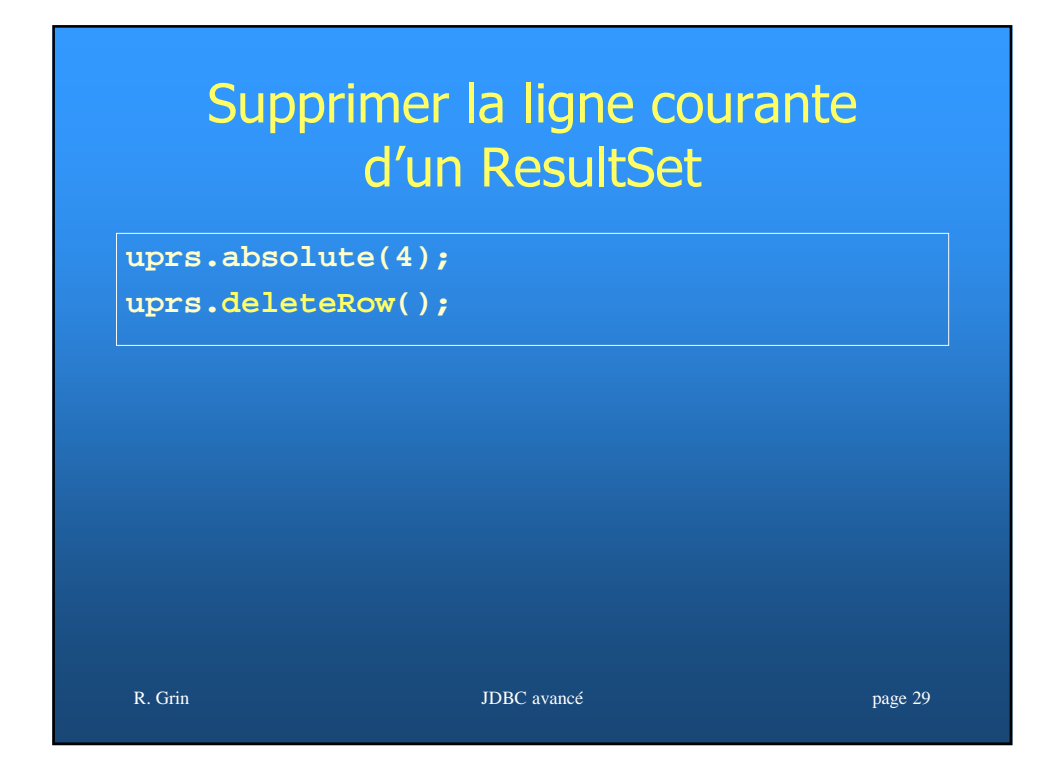

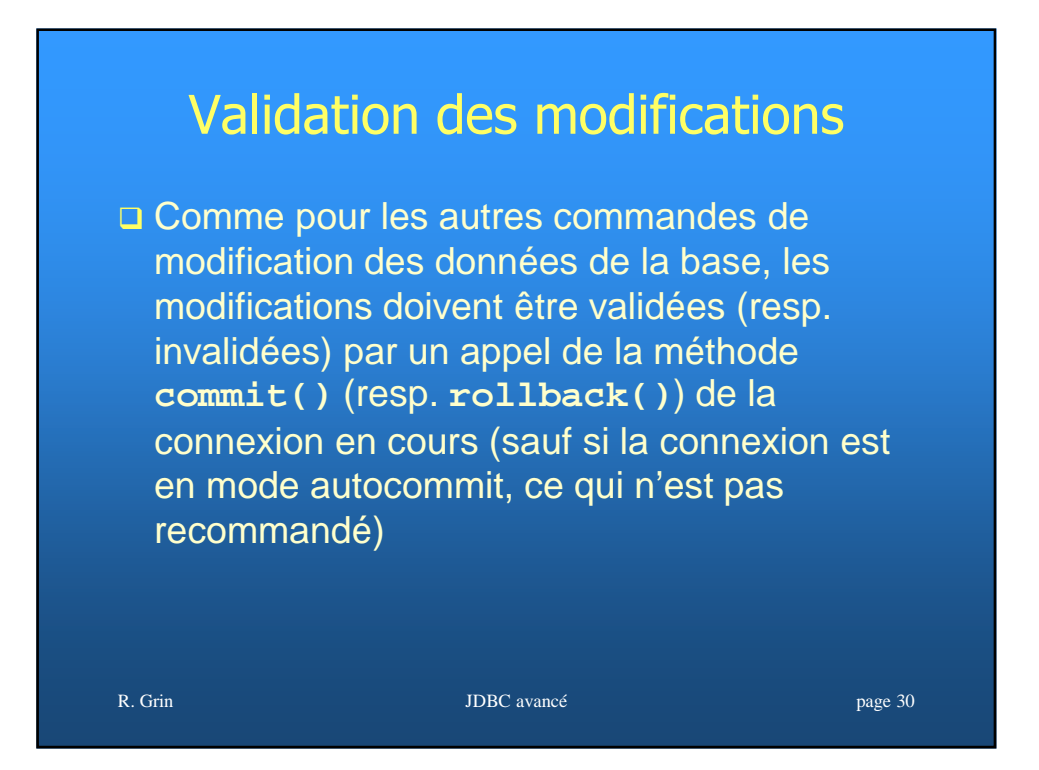

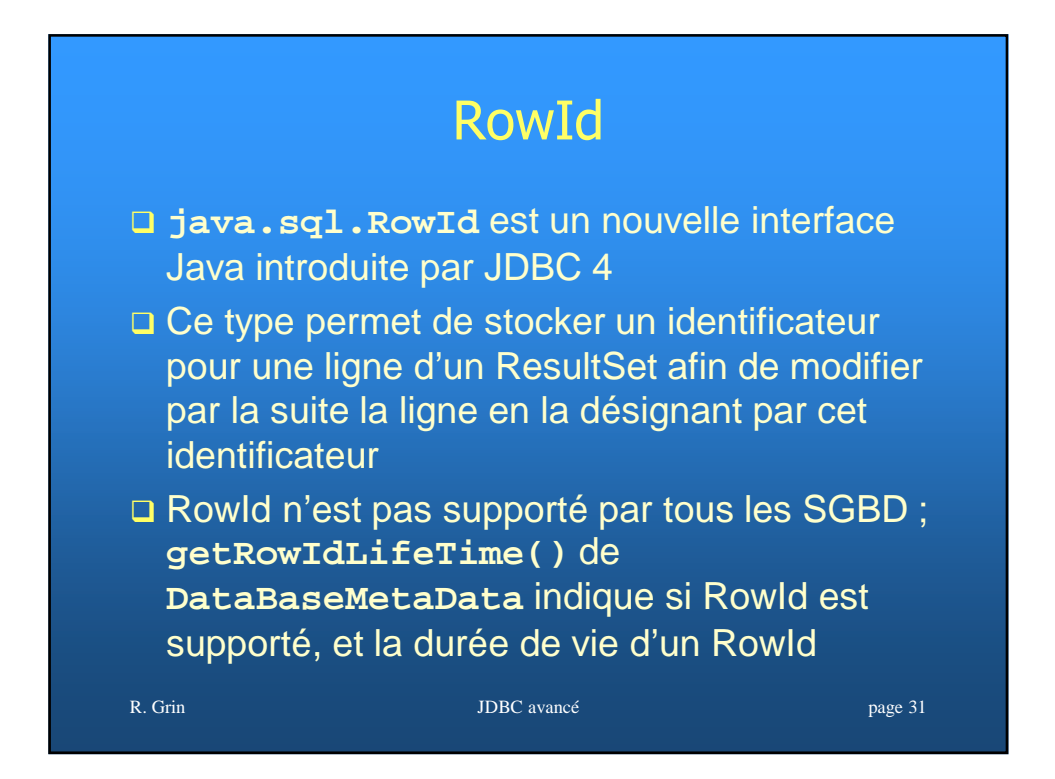

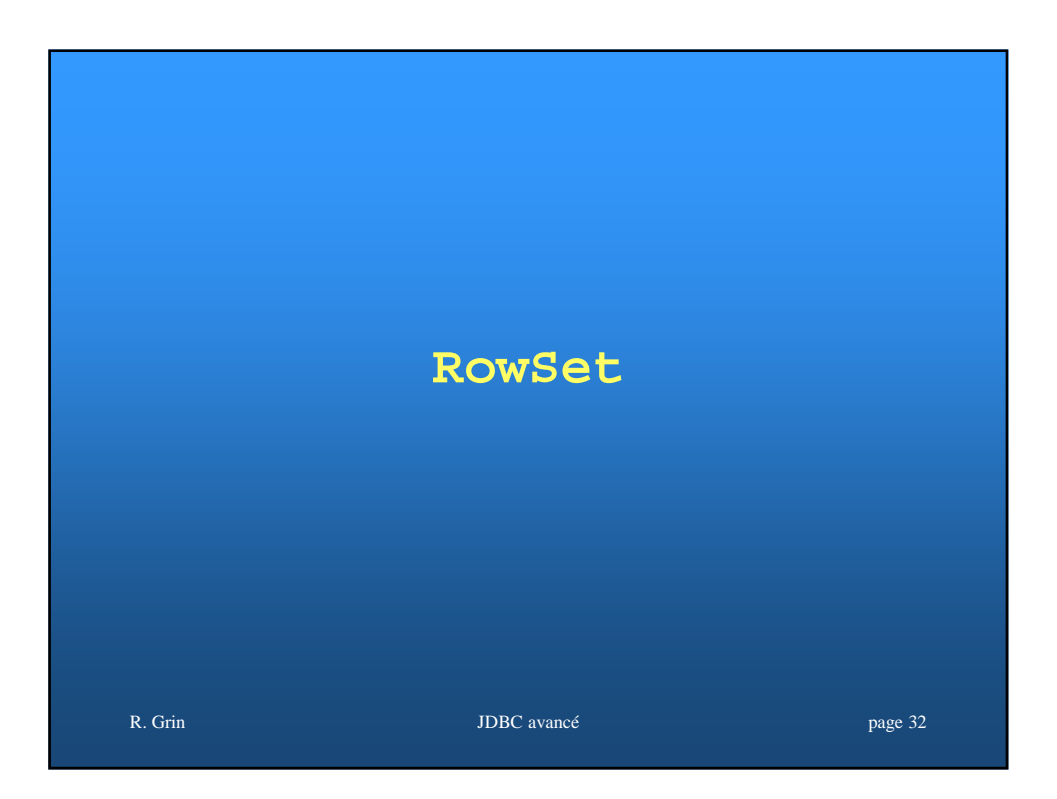

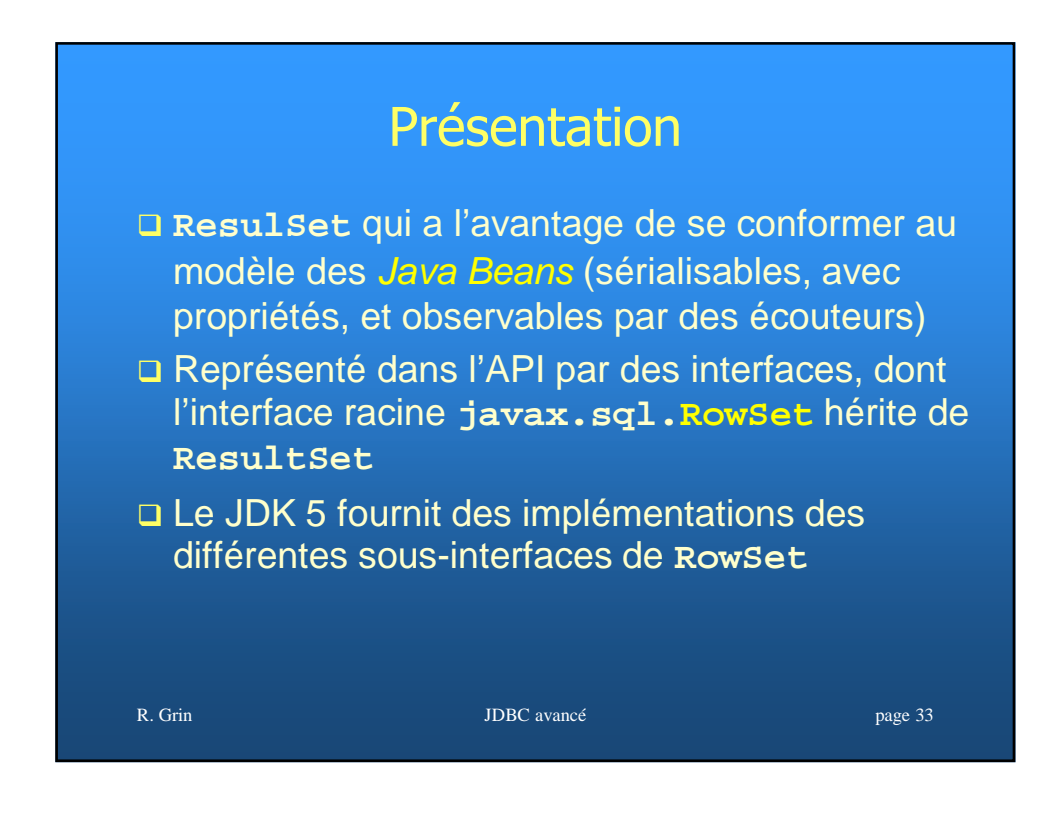

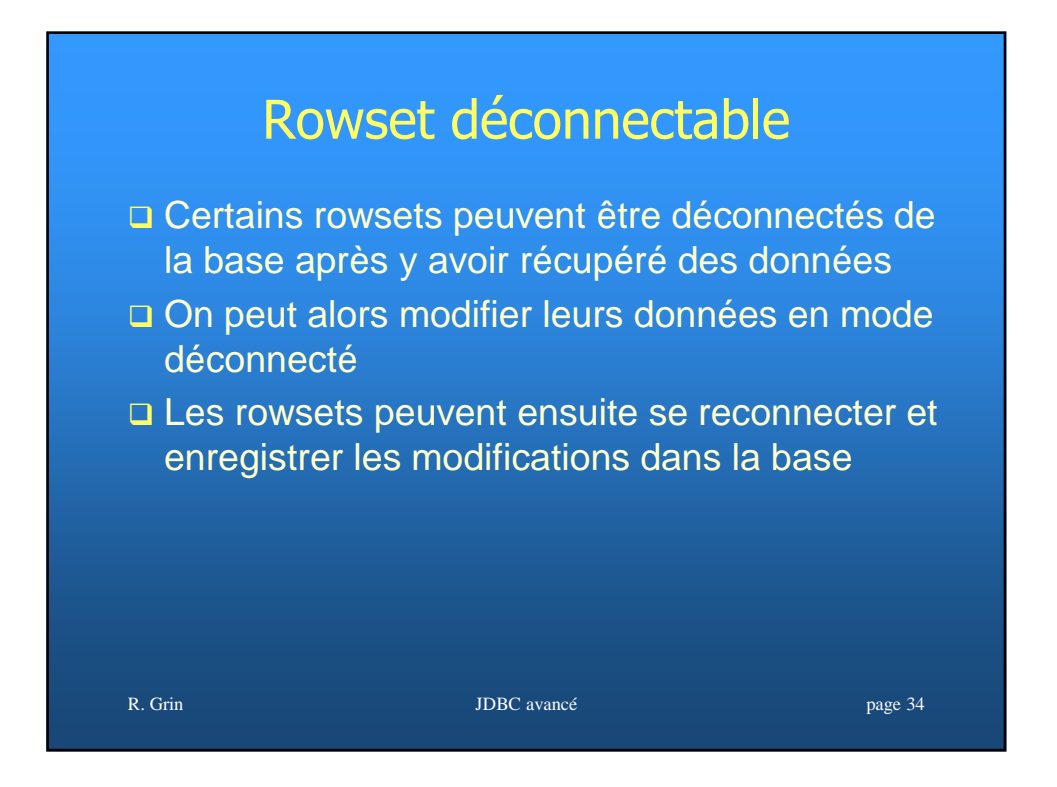

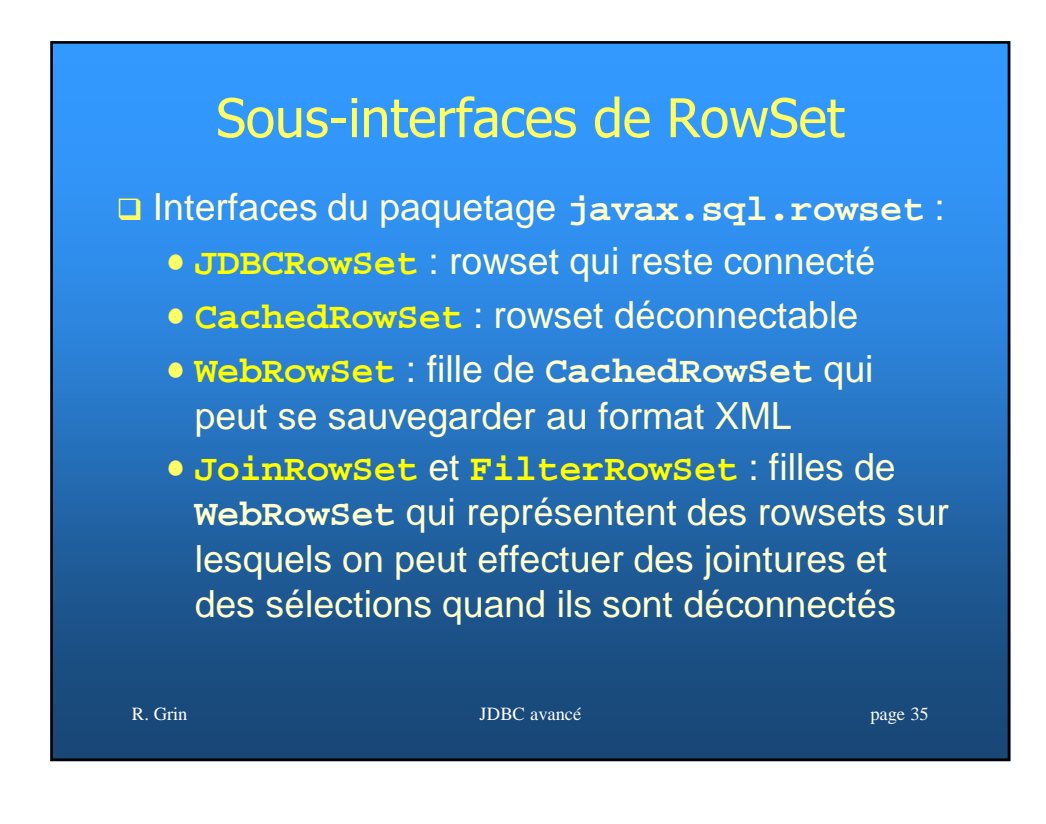

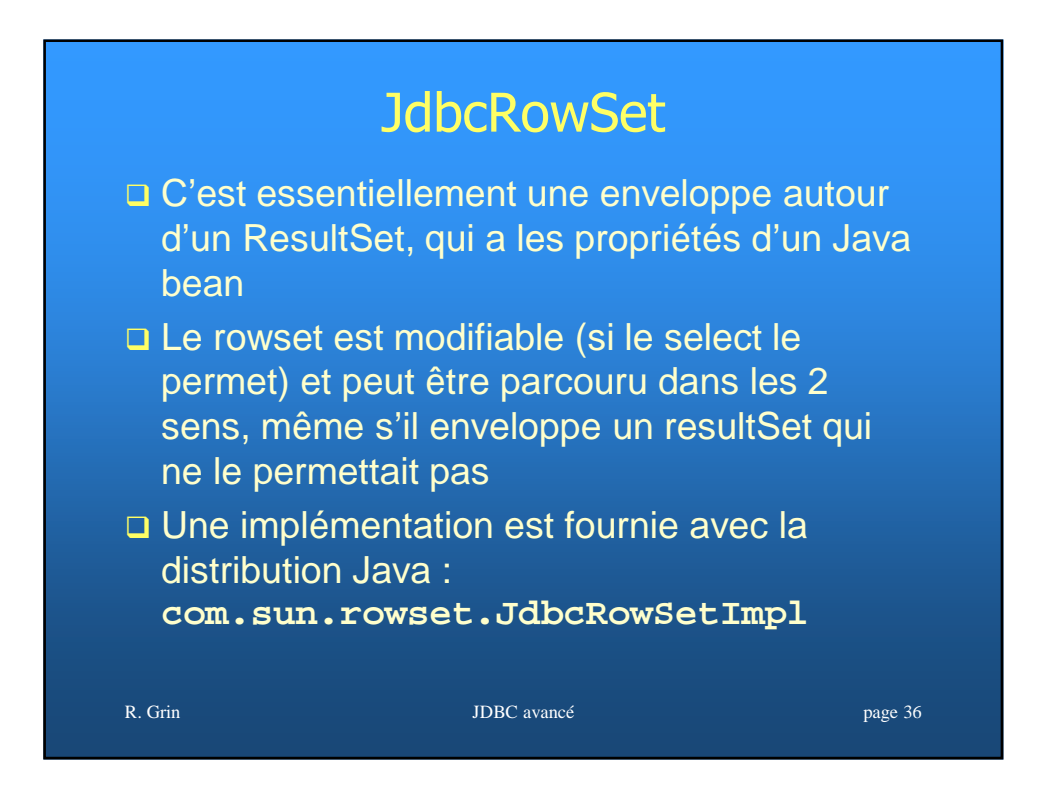

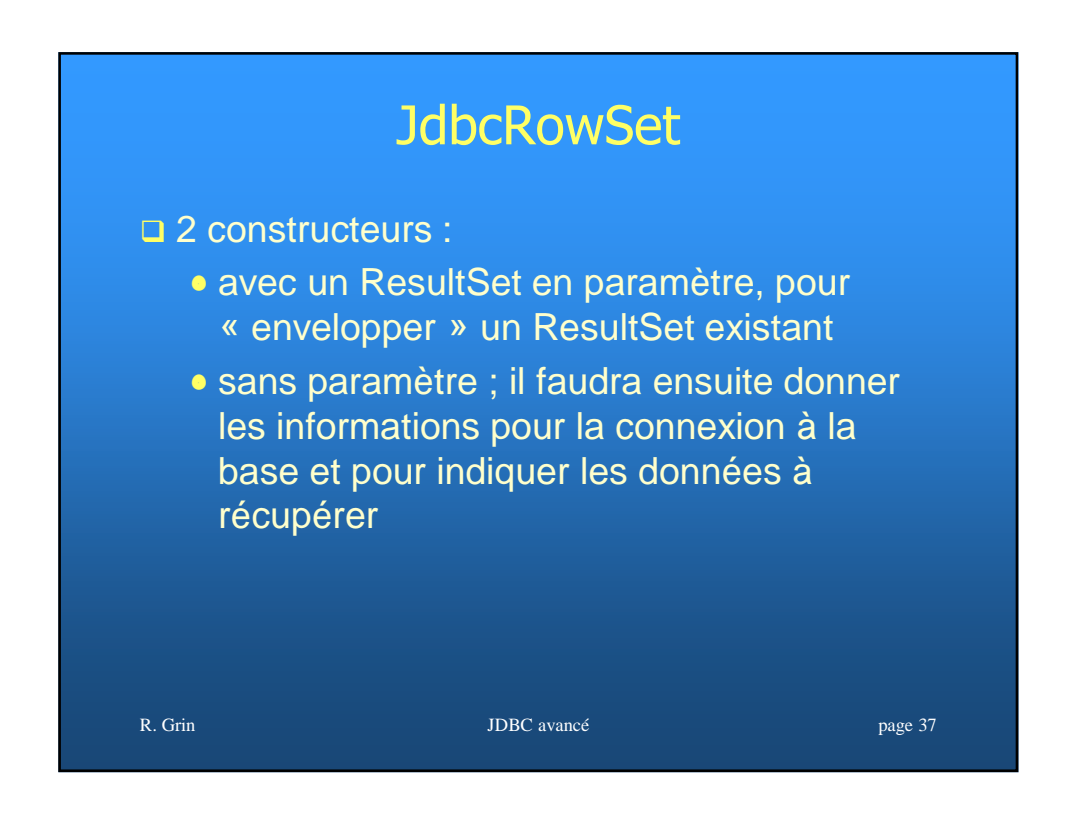

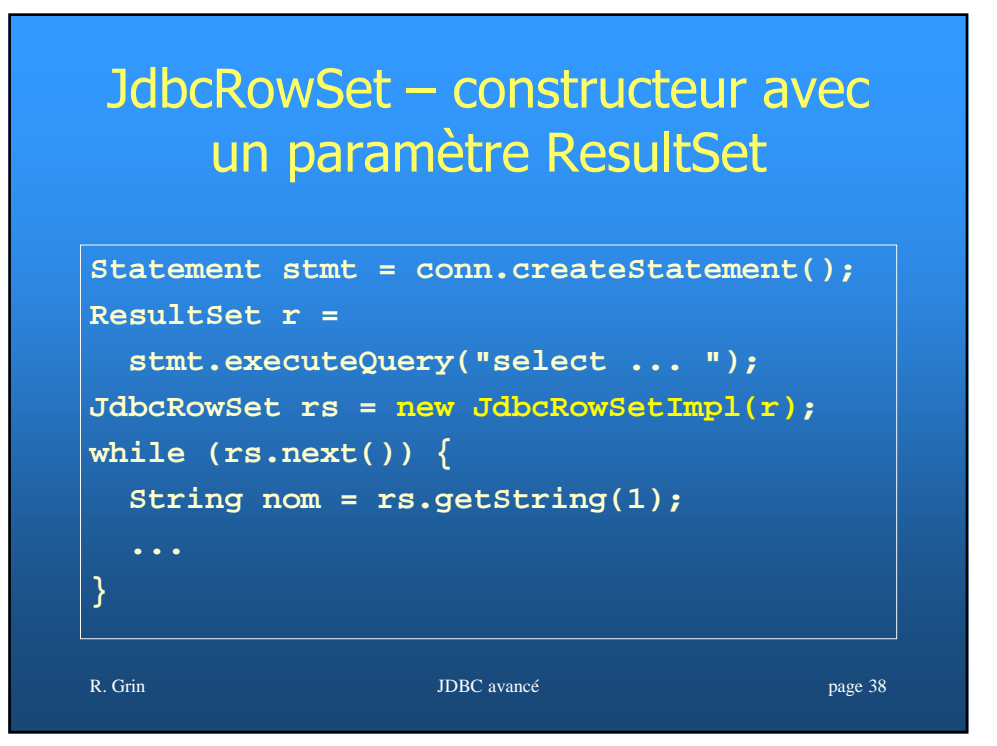

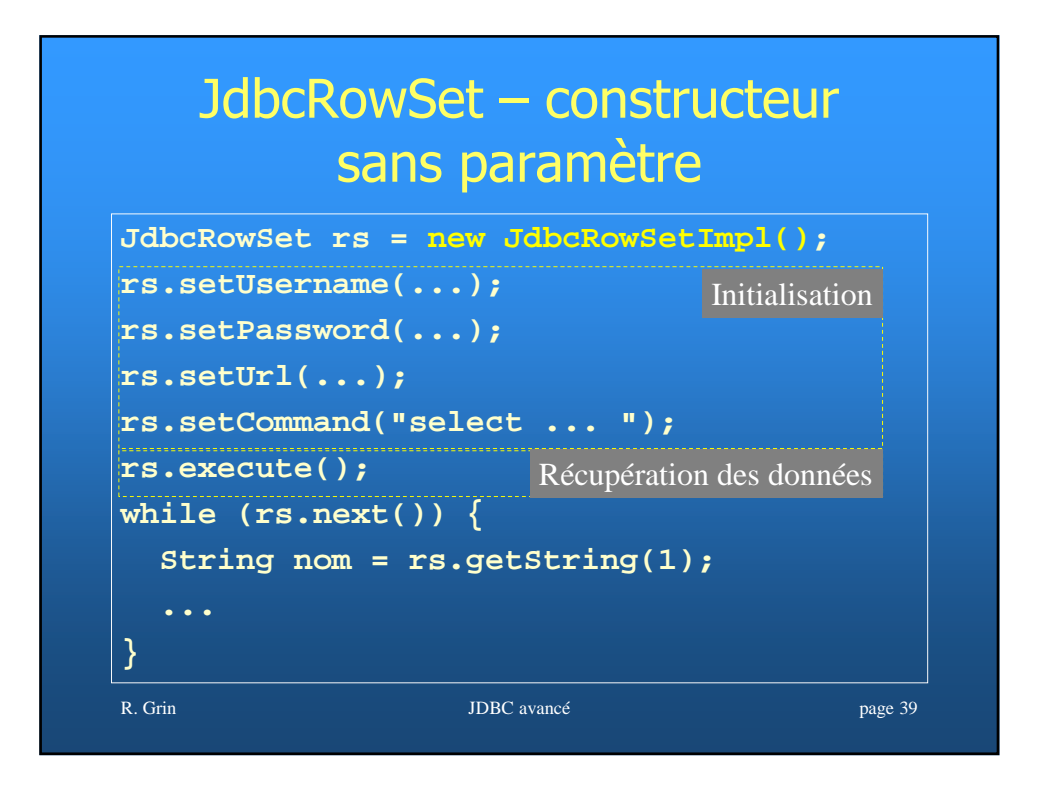

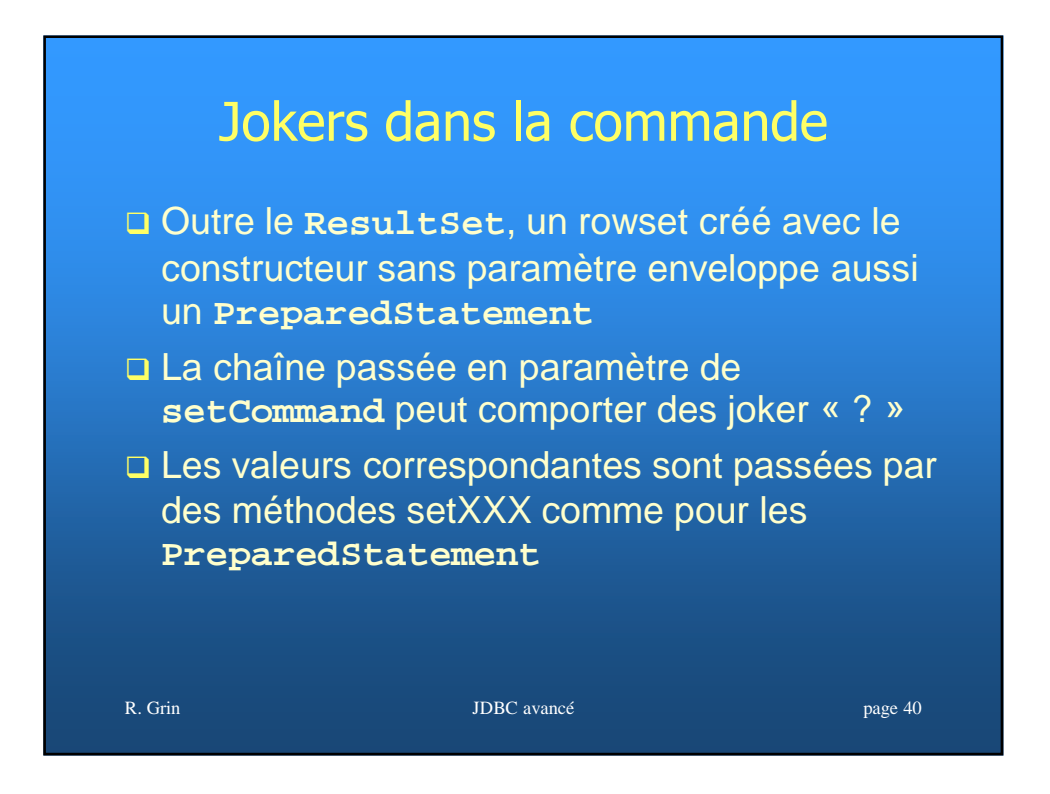

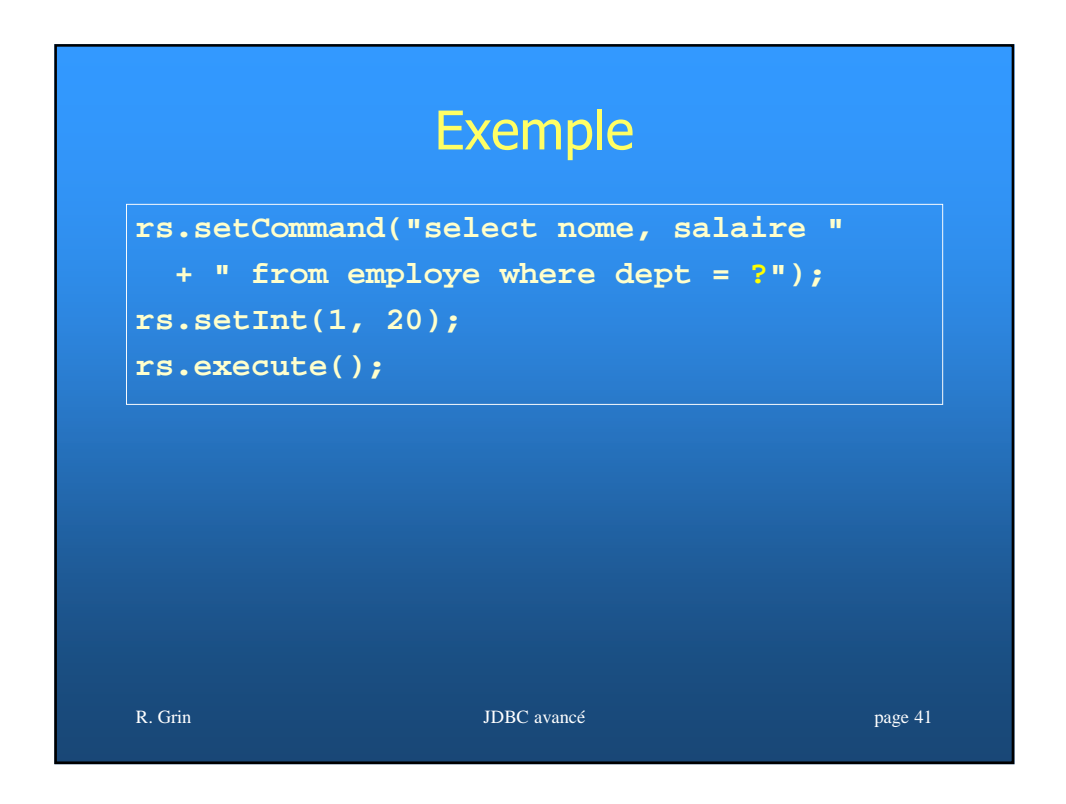

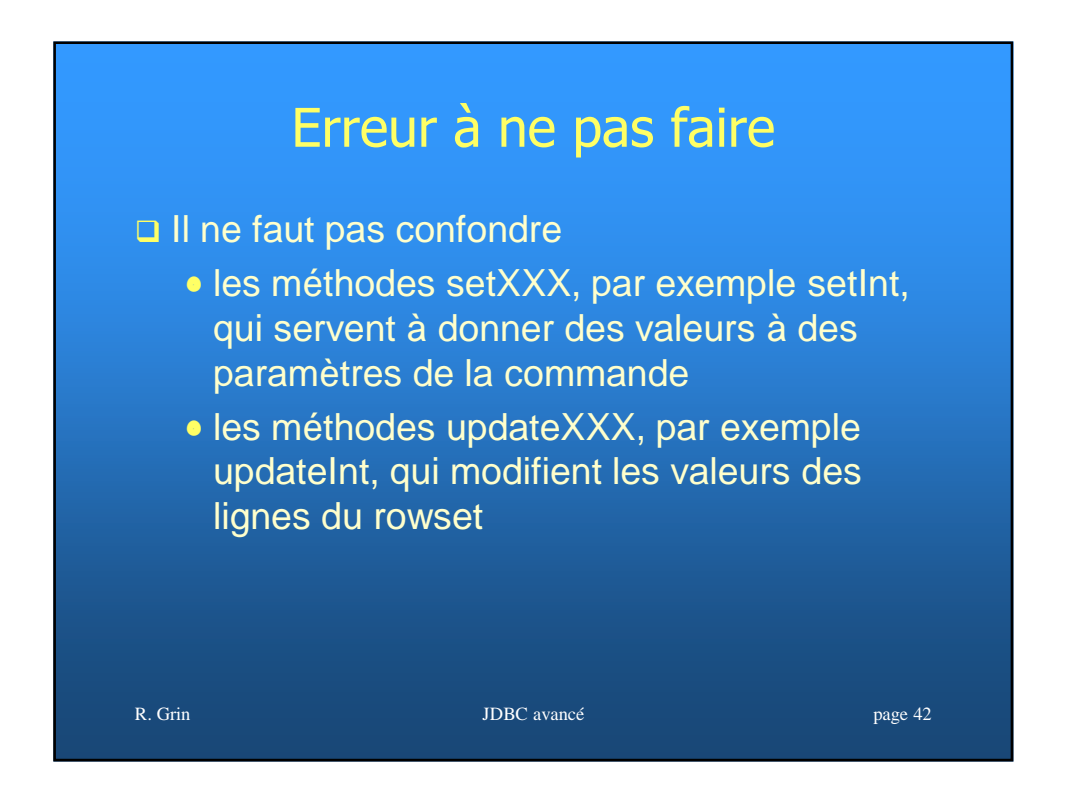

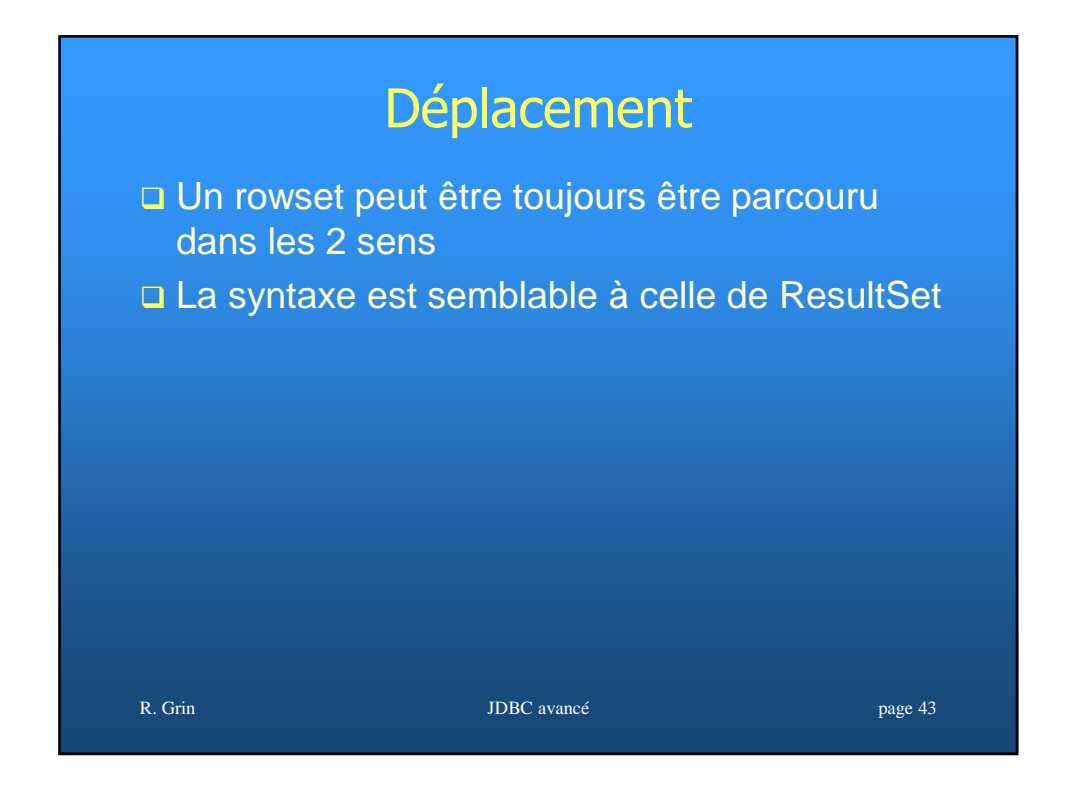

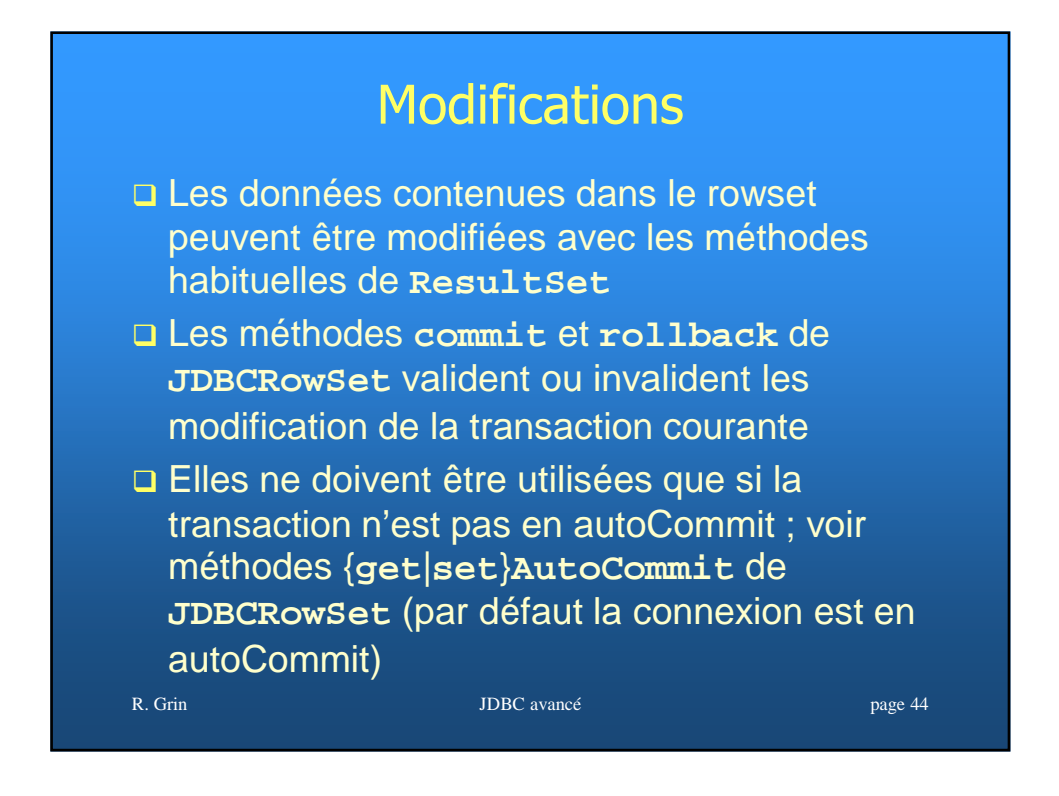

### Exemple de modifications

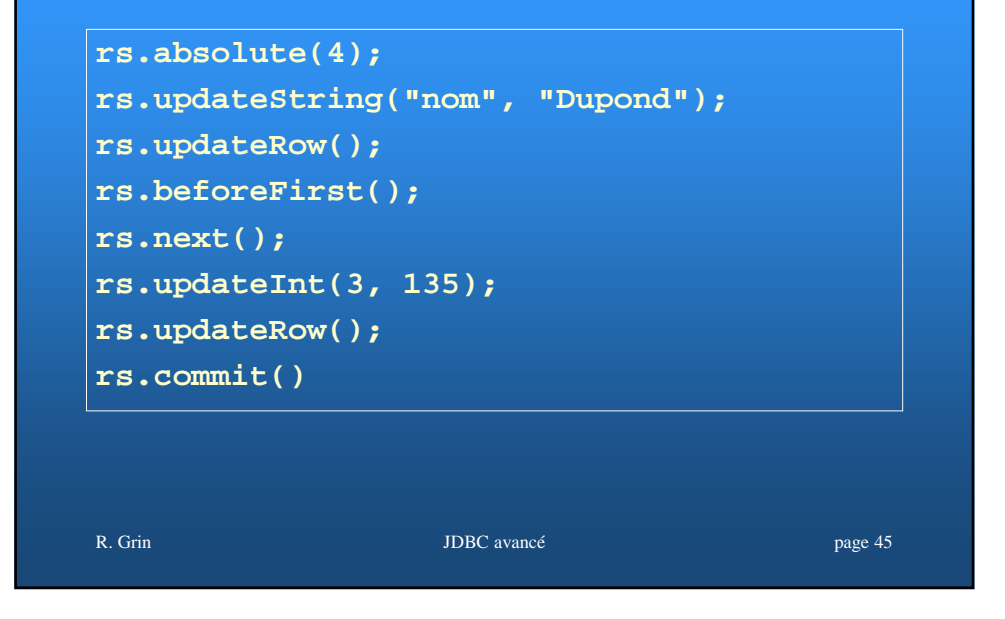

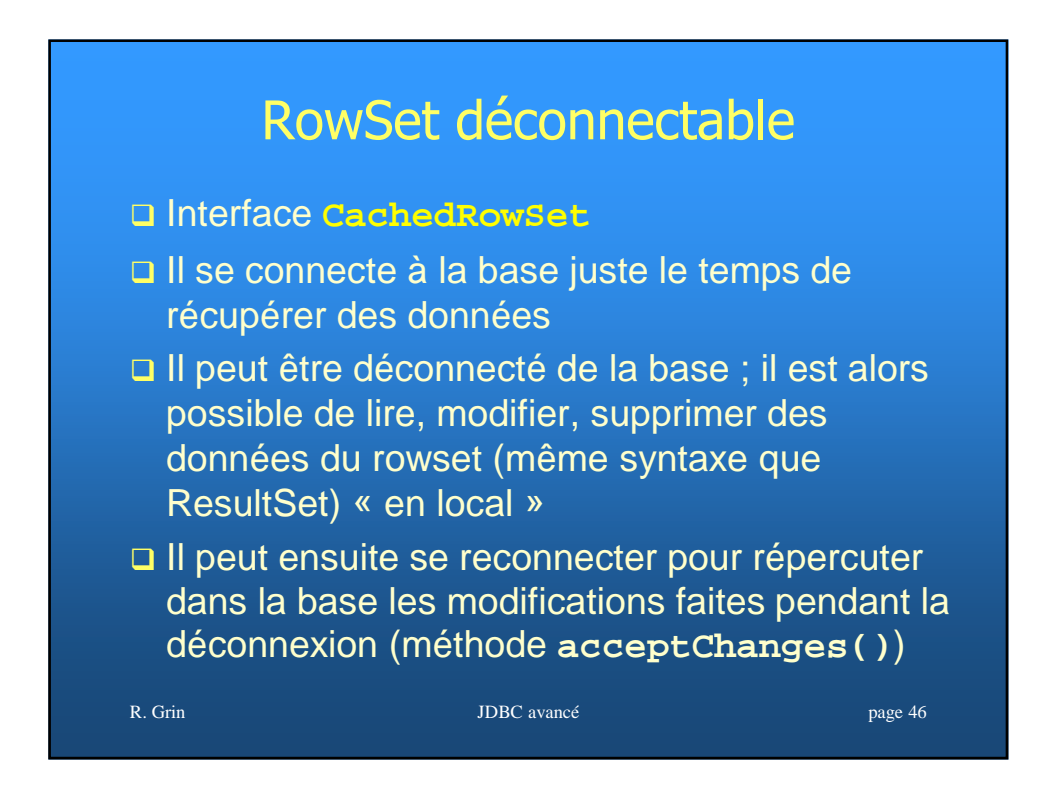

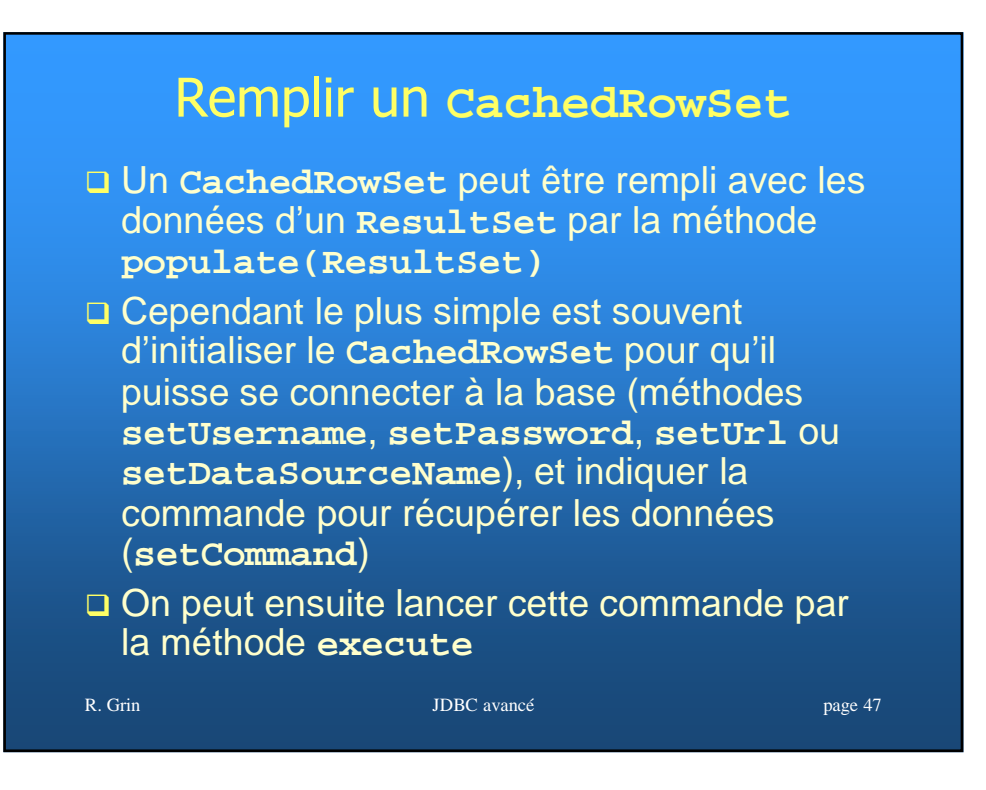

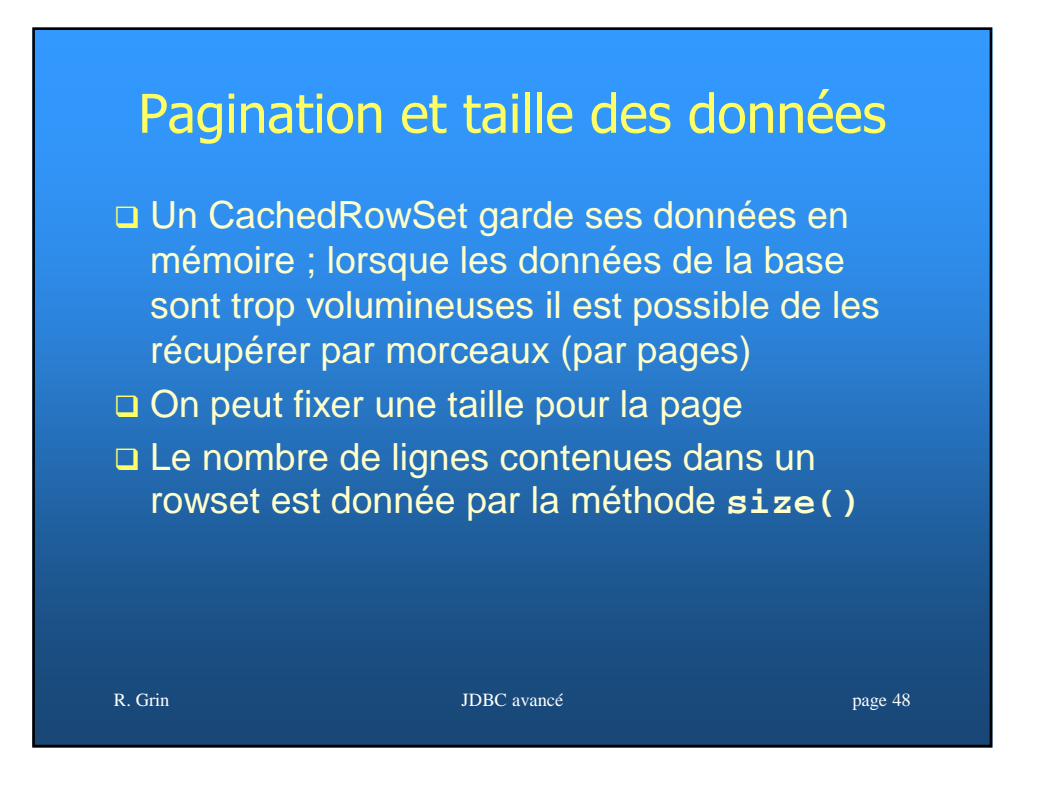

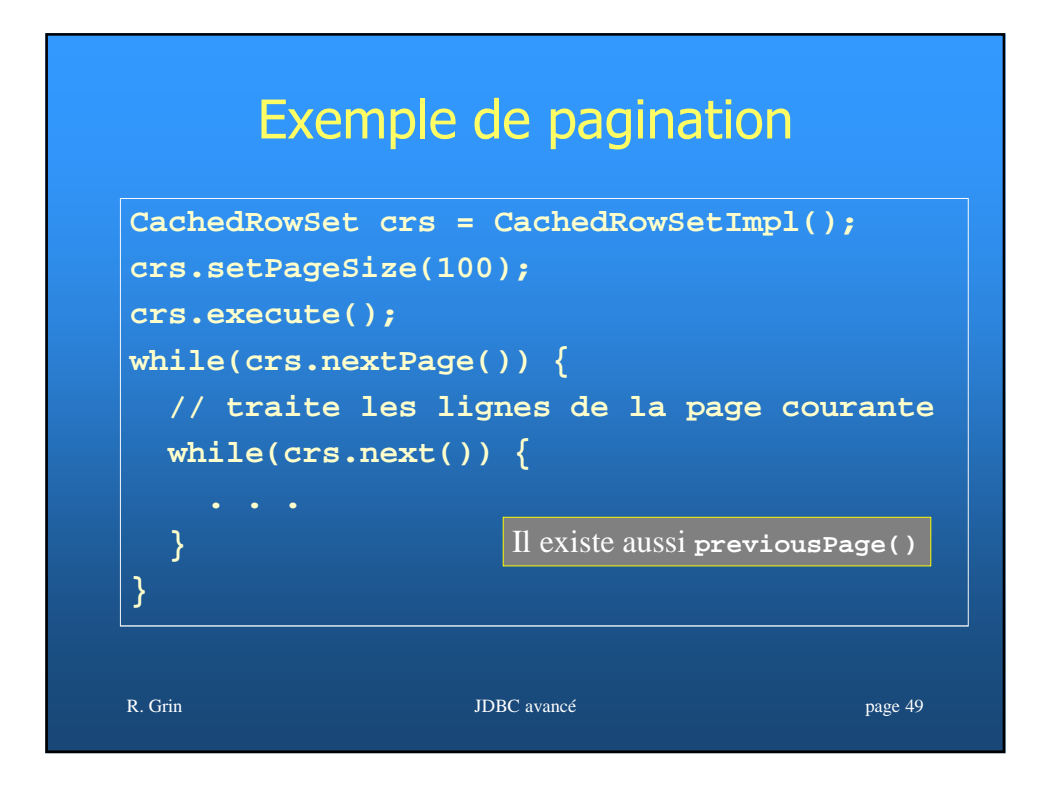

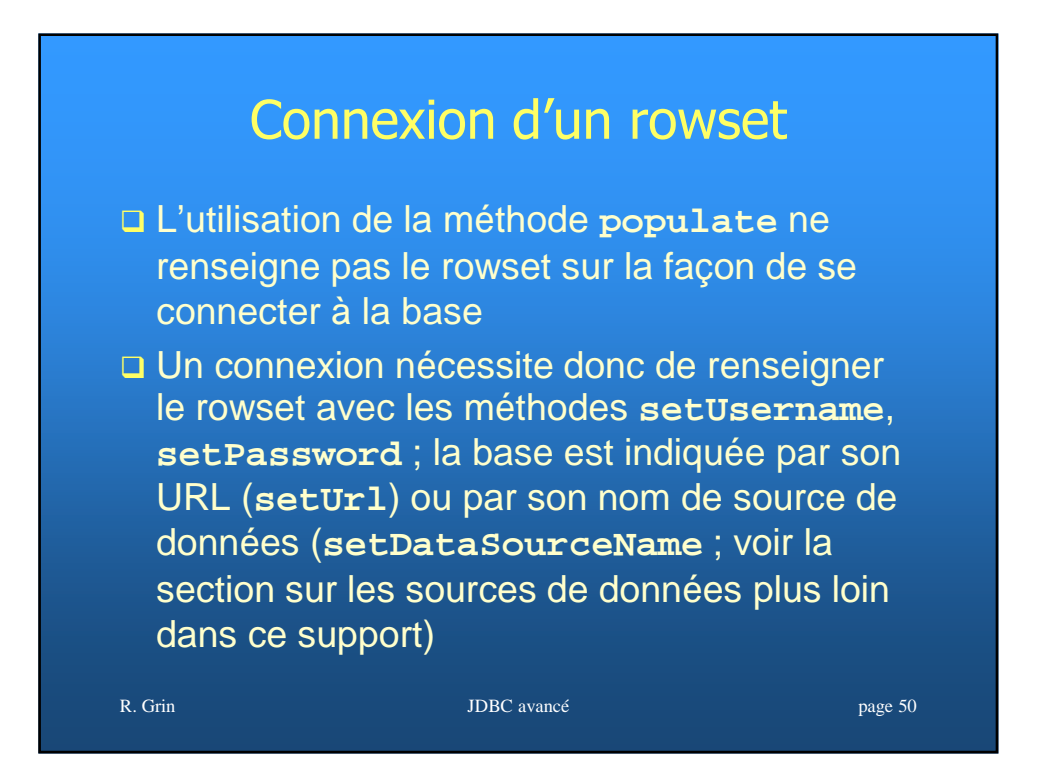

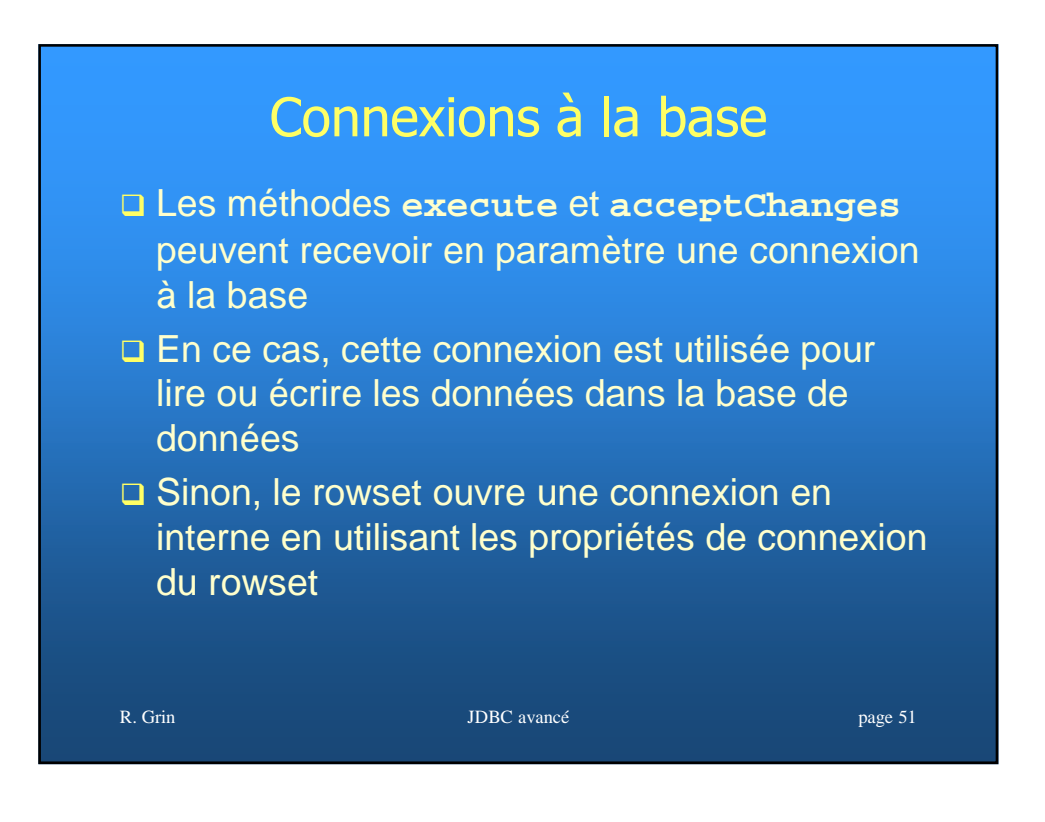

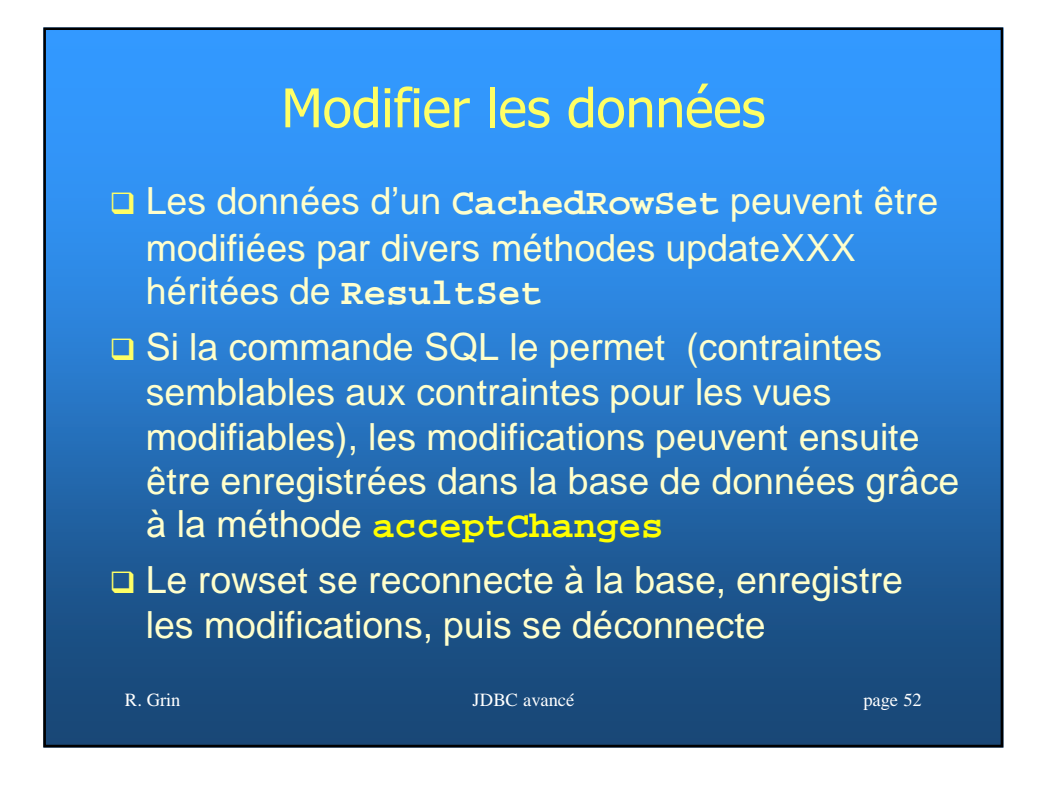

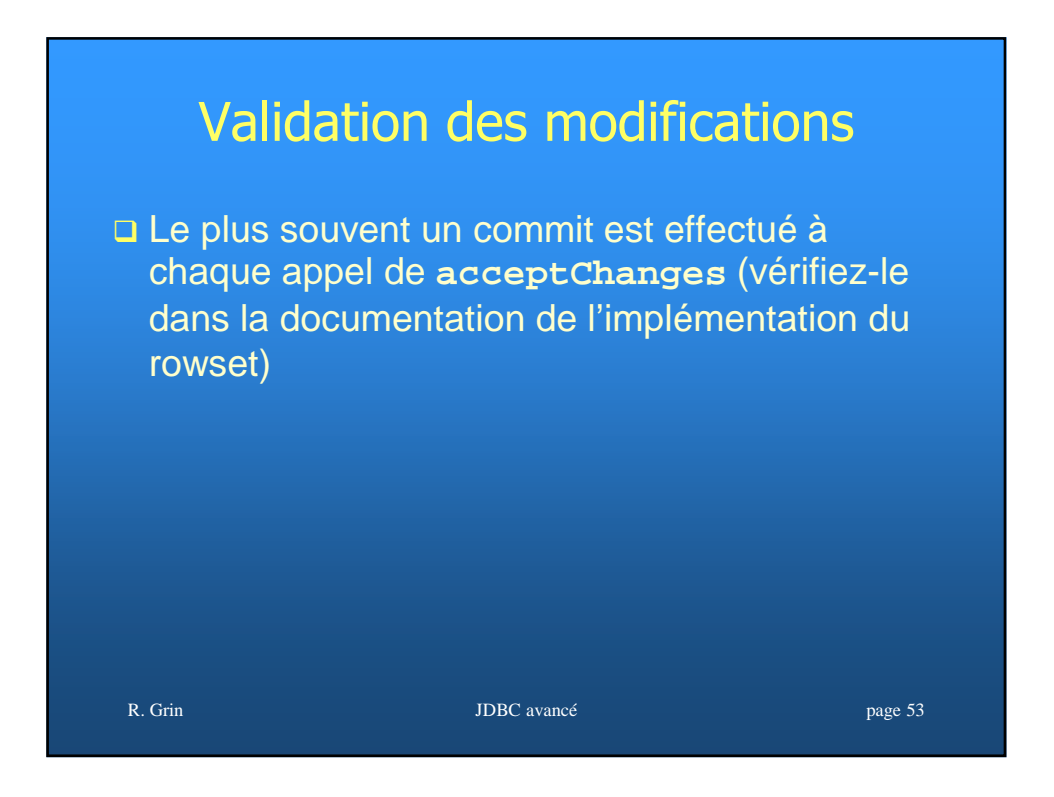

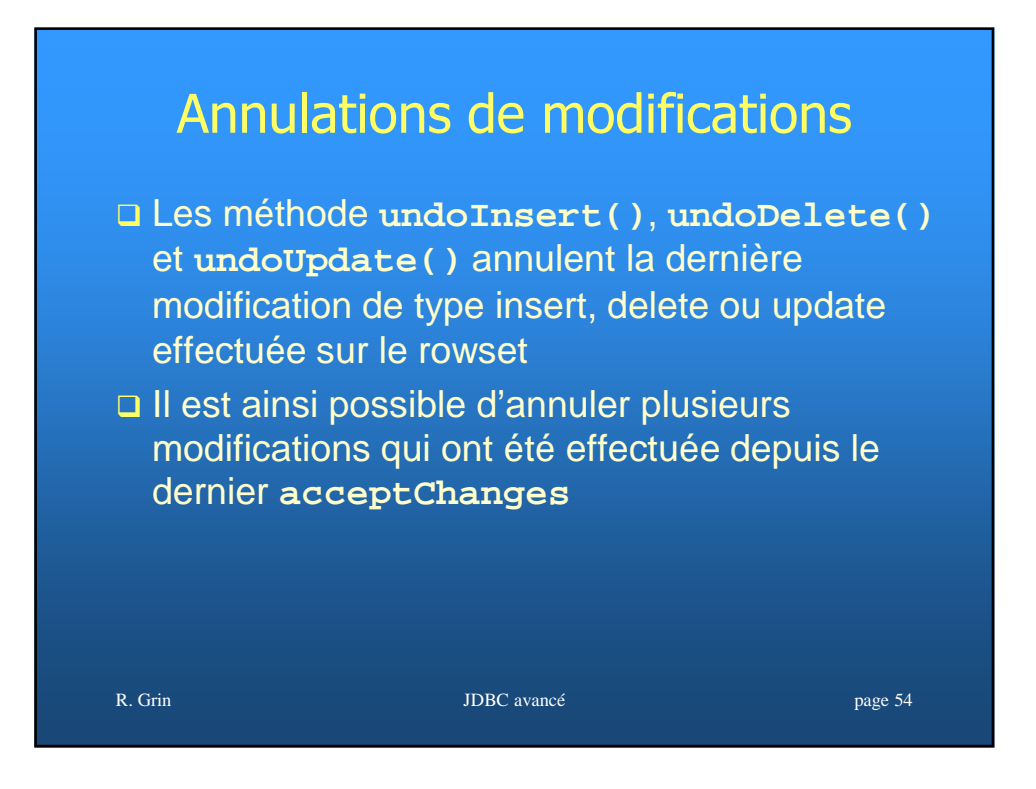

#### Table modifiée

- Avec certains SGBD (Oracle en particulier) il peut être nécessaire d'indiquer la table sur laquelle les modifications seront faites, par la méthode **setTableName(String)**
- Avec d'autres, le rowset peut avoir cette information par les méta données
- R. Grin Johann B. B. (1999) and the state of the UDBC avance page 15 and the state page 55 Des implémentations (Creator de Sun par exemple) utilisent cette méthode pour restreindre à une seule table ce qui est inséré dans la base lorsque le select du rowset concerne plusieurs tables (permet de modifier des rowset qui ont un select avec jointure)

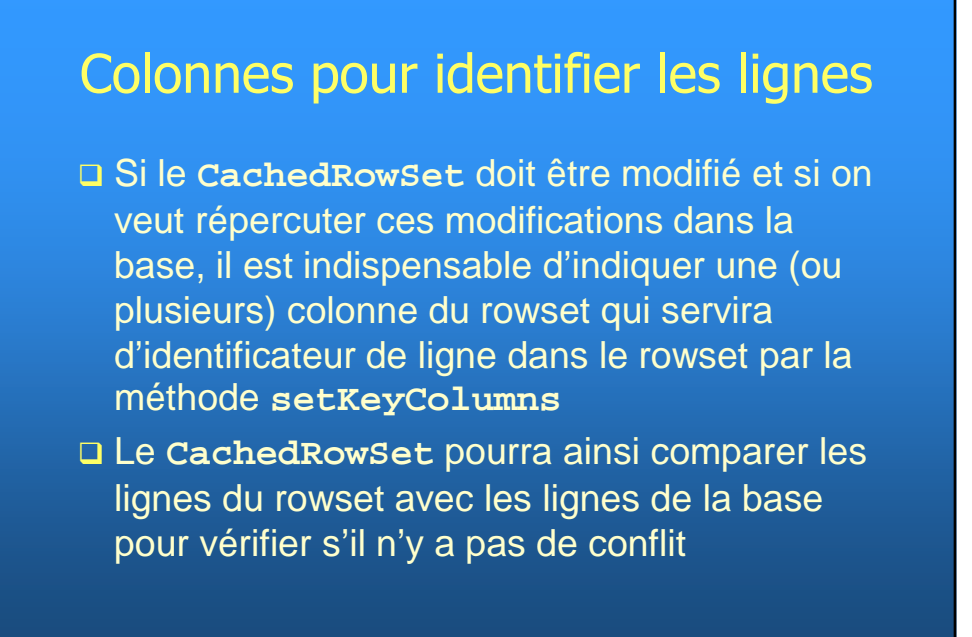

R. Grin JUBC avancé page 56

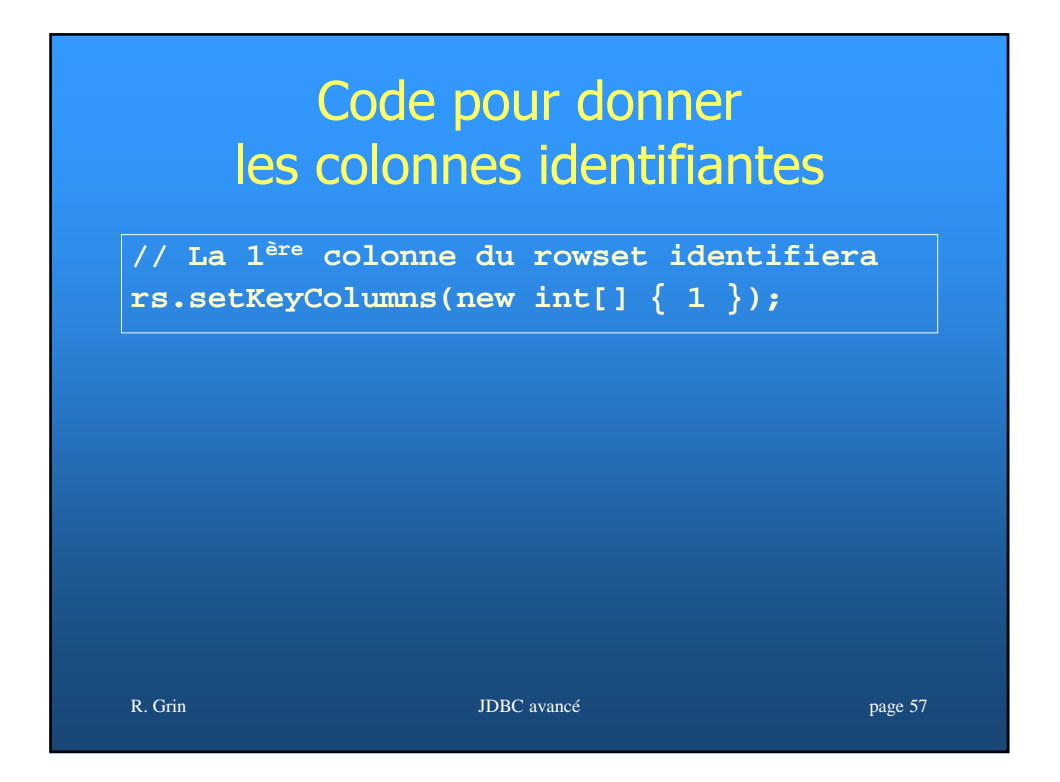

# Code schématique pour enregistrer les modifications

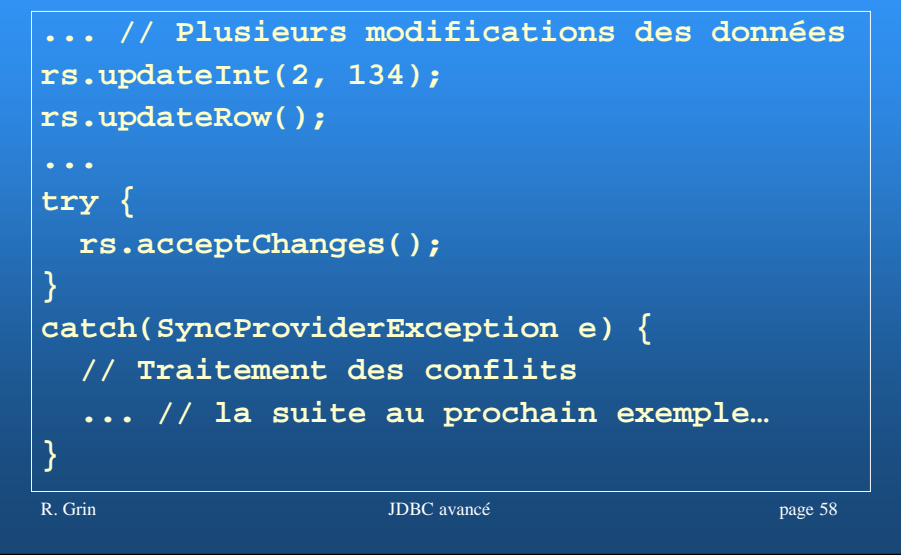

### Conflits à la reconnexion

- Il peut y avoir des conflits au moment de la reconnexion à la base si les données lues par le rowset depuis la dernière synchronisation avec la BD (**acceptChanges**) ont été modifiées par un tiers pendant la déconnexion ; en ce cas il y un risque de perte de données
- Le traitement de ces conflits dépend de l'implémentation du rowset
- L'implémentation de **CachedRowSet** fournie par le JDK utilise un « blocage » optimiste

R. Grin DBC avancé page 59

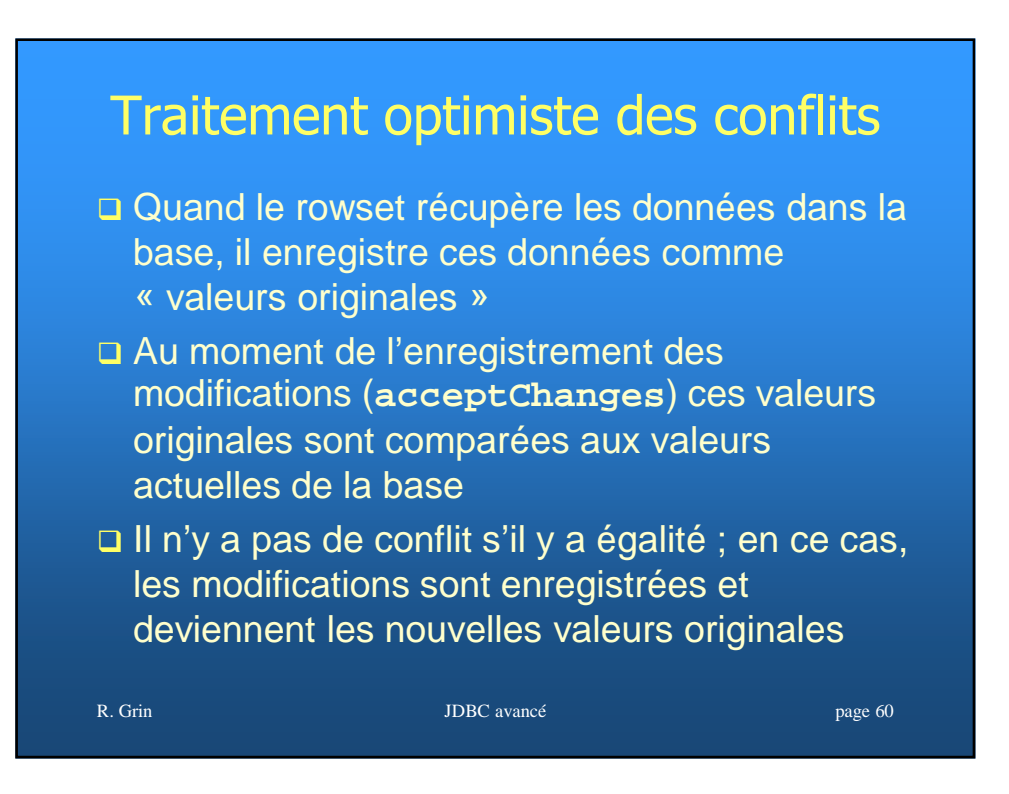

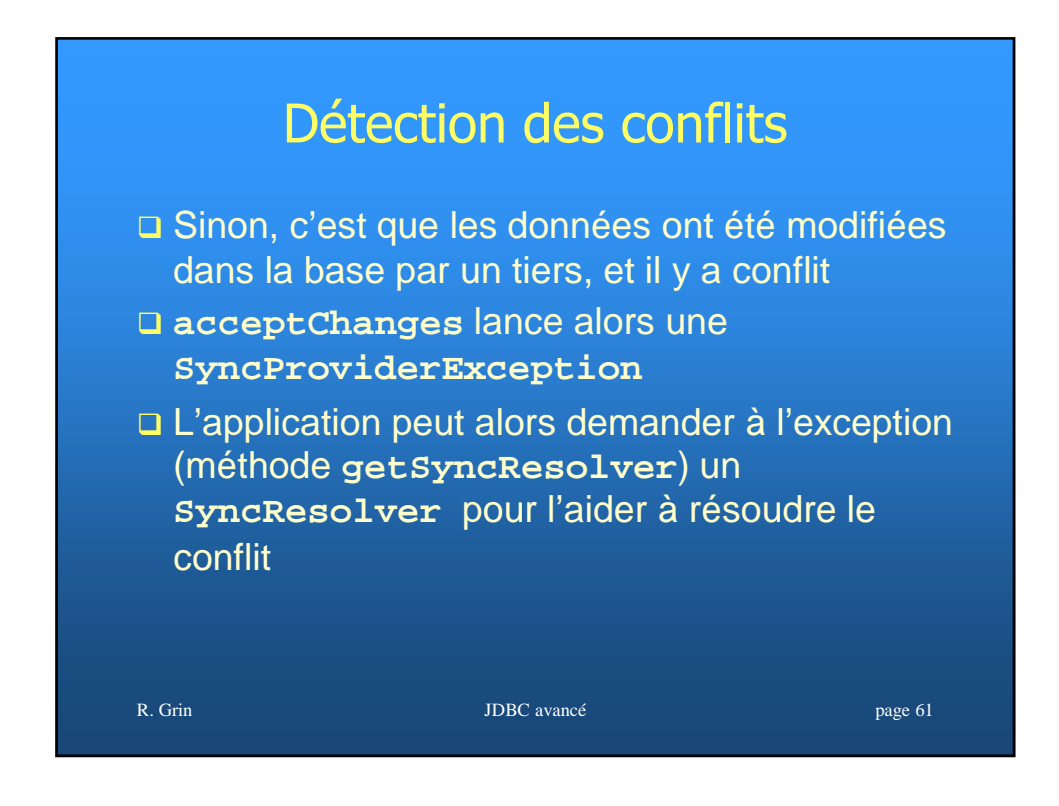

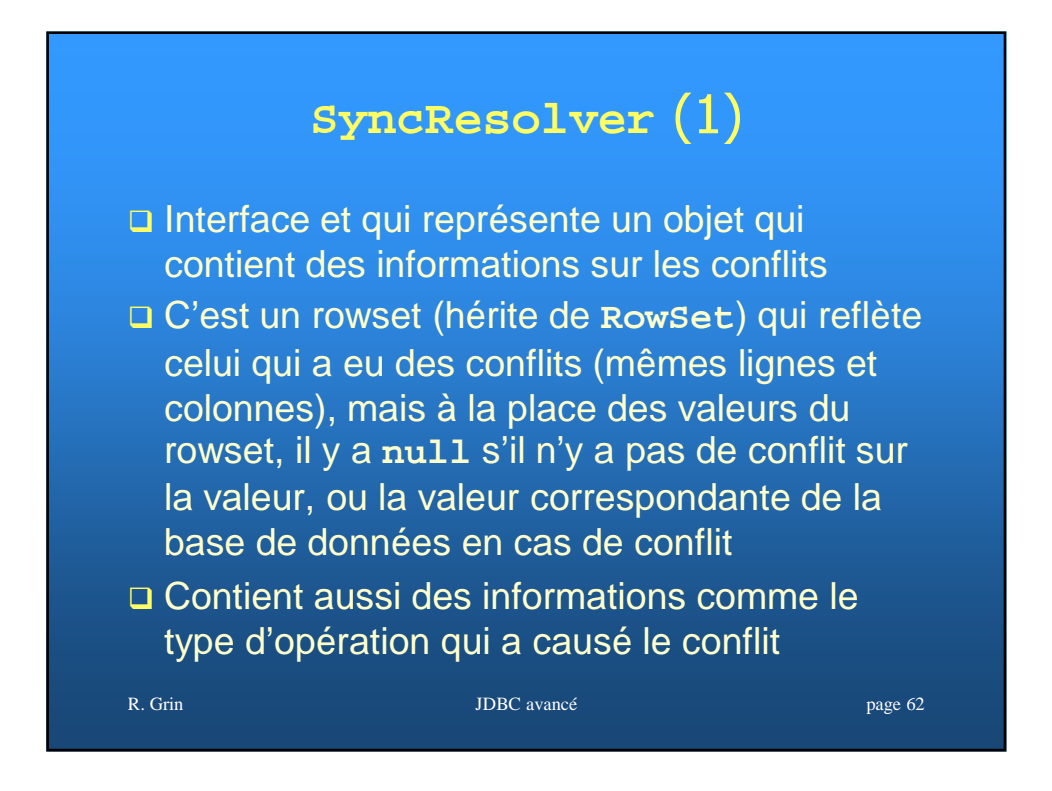

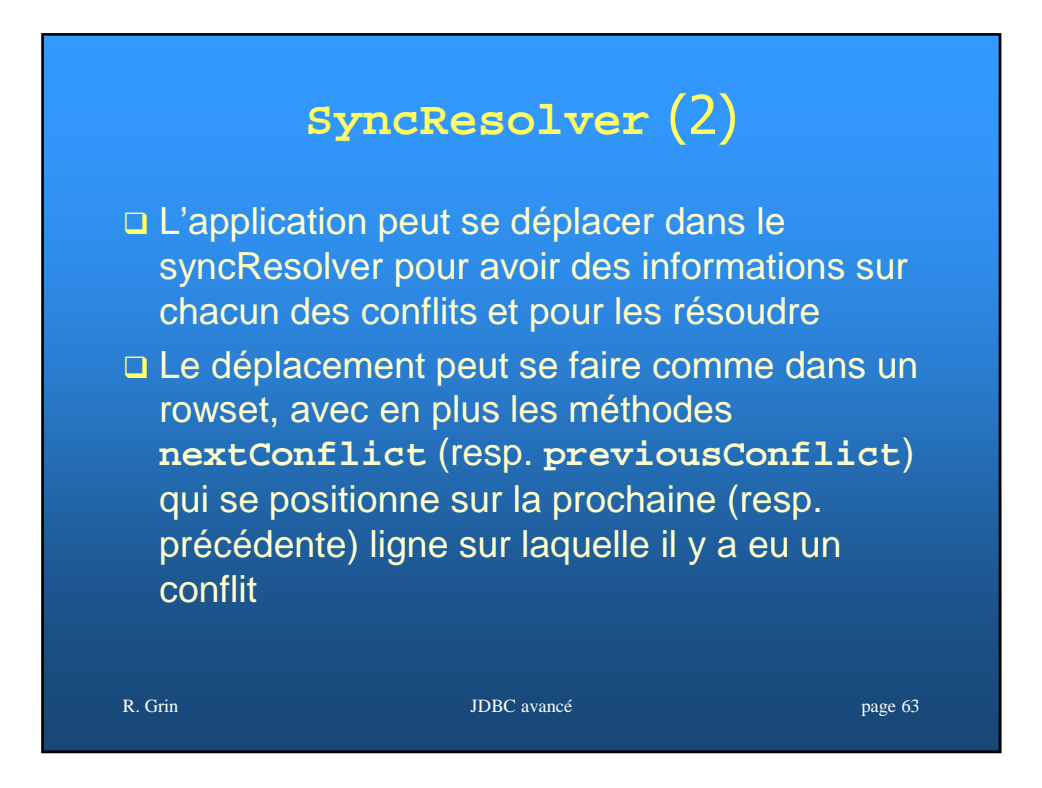

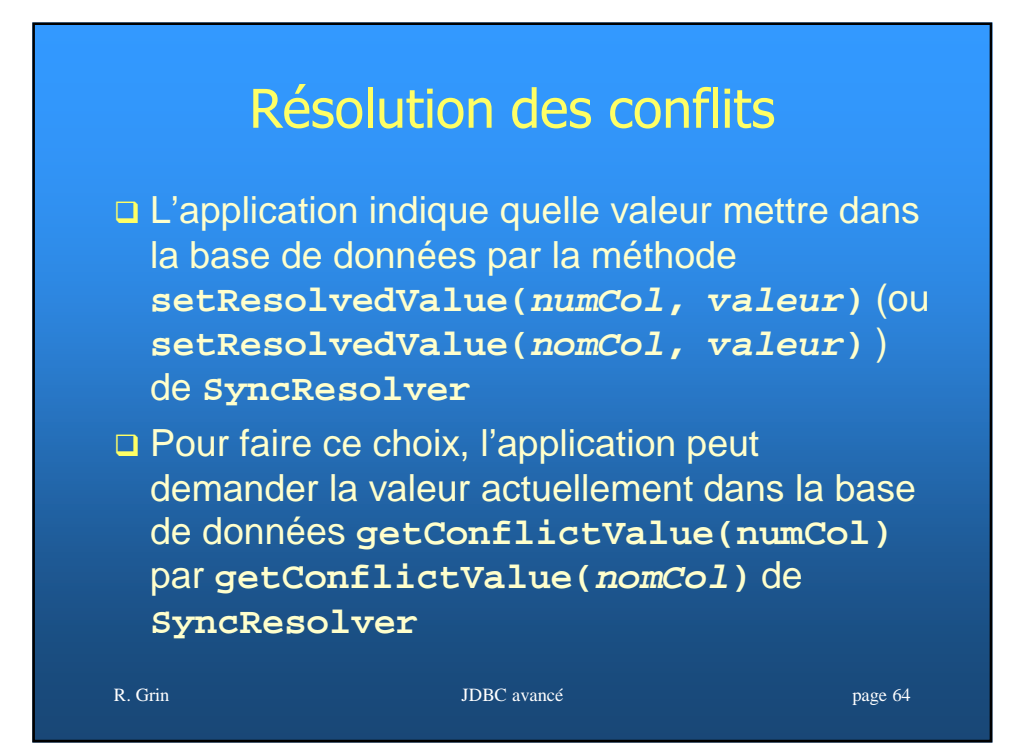

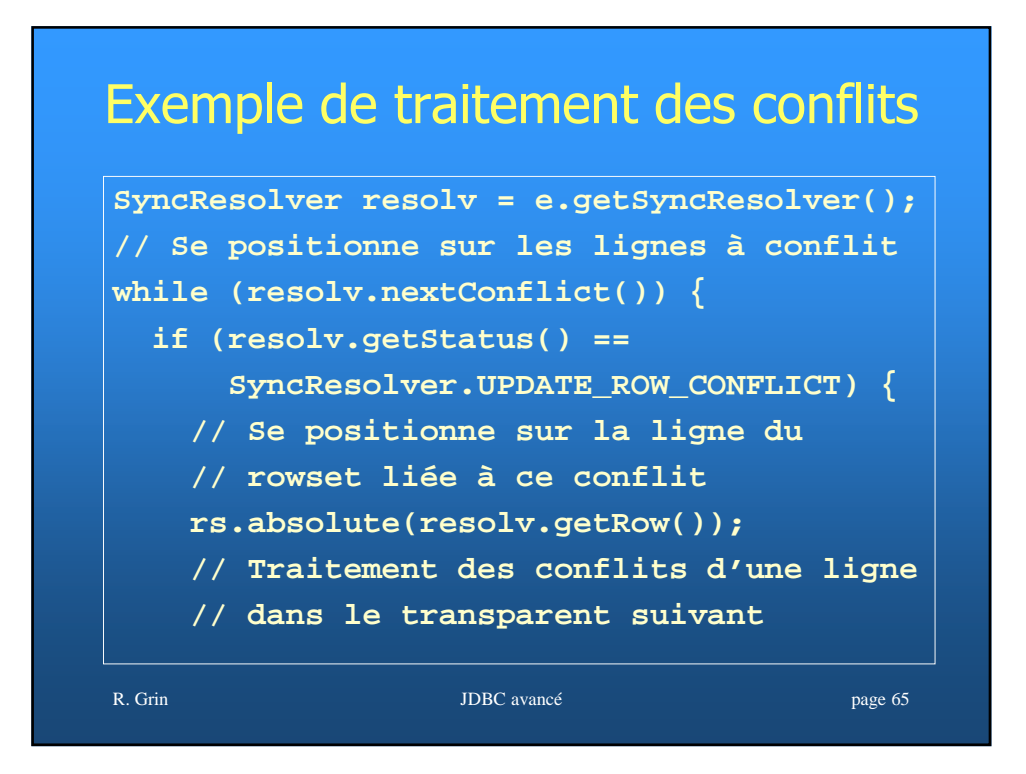

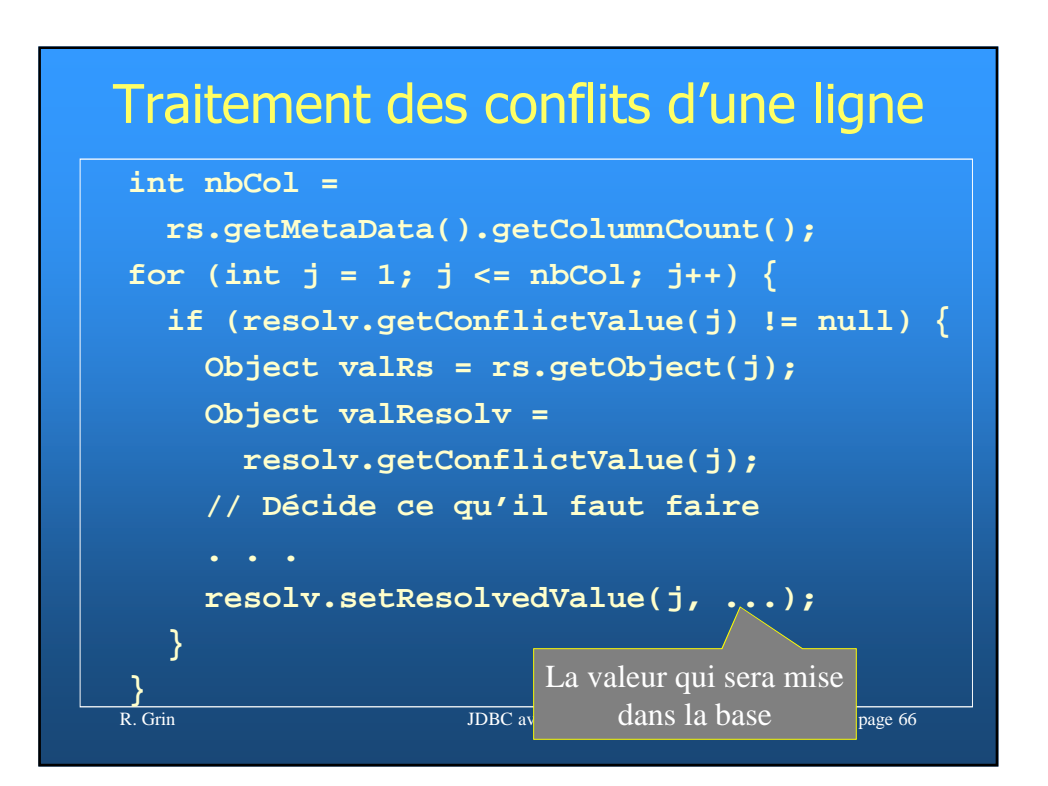

#### Résolution des confllits

- La méthode **setResolvedValue** met la valeur « originale » du rowset à la valeur actuelle de la base de données
- Ainsi, au prochain appel de la méthode **acceptChanges**, il n'y aura plus de conflit (si la valeur dans la base n'a pas à nouveau été modifiée entre-temps)
- Attention, après avoir résolu tous les conflits il ne faut pas oublier d'appeler **acceptChanges** pour enregistrer dans la base les valeurs choisies

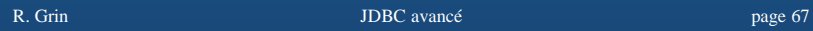

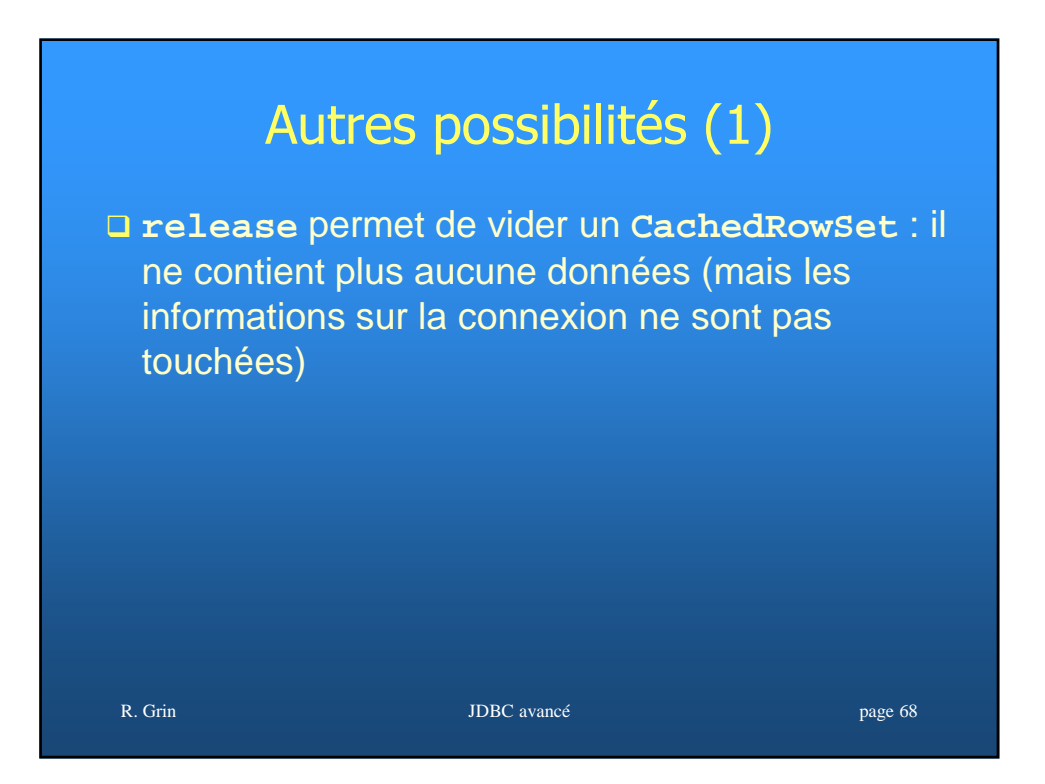

## Autres possibilités (2)

- **CachedRowSet** permet aussi d'ajouter des observateurs et de les avertir si on change de ligne, si une ligne est modifiée ou si le rowset est rempli avec d'autres données (**add**/**removeRowSetListener**, **cursorMoved**, **rowChanged**, **rowSetChanged**)
- Il est aussi possible de récupérer les données dans la base page par page lorsqu'il y a une grande quantité de données à récupérer (**setPageSize**, **nextPage**, **previousPage**)

R. Grin JDBC avancé page 69

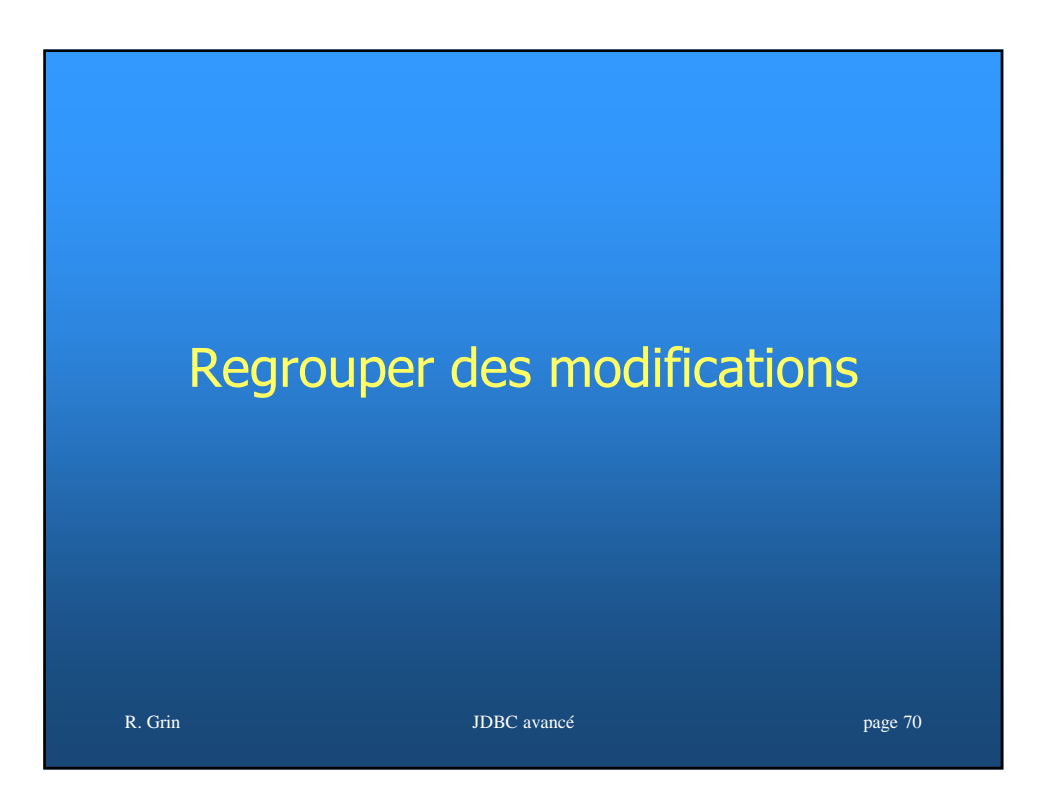

### **Performances**

- Dans les applications distribuées il est important de réduire le nombre d'accès distants aux bases de données pour améliorer les performances
- Les procédures stockées le permettent mais elles provoquent des problèmes de portabilité
- □ On peut aussi regrouper plusieurs ordres SQL de type DML (insert, update, delete) pour les envoyer en une fois au SGBD
- □ Un driver JDBC peut ne pas implémenter cette fonctionnalité

R. Grin DBC avancé page 71

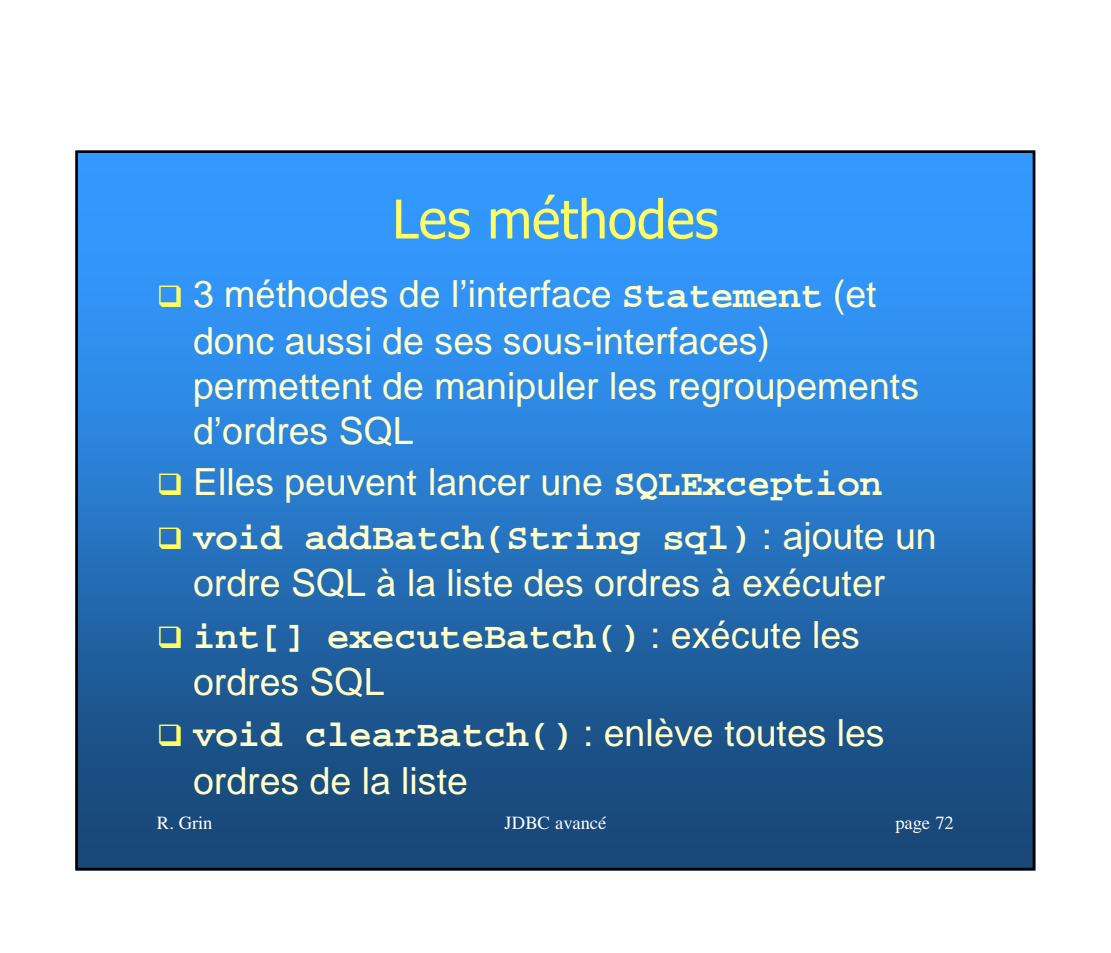

#### Méthode **executeBatch**

- Elle retourne un tableau d'entiers qui indique le nombre de lignes modifiées par chacun des ordres regroupés ; la valeur peut être négative s'il y a eu des problèmes (voir javadoc pour plus de précisions)
- Si une des commandes n'a pu être exécutée correctement, une **BatchUpdateException** est renvoyée ; les ordres SQL suivants sont exécutés ou non suivant le driver (consulter la documentation du driver) ; on peut alors choisir de valider ou non la transaction

R. Grin JDBC avancé page 73

# Exemple de regroupement

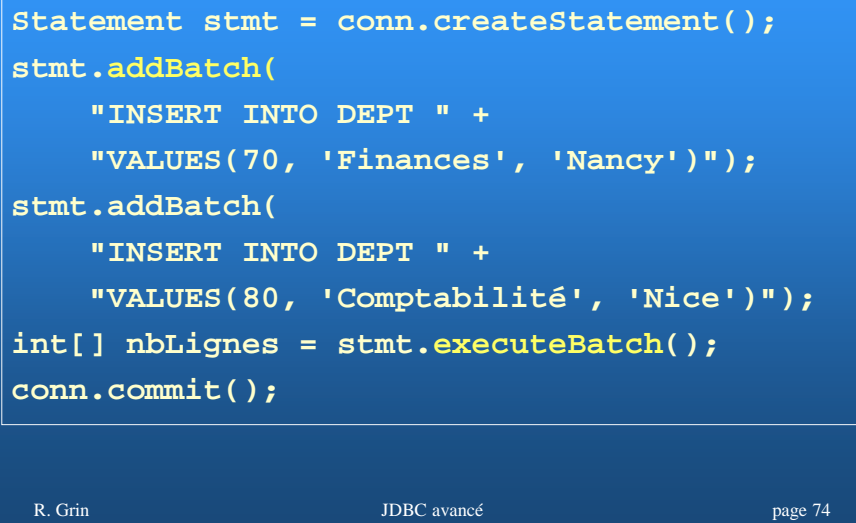

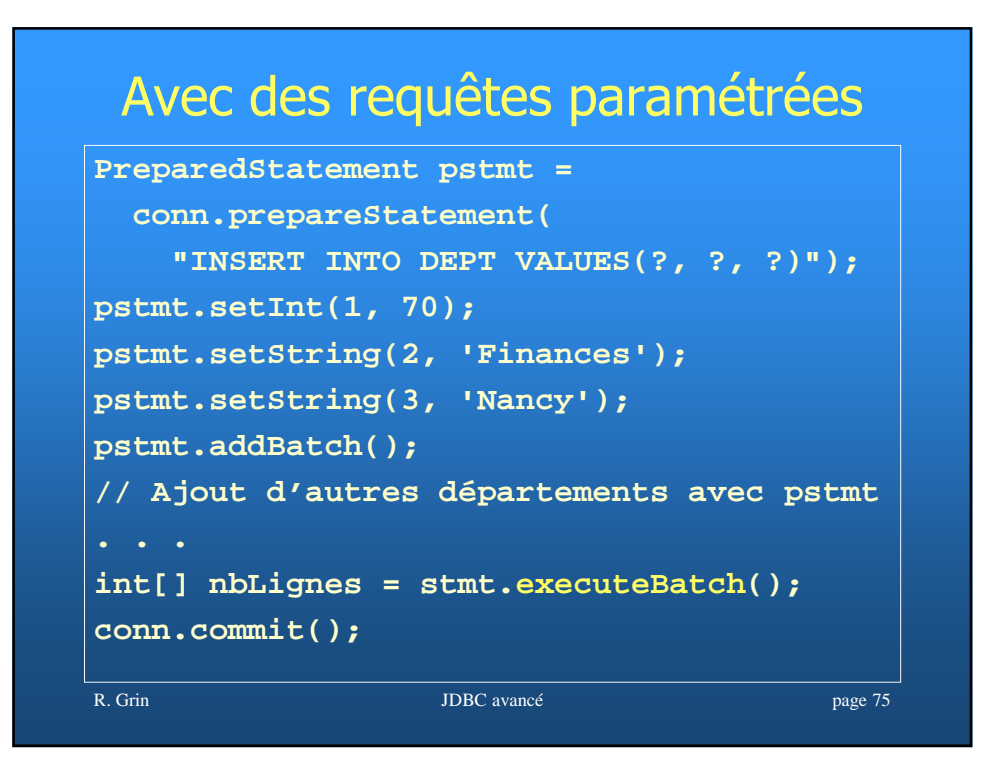

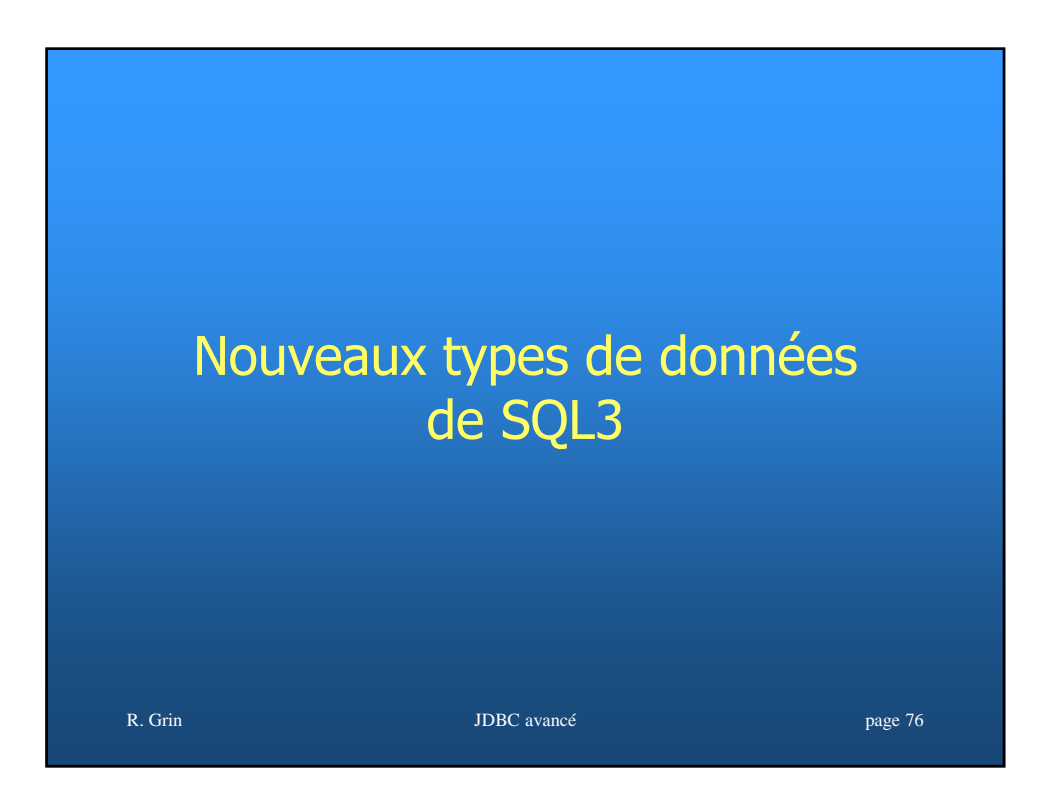

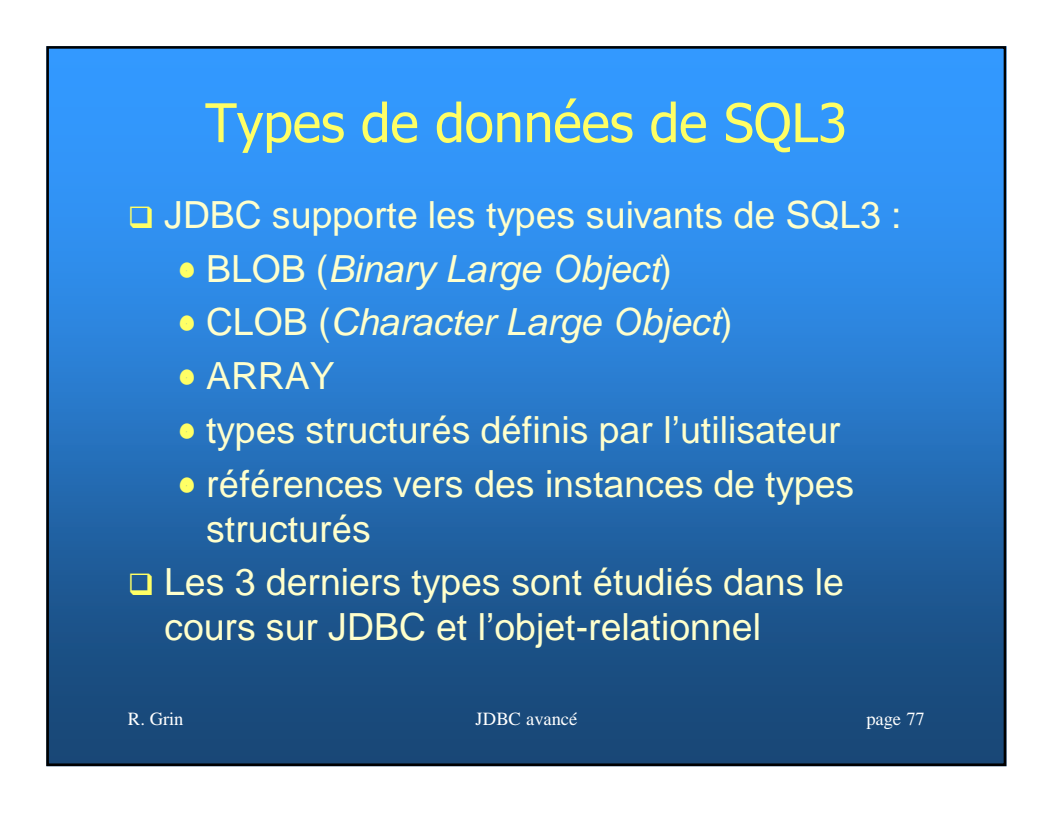

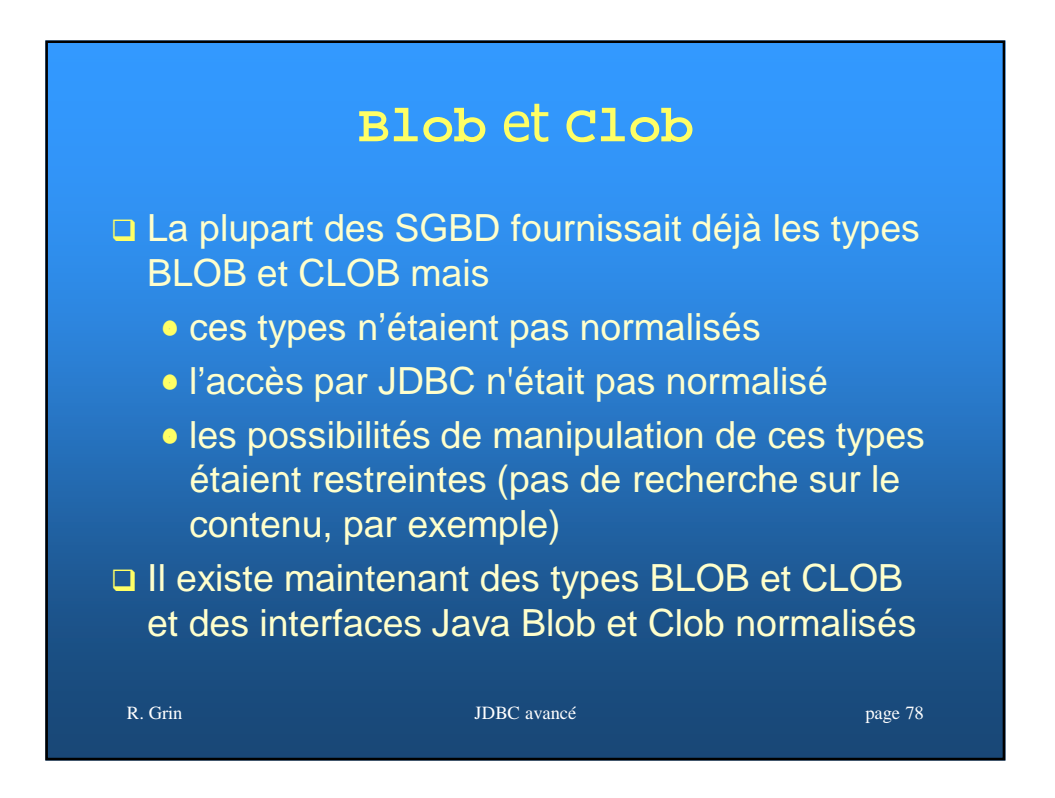

#### Manipulation des LOB

- Il existe plusieurs façons d'écrire ou d'enregistrer de LOB, en passant par les interfaces BLOB et CLOB ou non (utiliser directement les méthodes de ResultSet qui travaillent sur des flots)
- Les transparents suivants présentent quelques exemples (le traitement des exceptions a été enlevé pour faciliter la lecture du code)

R. Grin JDBC avancé page 79

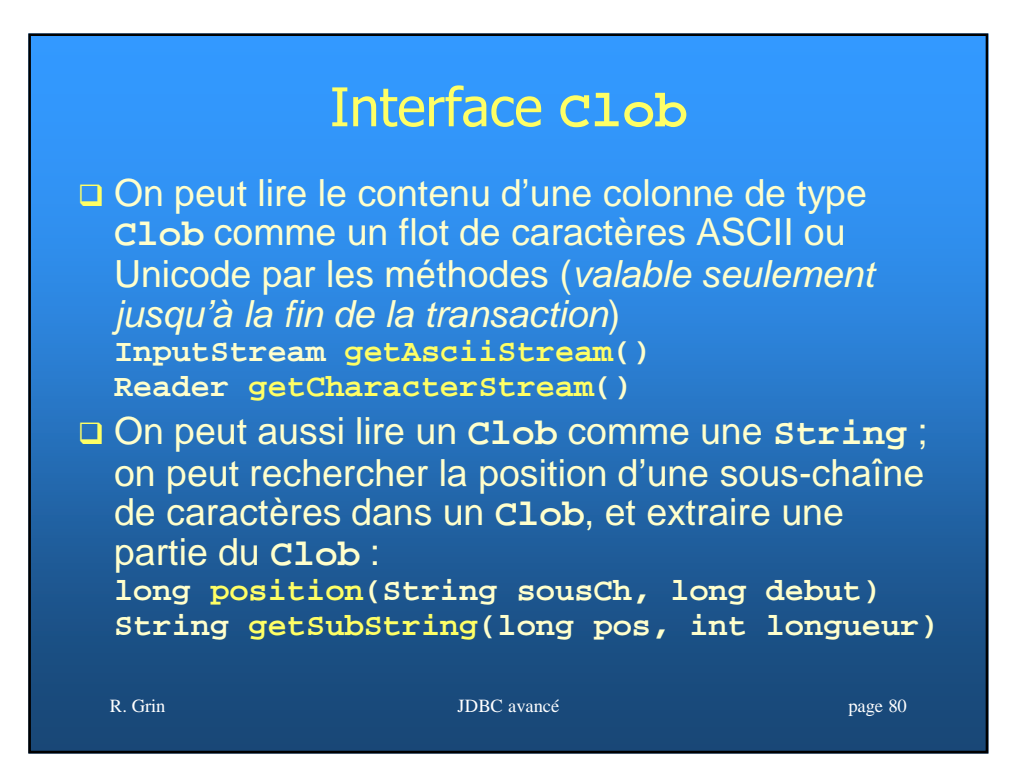

## Exemple de récupération de **Clob**

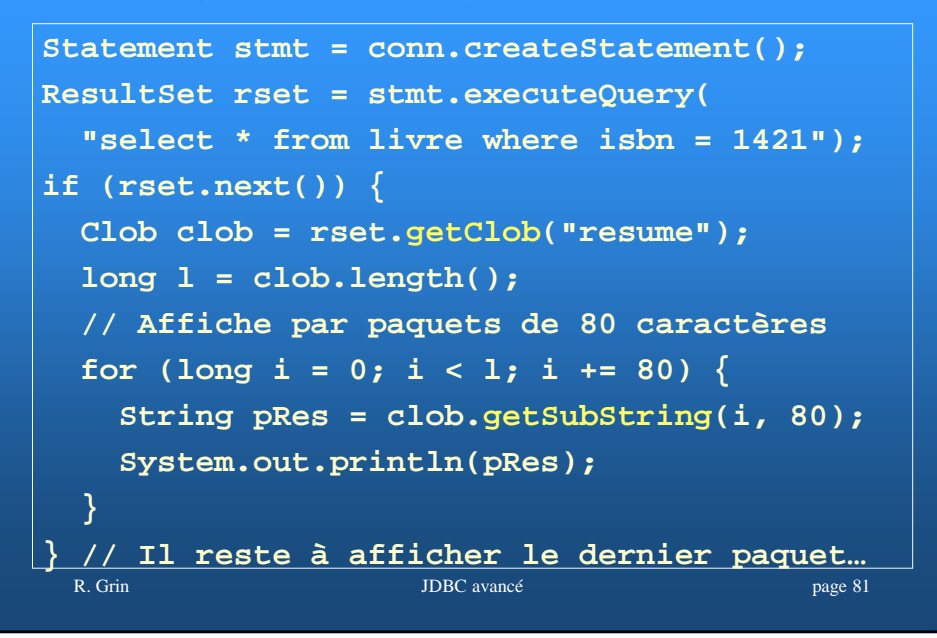

#### Exemple de récupération de Blob **requete = "select pdf from livre where id = 1421"; ResultSet rs = stmt.executeQuery(); if (rs.next()) { // Flot en lecture dans la base is = rs.getBinaryStream(1); // Flot en écriture pour enregistrer le BLOB os = new FileOutputStream(nomFichier); byte[] buffer = new byte[1024]; int length = 0;** while  $((length = is.read(bluffer)) != -1)$ **os.write(buffer, 0, length); } }** R. Grin JDBC avancé page 82

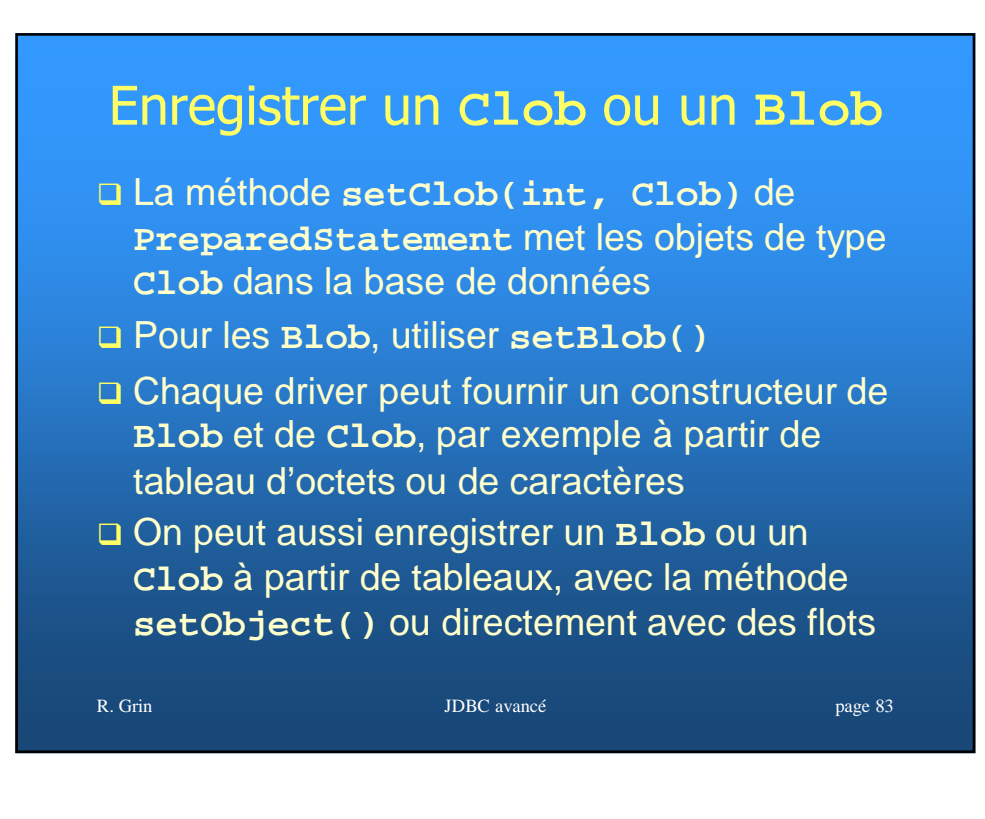

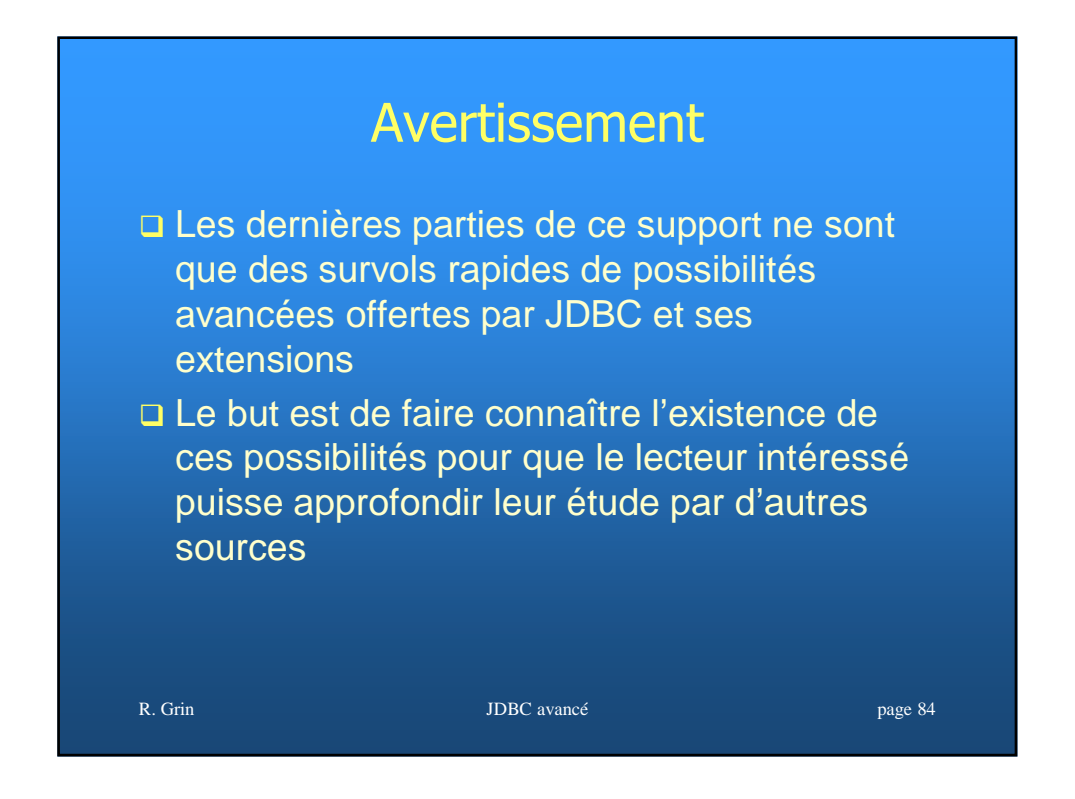

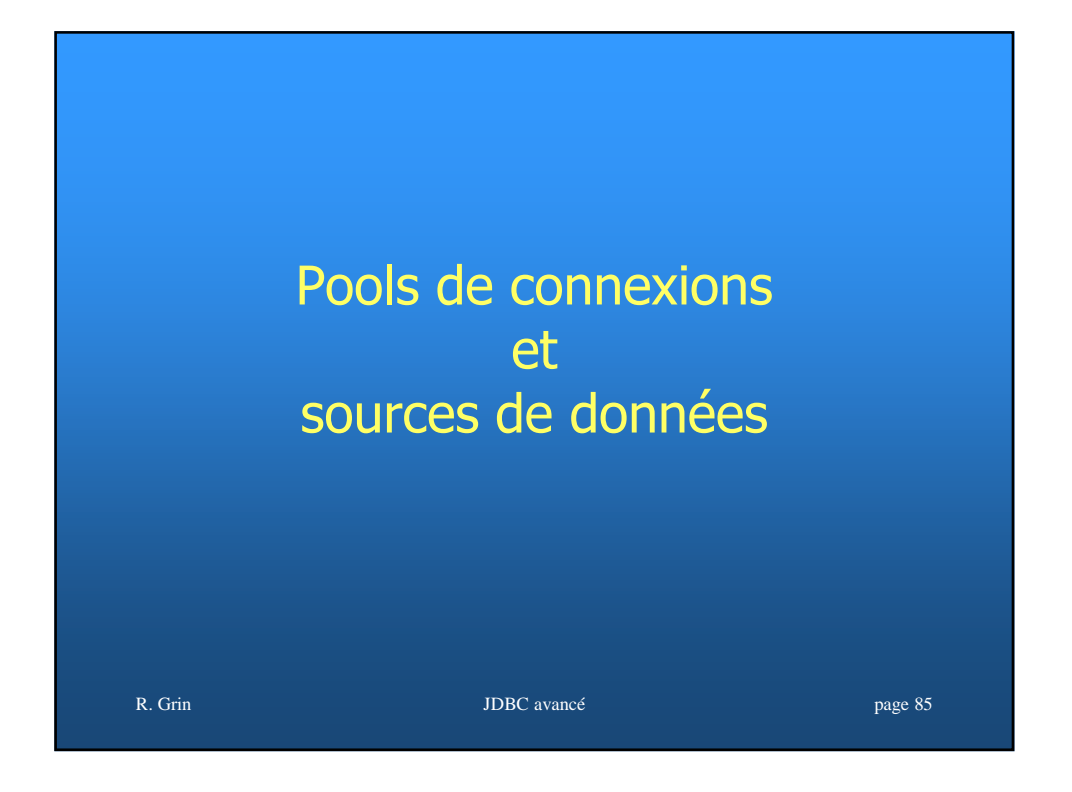

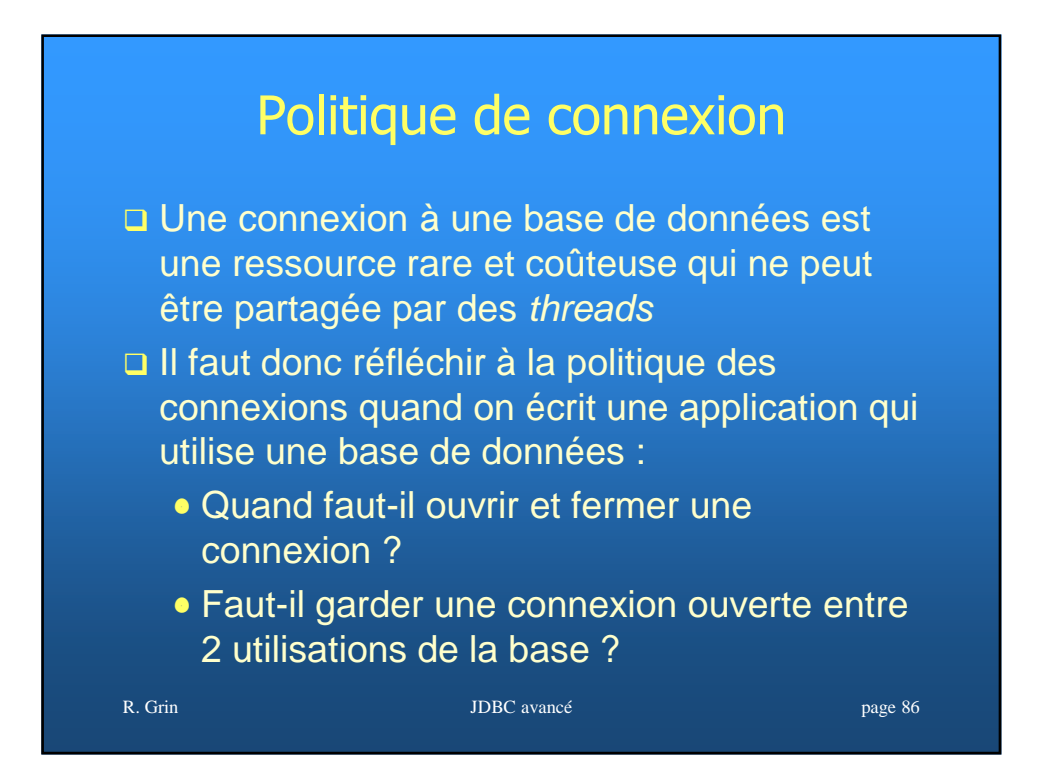

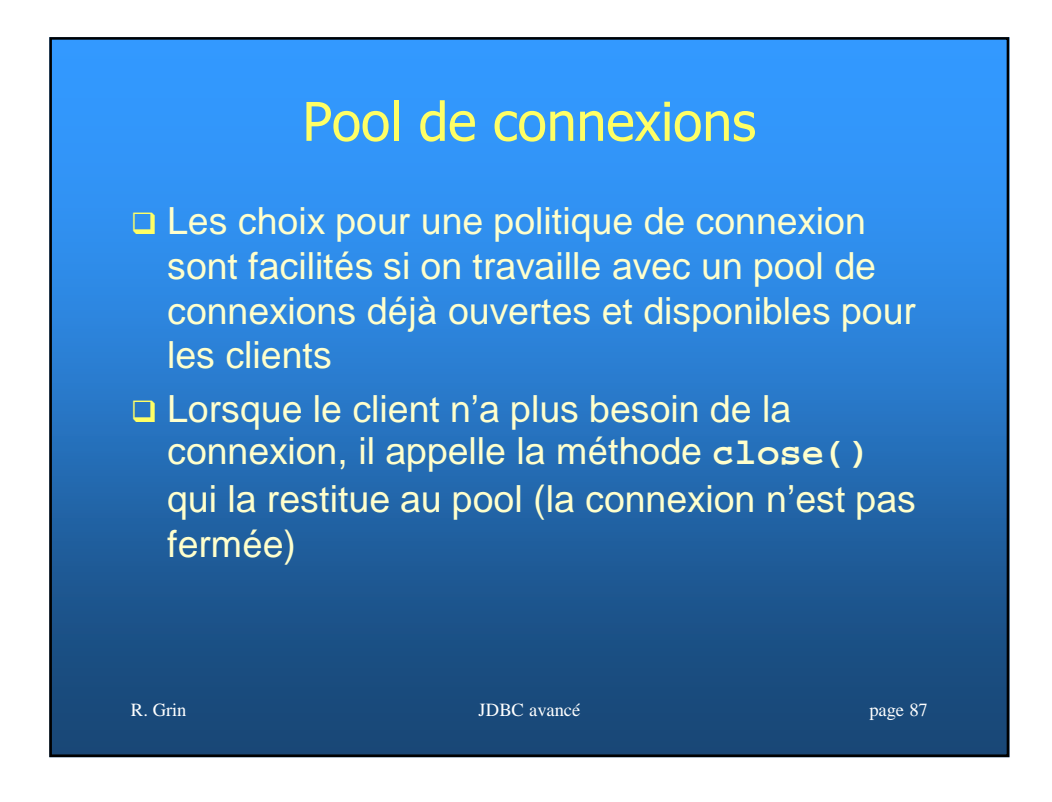

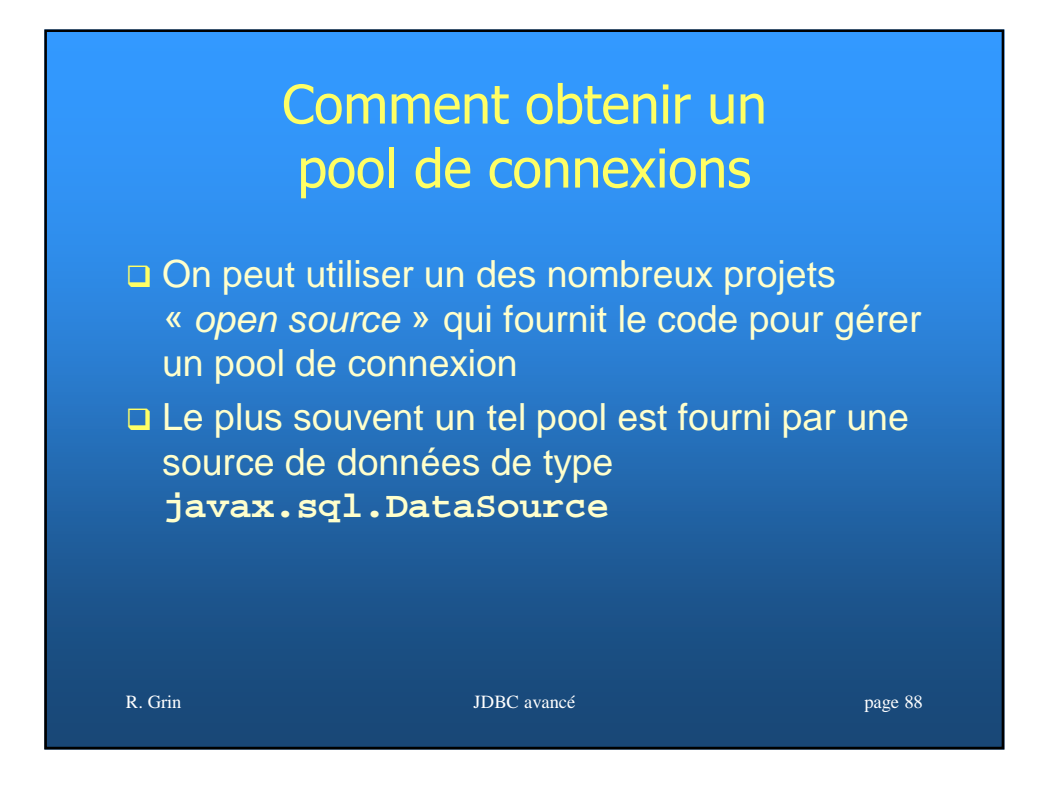

### Source de données

- Depuis JDBC 3 (mais déjà en extension de JDBC 2), on peut obtenir une connexion d'une instance de **DataSource** (une interface) au lieu de l'obtenir de la classe **DriverManager**
- Une **DataSource** représente une base de données (mais elle peut aussi représenter un simple fichier texte)
- □ Tout driver JDBC 2 doit fournir une implémentation de **DataSource** ; **oracle.jdbc.pool.OracleDataSource** pour Oracle

R. Grin JDBC avancé page 89

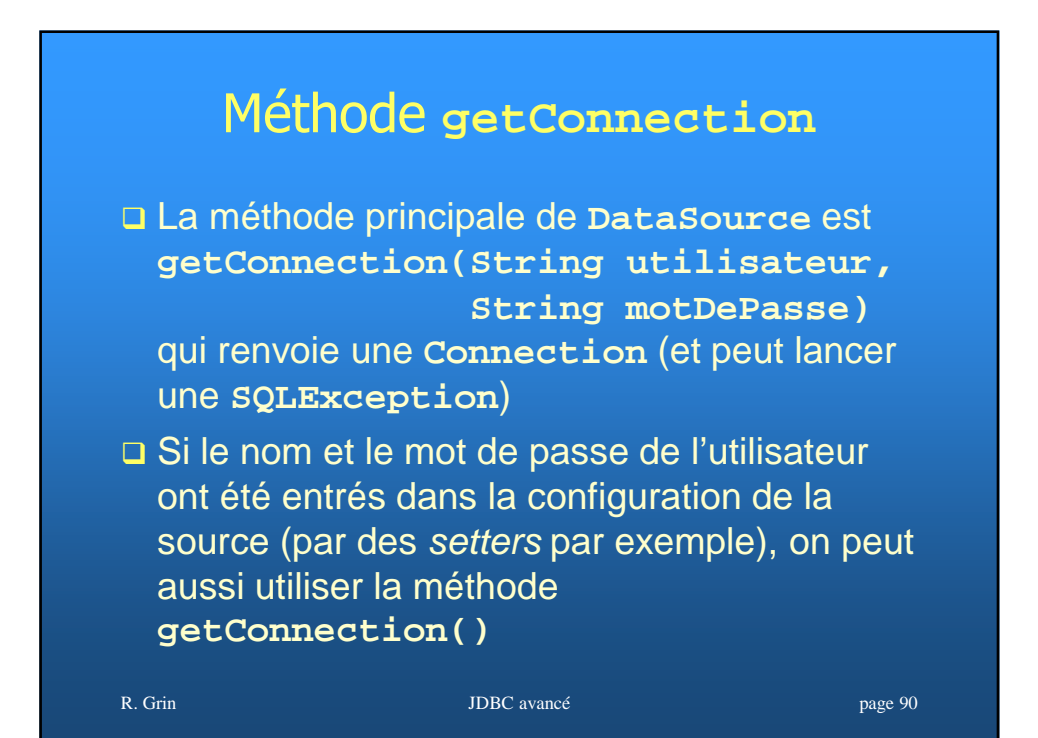

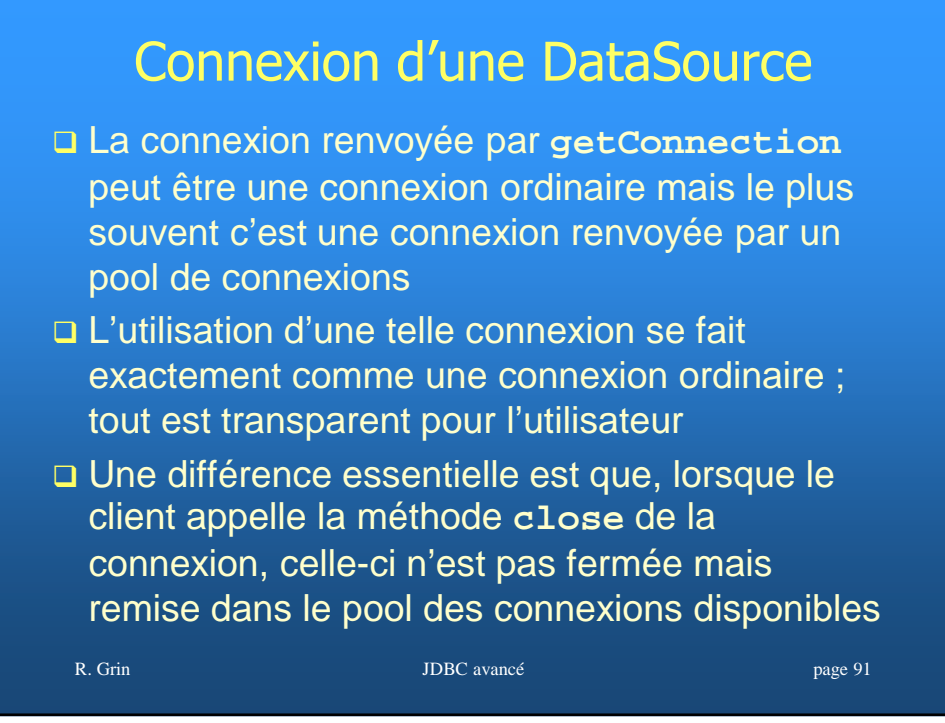

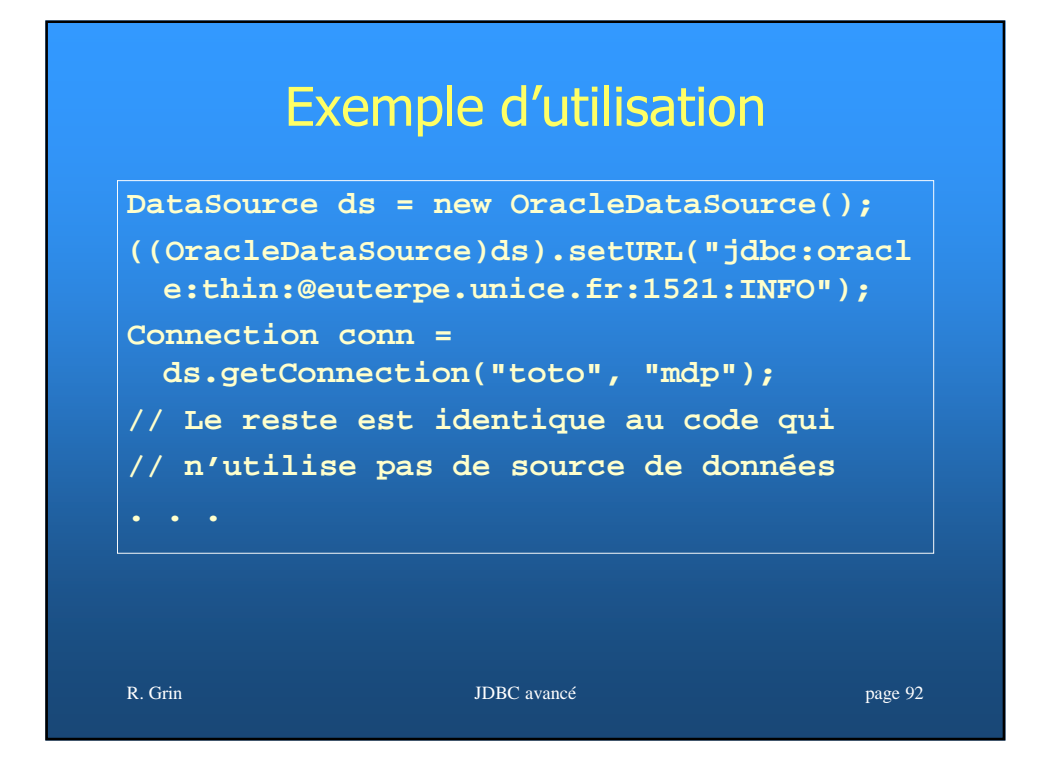

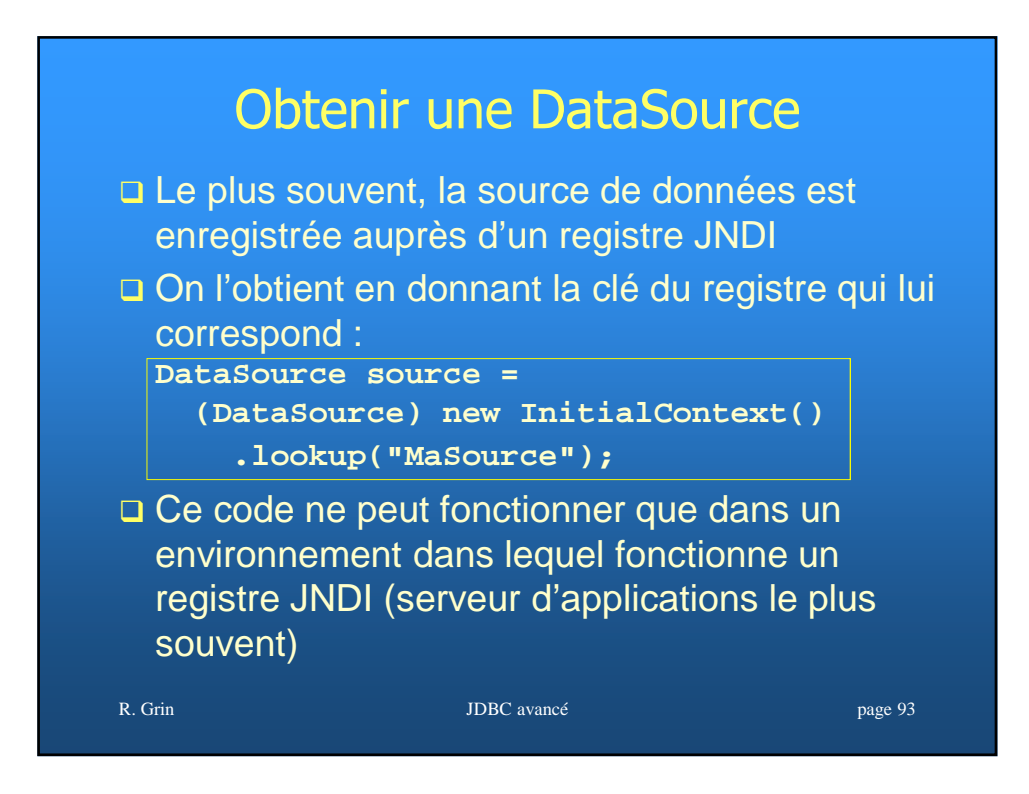

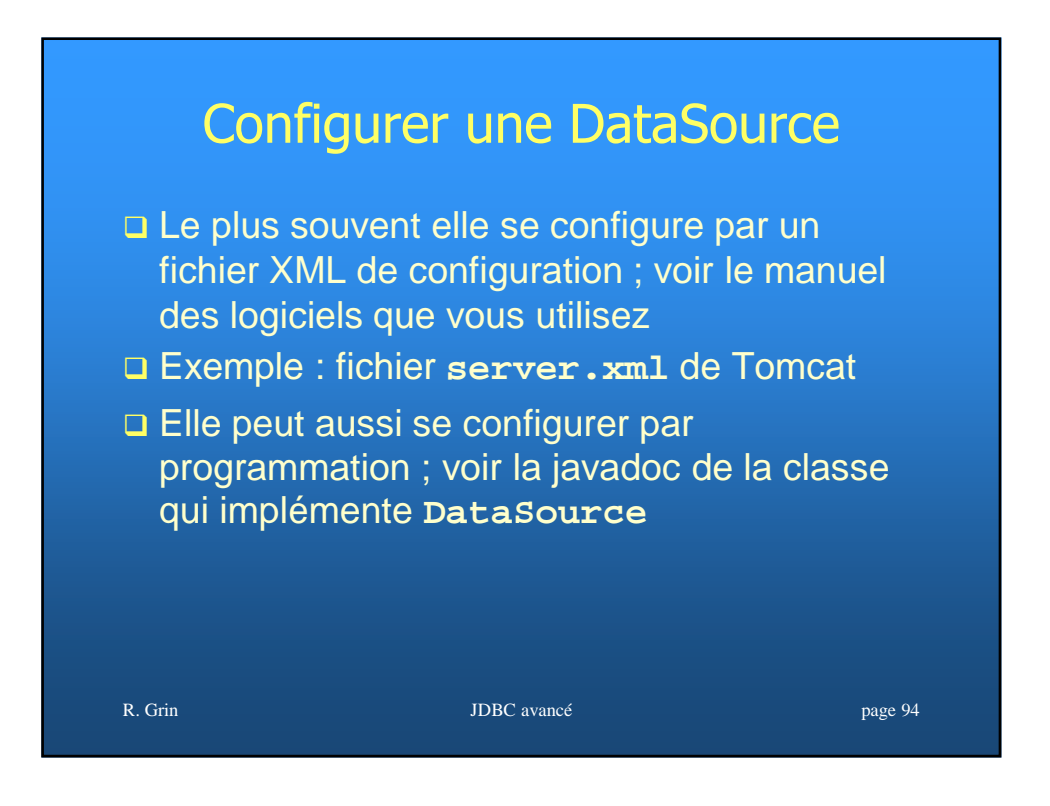

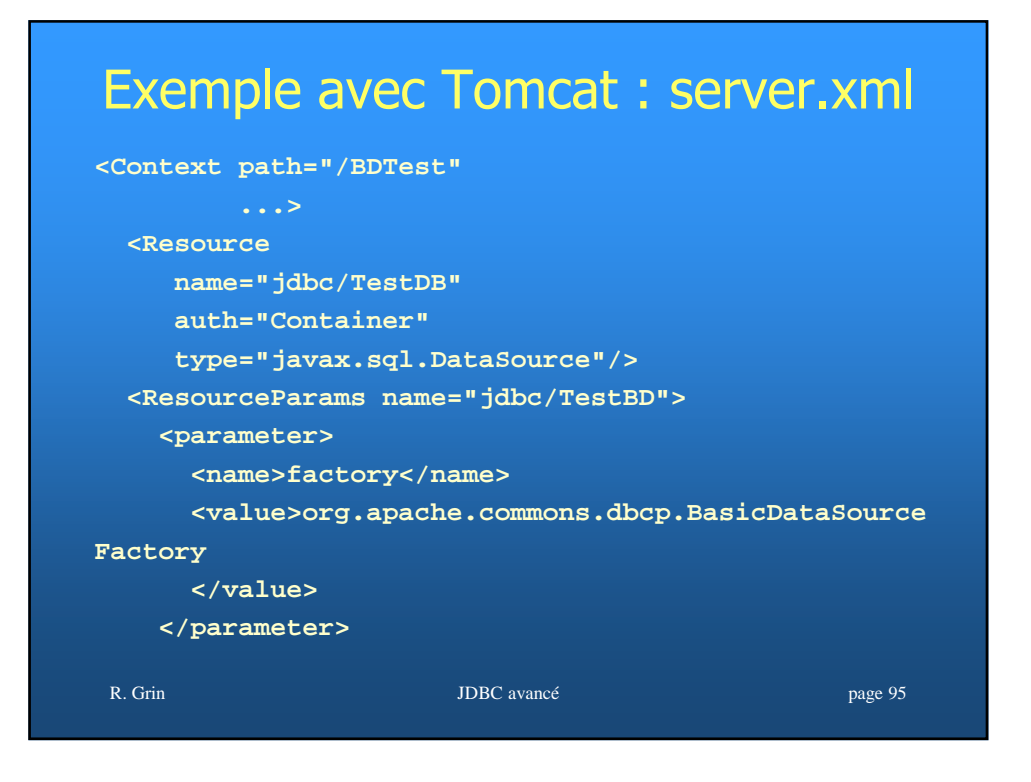

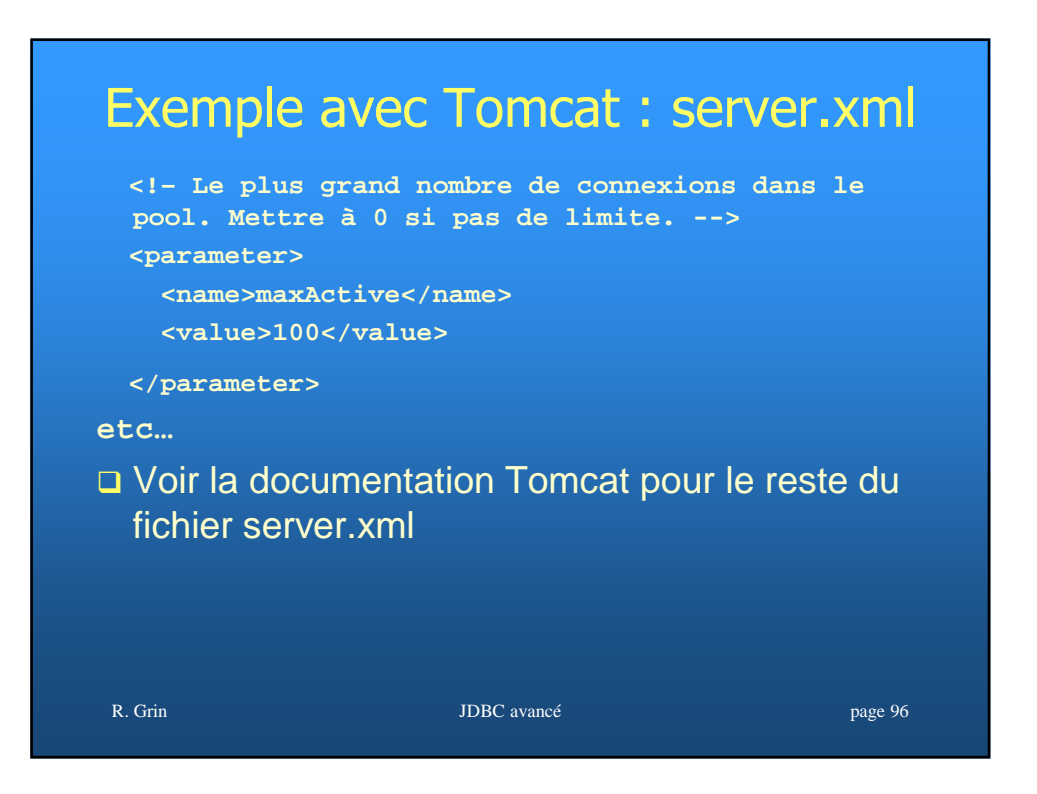

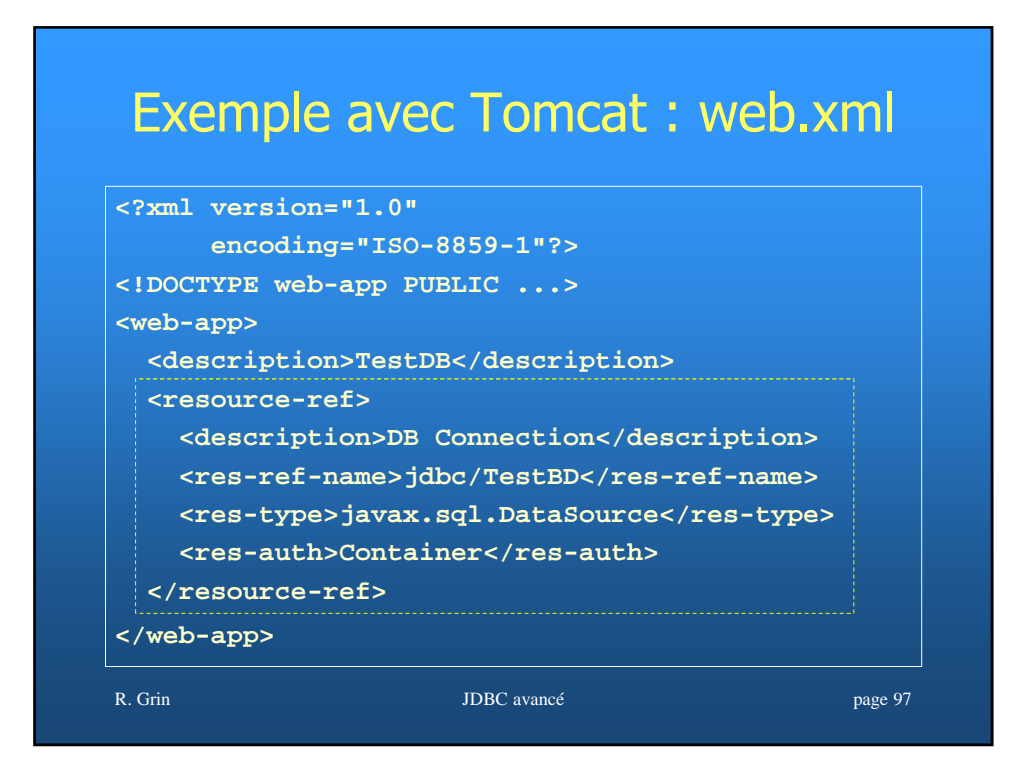

## Exemple avec Tomcat – code servlet

```
R. Grin JDBC avancé page 98
import javax.naming.*; 
import javax.sql.*; 
Context context = new InitialContext(); 
DataSource ds = (DataSource)ctx.lookup( 
  "jdbc/TestBD" ); 
Connection conn = ds.getConnection( 
  "toto", "mdp" ); 
finally { 
  if( conn != null ) { conn.close(); }
}
```
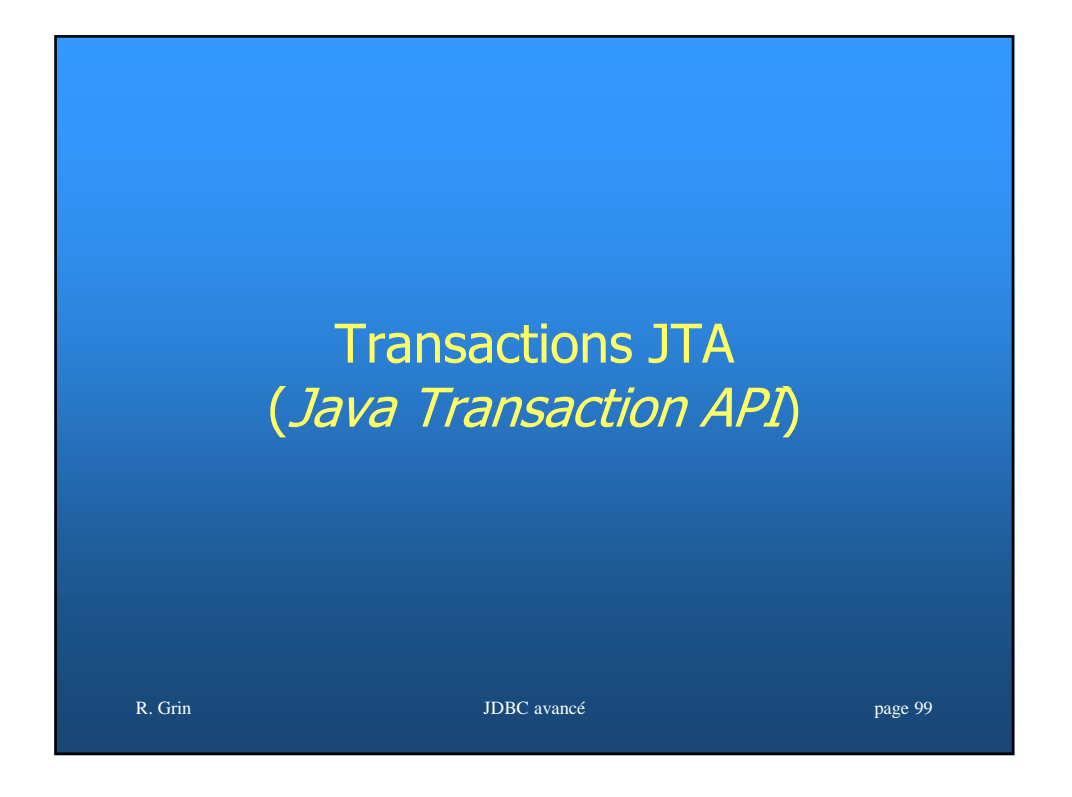

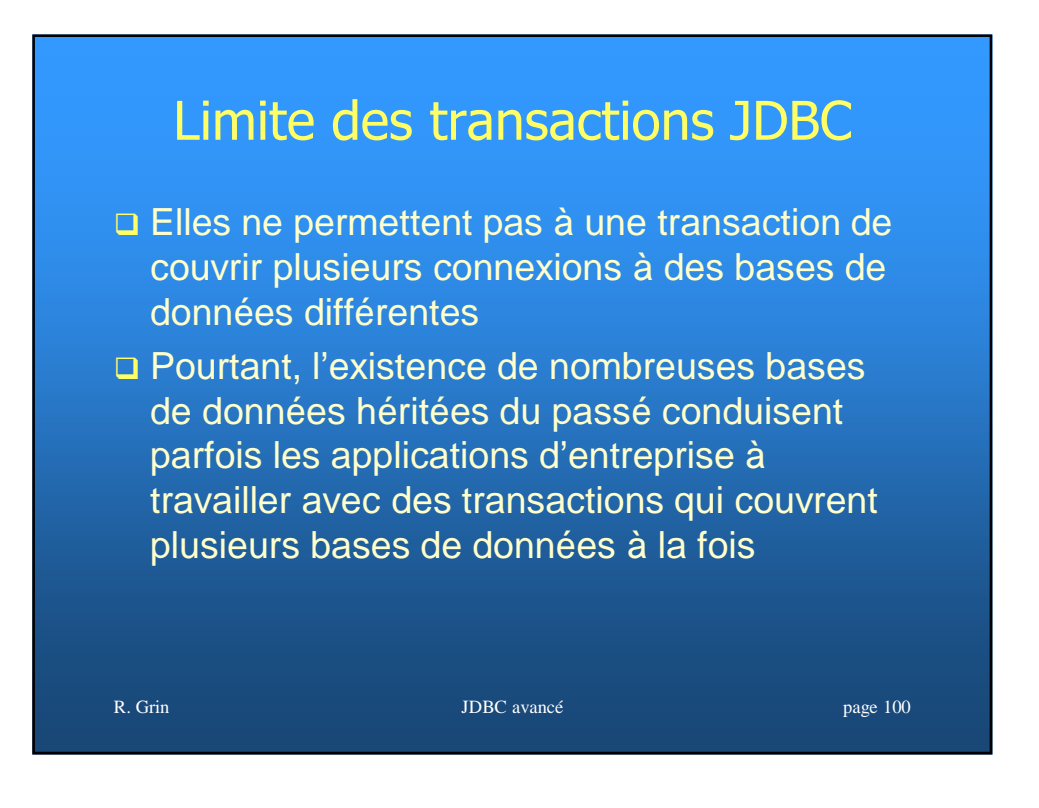

### JTA

- Cette API fournit les interfaces pour travailler avec des transactions distribuées sur plusieurs bases de données, ou même des ressources qui ne sont pas des bases de données, d'une façon indépendante de l'implémentation du gestionnaire de transactions
- □ Elle est utilisée par les serveurs d'applications pour les transactions gérées par le container

R. Grin **IDBC** avancé page 101

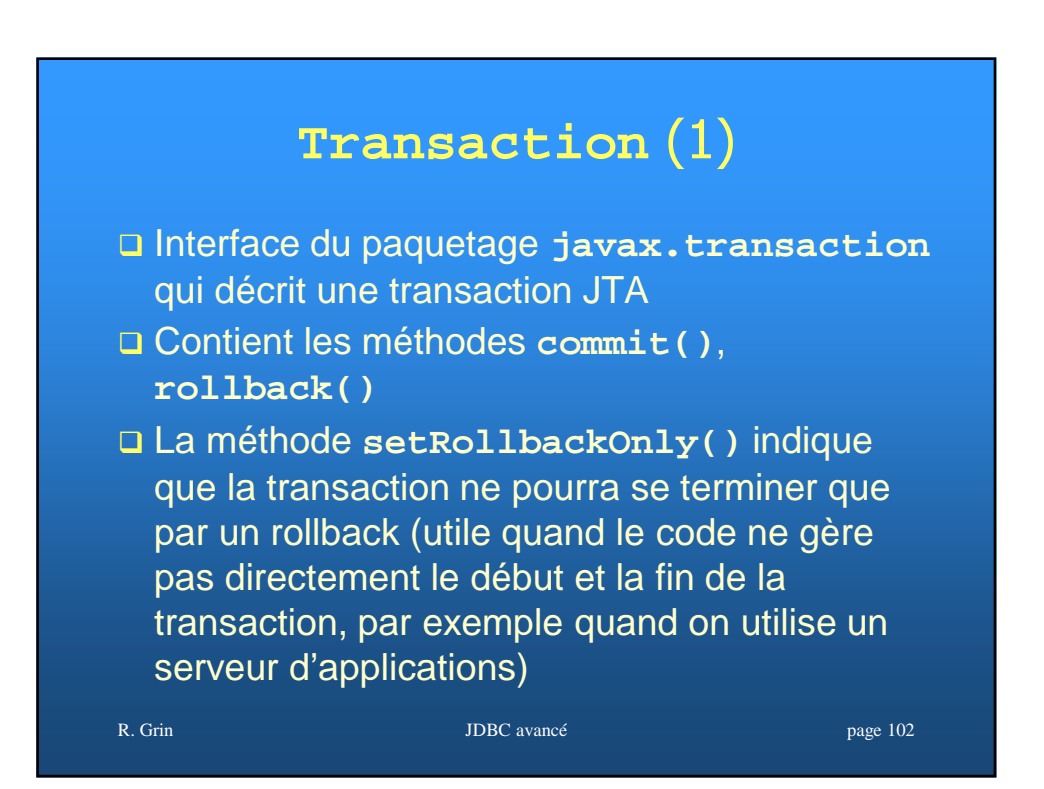

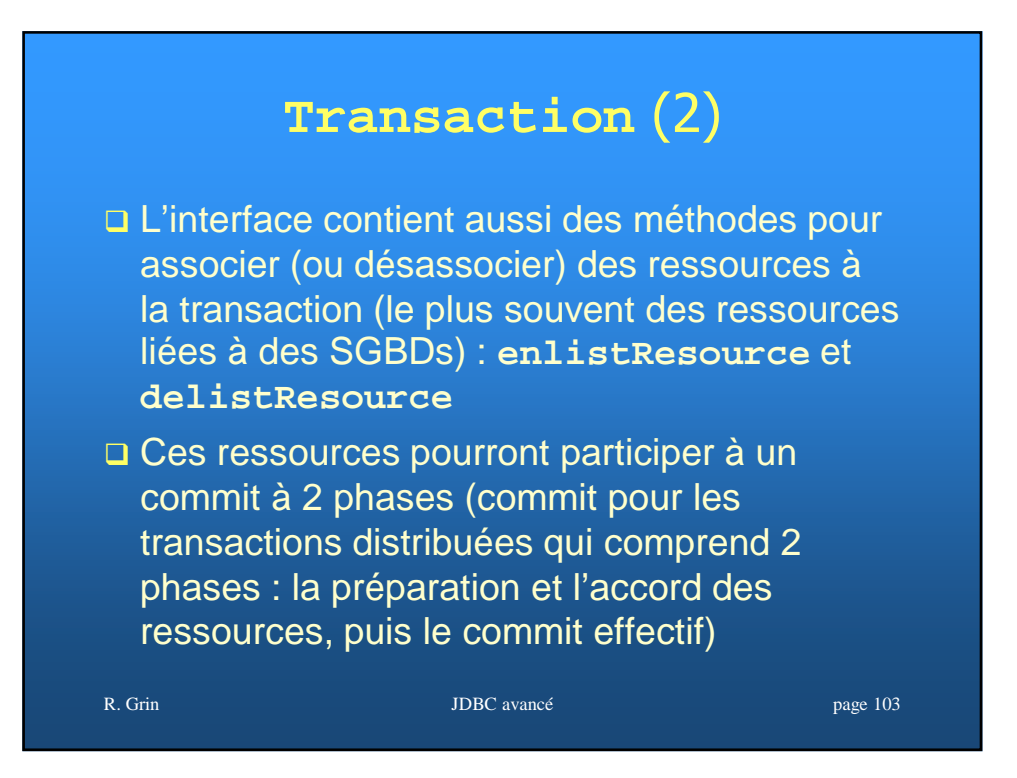

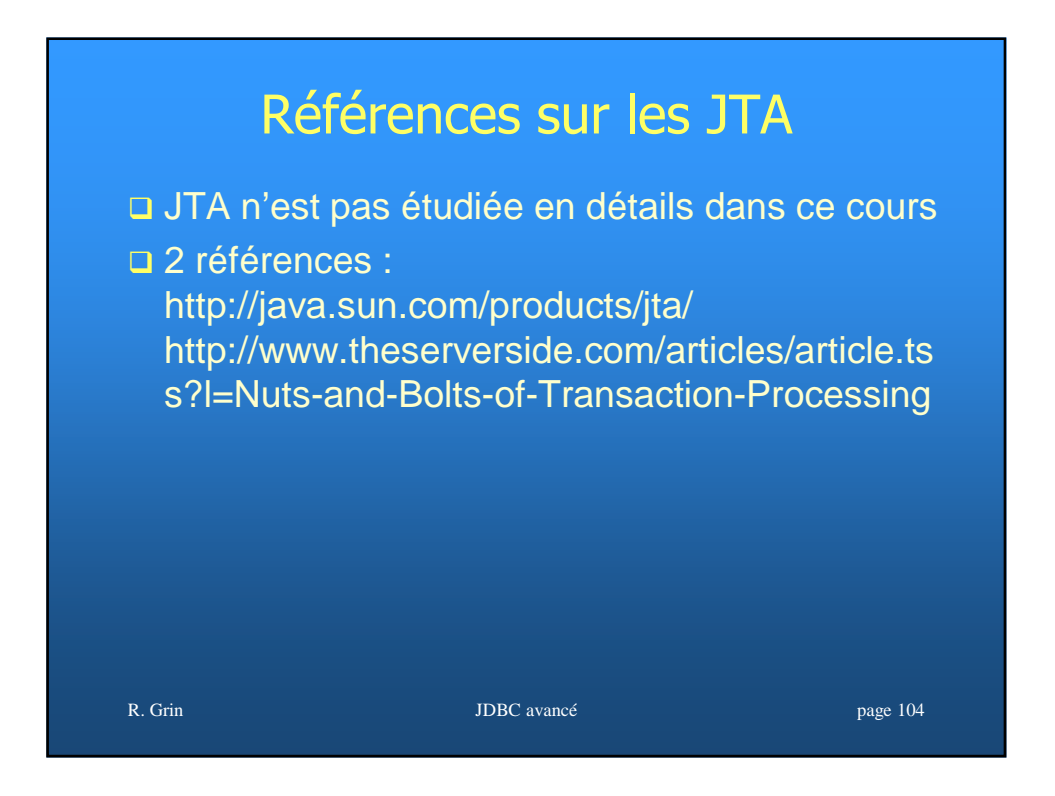